ESPAÑOL FRANÇAIS ENGLISH  $\alpha$  $\alpha$ 

# $\overline{\phantom{a}}$  $\circ$ ਨ  $0 0 0 0 0 0 0 0 0 0 0$

능

 $\circ$ 

 $\begin{array}{c} \circ \\ \circ \\ \circ \\ \circ \end{array}$ 

 $\overline{\circ}$ 

 $\circ$ 

 $\frac{1}{\sqrt{2}}$ 

 $\overline{O}$  0000000000

# marantz® CD Receiver **M-CR603**

**User Guide** 

#### n **SAFETY PRECAUTIONS**

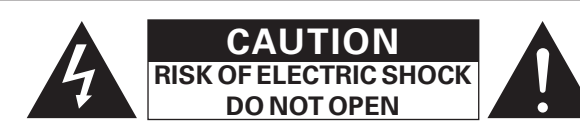

#### **CAUTION:**

#### **TO REDUCE THE RISK OF ELECTRIC SHOCK, DO NOT REMOVE COVER (OR BACK). NO USER-SERVICEABLE PARTS INSIDE. REFER SERVICING TO QUALIFIED SERVICE PERSONNEL.**

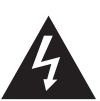

The lightning flash with arrowhead symbol, within an equilateral triangle, is intended to alert the user to the presence of uninsulated "dangerous voltage" within the product's enclosure that may be of sufficient magnitude to constitute a risk of electric shock to persons.

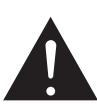

The exclamation point within an equilateral triangle is intended to alert the user to the presence of important operating and maintenance (servicing) instructions in the literature accompanying the appliance.

#### **WARNING:**

**TO REDUCE THE RISK OF FIRE OR ELECTRIC SHOCK, DO NOT EXPOSE THIS APPLIANCE TO RAIN OR MOISTURE.**

#### **CAUTION:**

**USE OF CONTROLS OR ADJUSTMENTS OR PERFORMANCE OF PROCEDURES OTHER THAN THOSE SPECIFIED HEREIN MAY RESULT IN HAZARDOUS RADIATION EXPOSURE. THIS PRODUCT SHOULD NOT BE ADJUSTED OR REPAIRED BY ANYONE EXCEPT PROPERLY QUALIFIED SERVICE PERSONNEL.**

n **Laser Class (IEC 60825-1:2001)**

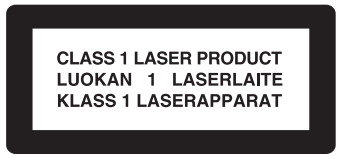

# **IMPORTANT SAFETY INSTRUCTIONS**

- 1. Read these instructions.
- 2. Keep these instructions.
- 3. Heed all warnings.
- 4. Follow all instructions.<br>5. Do not use this appara
- Do not use this apparatus near water.
- 6. Clean only with dry cloth.
- 7. Do not block any ventilation openings.
- Install in accordance with the manufacturer's instructions. 8. Do not install near any heat sources such as radiators, heat registers,
- stoves, or other apparatus (including amplifiers) that produce heat.
- 9. Do not defeat the safety purpose of the polarized or grounding-type plug. A polarized plug has two blades with one wider than the other. A grounding type plug has two blades and a third grounding prong. The wide blade or the third prong are provided for your safety. If the provided plug does not fit into your outlet, consult an electrician for replacement of the obsolete outlet.
- 10. Protect the power cord from being walked on or pinched particularly at plugs, convenience receptacles, and the point where they exit from the apparatus.
- 11. Only use attachments/accessories specified by the manufacturer.
- 12. Use only with the cart, stand, tripod, bracket, or table specified by the manufacturer, or sold with the apparatus. When a cart is used, use caution when moving the cart/ apparatus combination to avoid injury from tip-over.
- 13. Unplug this apparatus during lightning storms or when unused for long periods of time.
- 14. Refer all servicing to qualified service personnel. Servicing is required when the apparatus has been damaged in any way, such as power-supply cord or plug is damaged, liquid has been spilled or objects have fallen into the apparatus, the apparatus has been exposed to rain or moisture, does not operate normally, or has been dropped.
- 15. Batteries shall not be exposed to excessive heat such as sunshine, fire or the like.

#### **CAUTION:**

To completely disconnect this product from the mains, disconnect the plug from the wall socket outlet.

The mains plug is used to completely interrupt the power supply to the unit and must be within easy access by the user.

#### **PRECAUTION:**

Pour déconnecter complètement ce produit du courant secteur, débranchez la prise de la prise murale.

La prise secteur est utilisée pour couper complètement l'alimentation de l'appareil et l'utilisateur doit pouvoir y accéder facilement.

#### **PRECAUCIÓN:**

Para desconectar completamente este producto de la alimentación eléctrica, desconecte el enchufe del enchufe de la pared.

El enchufe de la alimentación eléctrica se utiliza para interrumpir por completo el suministro de alimentación eléctrica a la unidad y debe de encontrarse en un lugar al que el usuario tenga fácil acceso.

#### **FCC INFORMATION (For US customers)**

#### **1. COMPLIANCE INFORMATION**

Product Name: CD Receiver

Model Number: M-CR603

 This product complies with Part 15 of the FCC Rules. Operation is subject to the following two conditions: (1) this product may not cause harmful interference, and (2) this product must accept any interference received, including interference that may cause undesired operation. Marantz America, Inc. (a D & M Holdings Company) 100 Corporate Drive, Mahwah, NJ, 07430, U.S.A.

Tel. (630) 741-0300

#### **2. IMPORTANT NOTICE: DO NOT MODIFY THIS PRODUCT**

 This product, when installed as indicated in the instructions contained in this manual, meets FCC requirements. Modification not expressly approved by Marantz may void your authority, granted by the FCC, to use the product.

#### **3. IMPORTANT**

 When connecting this product to network hub or router, use only shielded STP or ScTP LAN cables which is available at retailer.

 Follow all installation instructions. Failure to follow instructions could void your authority, granted by the FCC, to use the product.

#### **4. NOTE**

 This product has been tested and found to comply with the limits for a Class B digital device, pursuant to Part 15 of the FCC Rules. These limits are designed to provide reasonable protection against harmful interference in a residential installation.

This product generates, uses and can radiate radio frequency energy and, if not installed and used in accordance with the instructions, may cause harmful interference to radio communications. However, there is no guarantee that interference will not occur in a particular installation. If this product does cause harmful interference to radio or television reception, which can be determined by turning the product OFF and ON, the user is encouraged to try to correct the interference by one or more of the following measures:

- Reorient or relocate the receiving antenna.
- Increase the separation between the equipment and receiver.
- Connect the product into an outlet on a circuit different from that to which the receiver is connected.
- Consult the local retailer authorized to distribute this type of product or an experienced radio/TV technician for help.

#### **For Canadian customers:**

This Class B digital apparatus complies with Canadian ICES-003. Cet appareil numérique de la classe B est conforme à la norme NMB-003 du Canada.

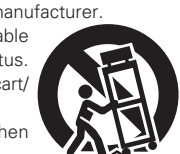

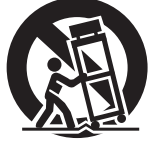

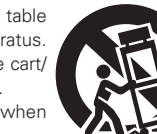

ENGLISH **RANÇAIS** ESPAÑOL

#### □ NOTES ON USE / OBSERVATIONS RELATIVES A L'UTILISATION / NOTAS SOBRE EL USO

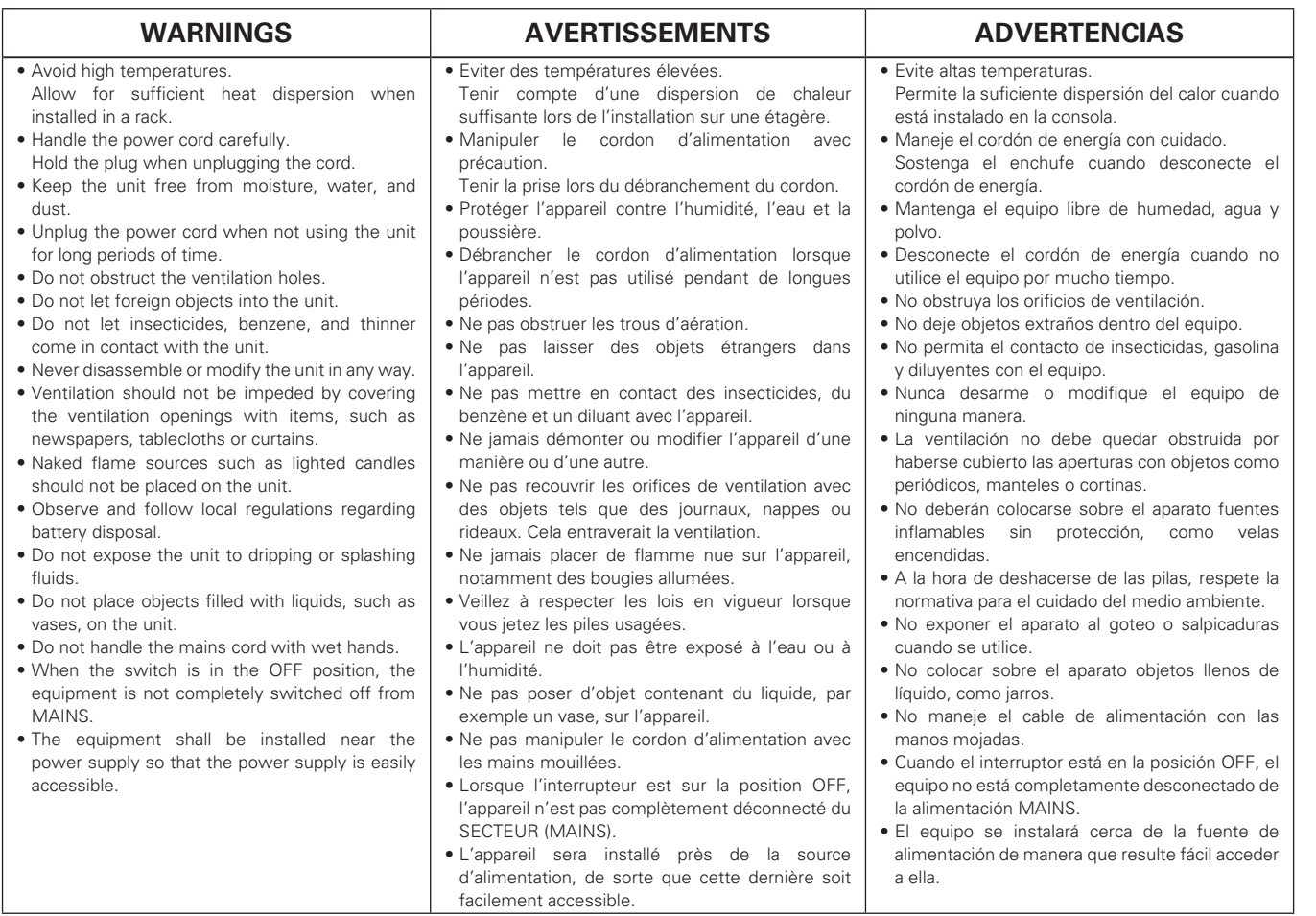

#### **Q CAUTIONS ON INSTALLATION PRÉCAUTIONS D'INSTALLATION EMPLAZAMIENTO DE LA INSTALACIÓN**

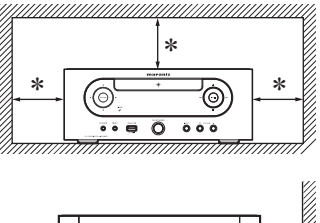

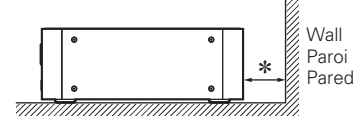

**\* For proper heat dispersal, do not install this unit in a confined space, such as a bookcase or similar enclosure.**

- More than 0.3 m (12 in.) is recommended.
- Do not place any other equipment on this unit.
- z**Pour permettre la dissipation de chaleur requise, n'installez**  pas cette unité dans un espace confiné tel qu'une bibliothèque **ou un endroit similaire.**
- Une distance de plus de 0,3 m (12 po) est recommandée.
- Ne placez aucun matériel sur cet appareil.
- z**Para la dispersión del calor adecuadamente, no instale este**  equipo en un lugar confinado tal como una librería o unidad **similar.**
- Se recomienda dejar más de 0,3 m (12 pulg.) alrededor.
- No coloque ningún otro equipo sobre la unidad.

#### **Contenidos**

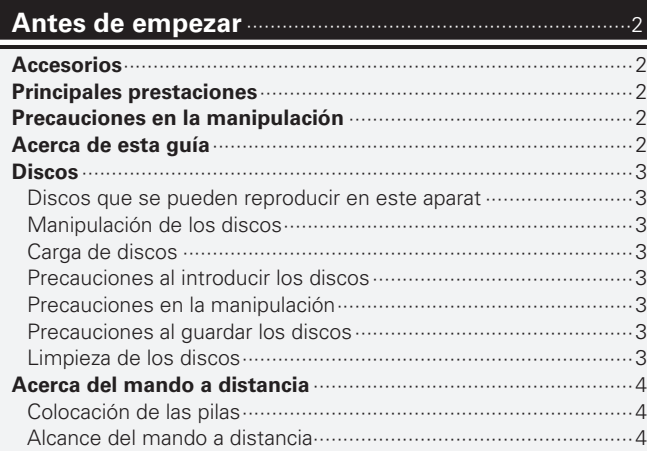

#### **Conexiones** ···············································································5

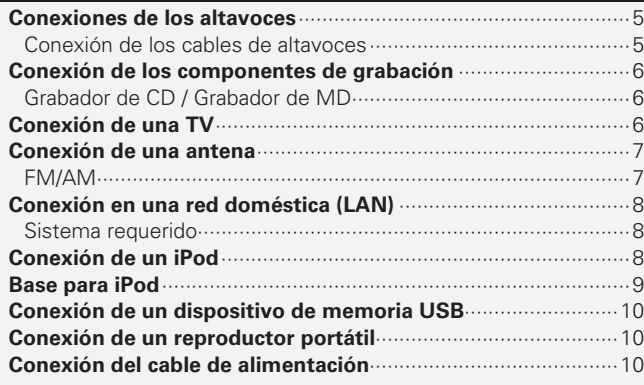

#### **Operaciones básicas** ··························································11

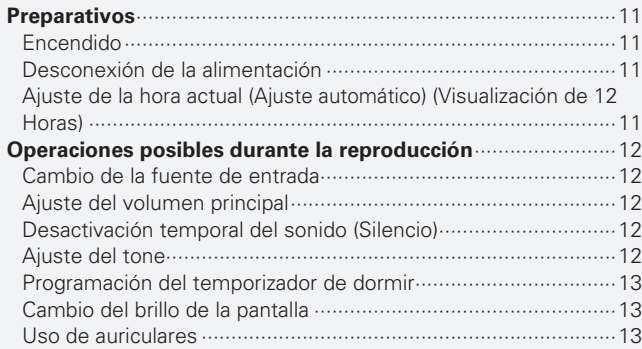

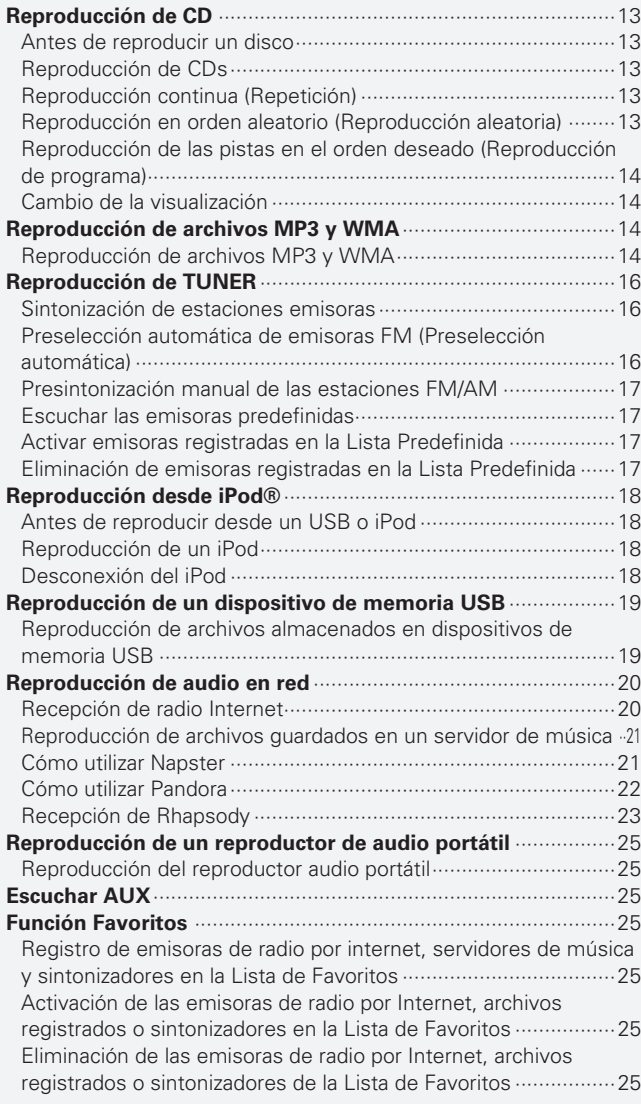

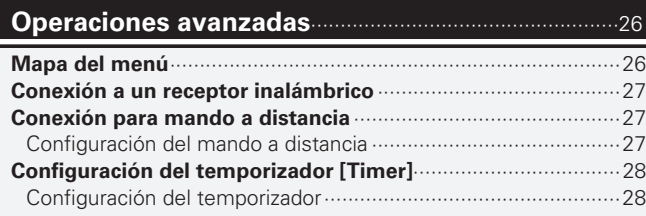

# ESPAÑOL

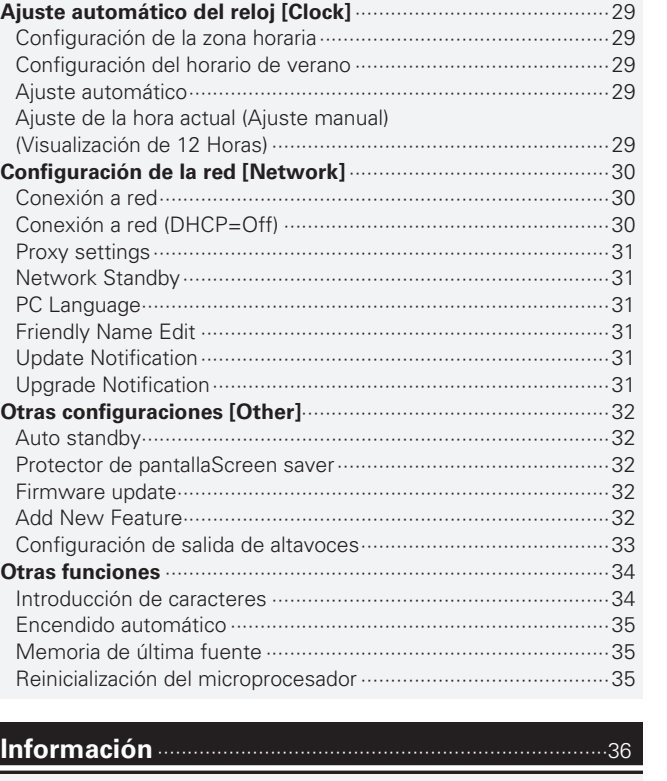

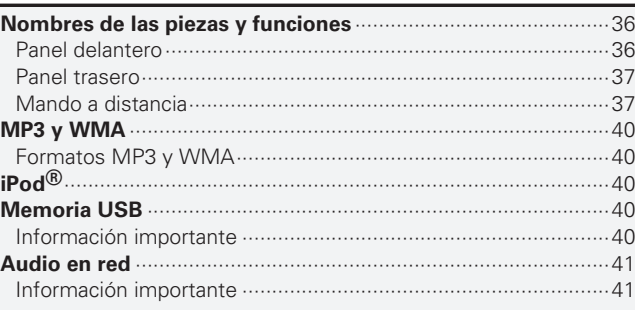

# **Explicación de términos** ···················································42

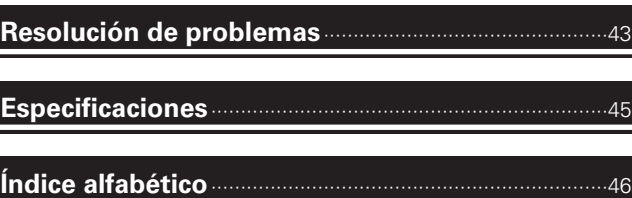

**Antes de empezar**

Antes de empezar

**Conexiones**

Conexiones

**Operaciones avanzadas Operaciones básicas**

0peracio

uene: sepezu

Operaciones básicas

**Información**

Información

**Resolución de problemas Explicación de términos**

Resolución de problemas

Explicación de términos

**Especifi caciones**

Especificaciones

**Índice alfabético**

# **Antes de empezar**

Le damos las gracias por la adquisición de este producto Marantz. Para garantizar un funcionamiento correcto, lea atentamente esta guía del usuario antes de utilizar el producto.

Después de leer la guía, guárdela para futuras referencias.

# **Accesorios**

Compruebe que ha recibido todas las piezas que se indican a continuación.

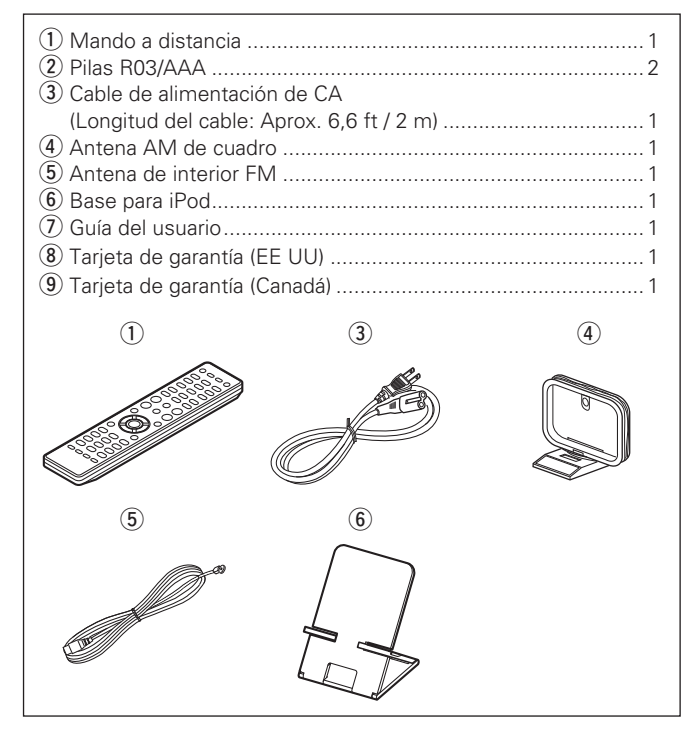

# **Principales prestaciones**

Amplificador digital de alta calidad y potencia. **Funcionamiento del amplificador doble.** 

**DLNA ver. 1.5 compatible con Audio Network.**

**Radio por internet mediante vTuner.**

**Entrada USB "Made for iPod" y "Made for iPhone".**

**M-XPort para conexión inalámbrica por Bluetooth (con RX101 opcional).**

**OELD (Organic Electroluminescence Display) de 3 líneas.**

**Caja de aluminio compacta y elegante.**

# **Precauciones en la manipulación**

#### • **Antes de encender el aparato**

Vuelva a comprobar que las conexiones son correctas y que los cables están en buen estado.

• La alimentación llega a ciertos circuitos incluso cuando la unidad está en modo espera. Cuando viaje o se vaya de casa durante periodos largos de tiempo, asegúrese de desenchufar el cable de alimentación de la toma de corriente.

#### • **Ventile sufi cientemente el lugar de instalación**

Si se deja la unidad en una habitación llena de humo de tabaco, etc., por largos periodos de tiempo, la superficie del lector óptico podría ensuciarse, lo que ocasionaría que no pueda leer las señales correctamente.

• **Acerca de la condensación**

Cuando hay grandes diferencias de temperatura entre el interior de la unidad y el entorno, se podría formar condensación (rocío) en las piezas de la unidad, lo que perjudicaría el funcionamiento de la unidad. Si esto ocurriera, apague la unidad una o dos horas y espere a que la diferencia de temperatura se reduzca antes de volver a utilizarla.

• **Precauciones en el uso de teléfonos móviles**

La utilización de un móvil cerca de la unidad podría provocar ruido. Si ocurriera, aleje el teléfono móvil mientras la unidad esté en uso.

• **Desplazamiento de la unidad**

Apague la unidad y desenchufe el cable de alimentación de la red eléctrica.

Después, desconecte los cables conectados a otras unidades del sistema, antes de moverlas.

# **Acerca de esta guía**

#### □ **Botones**

Para realizar las operaciones que se describen en este manual se utiliza, sobre todo, el mando a distancia.

#### □ Símbolos

Este símbolo indica una página de referencia en la que se describe la información relacionada.

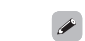

Este símbolo indica información adicional y consejos

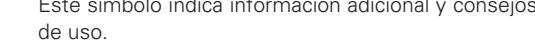

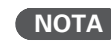

**NOTA** Este símbolo indica un recordatorio sobre el uso o posibles limitaciones de funcionamiento.

#### $\Box$  Ilustraciones

Tenga en cuenta que las ilustraciones de estas instrucciones pueden variar de la unidad real con propósitos de explicación.

# **Discos**

# **Discos que se pueden reproducir en este aparat**

#### q **CD de música**

Esta unidad puede reproducir discos con el logotipo siguiente:

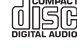

#### w **CD-R/CD-RW**

# **NOTA**

- Sin embargo tenga en cuenta que los discos con formas especiales (discos en forma de corazón, discos octagonales, etc.) no se pueden reproducir. No intente reproducirlos, puesto que podría dañarse el aparato.
- Algunos discos y algunos formatos de grabación podrían no reproducirse.
- Los discos no finalizados no pueden ser reproducidos.
- ¿Qué es la finalización de un disco? La finalización es el proceso que hace que los discos grabados CD-R/ CD-RW puedan reproducirse en reproductores compatibles.

# **Manipulación de los discos**

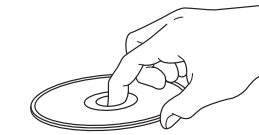

No toque la superficie de grabación.

# **Carga de discos**

- Ponga el disco con la cara de la etiqueta hacia arriba.
- La bandeja para discos debe estar totalmente abierta antes de poner el disco.
- Ponga los discos en horizontal. Los discos de 12 cm de diámetro se colocan en la bandeia exterior (figura 1) y los discos de 8 cm en la quía interior de la bandeja (figura 2).

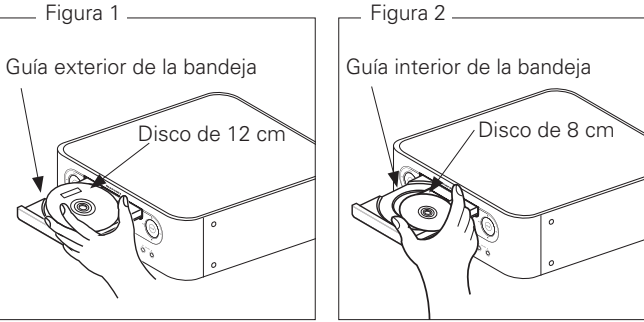

• Ponga los discos de 8 cm en la guía interior de la bandeja, sin adaptadores.

 $\overline{a}$ 

- Cuando se introduce un disco que no se puede reproducir, en la pantalla se mostrará "Unsupported".
- Cuando no hay ningún disco en la unidad, o si se coloca el disco al revés, en la pantalla se mostrará "No Disc".

#### **NOTA**

No empuje la bandeja con la mano para cerrarla si la unidad está apagada.

Podría dañar la unidad.

# **Precauciones al introducir los discos**

- Introduzca sólo un disco cada vez. Si pone dos o más discos simultáneamente, podría dañar la unidad y rayar los discos.
- No utilice discos con fisuras o abombados ni discos pegados con cinta adhesiva, etc.
- No introduzca discos que tengan una parte adhesiva (de las etiquetas, celofán, etc.) expuesta, ni discos con restos de adhesivo. Si lo hace, los discos podrían quedarse adheridos al interior del reproductor y ocasionar daños en la unidad.

# **Precauciones en la manipulación**

- No deje sus huellas ni manche los discos con ninguna sustancia.
- Tenga un especial cuidado para no rayar los discos al sacarlos de lasfundas.
- No doble ni caliente los discos.
- No agrande el orificio central.
- No escriba en la cara de la etiqueta (impresa) con bolígrafos, lápices, etc., ni le pegue etiquetas nuevas a los discos.
- Es posible que se acumulen gotas de agua sobre los discos, si se llevan rápidamente de un sitio frío (el exterior, por ejemplo) a un lugar cálido. No intente secarlas con un secador de aire caliente, por ejemplo.

# **Precauciones al guardar los discos**

- No olvide sacar los discos de la unidad después de usarlos.
- Guarde siempre los discos en sus fundas para protegerlos del polvo, arañazos, abombamientos, etc.
- No guarde discos en los siguientes sitios:
- 1. Lugares expuestos a la luz directa del sol, durante mucho tiempo 2. Lugares con polvo o humedad
- 3. Lugares expuestos a altas temperaturas debido a aparatos de calefacción, por ejemplo.

# **Limpieza de los discos**

- Si hay huellas de dedos o restos de impurezas en los discos, límpielos antes de usarlos. Las huellas y la suciedad pueden afectar a la calidad del sonido y ocasionar interrupciones en la reproducción.
- Utilice un juego de limpieza de venta en comercios o un paño suave para limpiar la superficie de los discos.

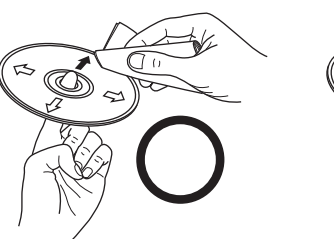

Pase suavemente un paño sobre el disco, desde el interior hacia el exterior.

No mueva el paño en movimientos circulares.

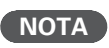

No utilice pulverizadores para discos, ni productos antiestáticos, bencenos, disolventes ni otros productos agresivos.

**Antes de empezar**

Antes de empezar

**Especifi caciones**

Especificaciones

**Índice alfabético**

# **Acerca del mando a distancia**

# **Colocación de las pilas**

 $\Omega$  Quite la cubierta trasera del  $\Omega$  Coloque dos pilas R03/AAA en mando a distancia.

el compartimiento de las pilas en la dirección indicada.

Aprox. 23 ft / 7 m Ø  $\hat{\sigma}$ 30° 30°

Para usar el mando a distancia, diríjalo hacia el sensor situado en la

 **Alcance del mando a distancia**

3 Coloque nuevamente la cubierta trasera.

#### **NOTA**

- Introduzca las pilas especifi cadas en el mando a distancia.
- Sustituya las baterías por unas nuevas si el juego no opera aún cuando el mando a distancia se encuentre cerca de la unidad. (Las baterías suministradas son solamente para la verificación del funcionamiento.)
- Cuando inserte las baterías, asegúrese de hacerlo en la dirección correcta, según las marcas  $\oplus$  y  $\ominus$  en el compartimiento de baterías.
- Para evitar daños o derrames del fluido de la batería:
- No utilice una nueva batería junto con una ya utilizada.
- No utilice dos tipos diferentes de baterías.
- No intente cargar baterías secas.
- No corto circuíte, desensamble, caliente o queme las baterías.
- No coloque las pilas en un lugar expuesto a la luz directa del sol o donde la temperatura sea extremadamente alta, como cerca de una calefacción.
- Si hay fluido de batería, limpie cuidadosamente el fluido en el compartimiento de las baterías e inserte unas nuevas.
- Retire las baterías del mando a distancia si no lo va a utilizar por una largo periodo de tiempo.
- Las pilas usadas deben desecharse de acuerdo a las regulaciones locales concernientes al desecho de pilas.

#### **NOTA**

unidad.

Es posible que la unidad o el mando a distancia no funcionen correctamente si se deja el sensor del mando a distancia expuesto a la luz directa del sol, una luz artificial intensa, de un fluorescente o luz infrarroja.

# **Conexiones**

**Esta sección explica cómo conectar los altavoces, el equipo de grabación y las antenas.**

**Para otras conexiones, véanse las secciones de abajo.**

**a Conexión a un receptor inalámbrico** ( $\mathbb{C}\widehat{\mathbf{F}}$  página 27)

#### **NOTA**

- No enchufe el cable de alimentación hasta haber realizado todas las demás conexiones.
- A la hora de realizar las conexiones, consulte también las instrucciones de funcionamiento de los otros componentes que vaya a conectar.
- No olvide conectar los canales izquierdo y derecho correctamente (izquierdo con izquierdo, derecho con derecho).
- No junte los cables de alimentación con los de las conexiones. Si están juntos se puede producir un ruido o un zumbido.

# **Conexiones de los altavoces**

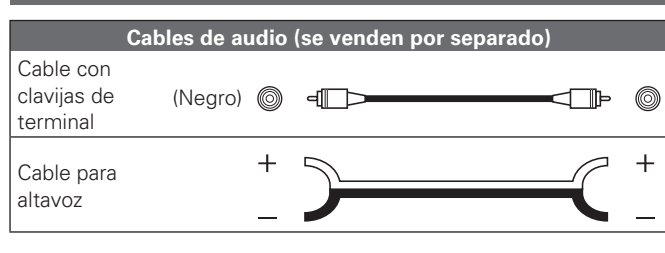

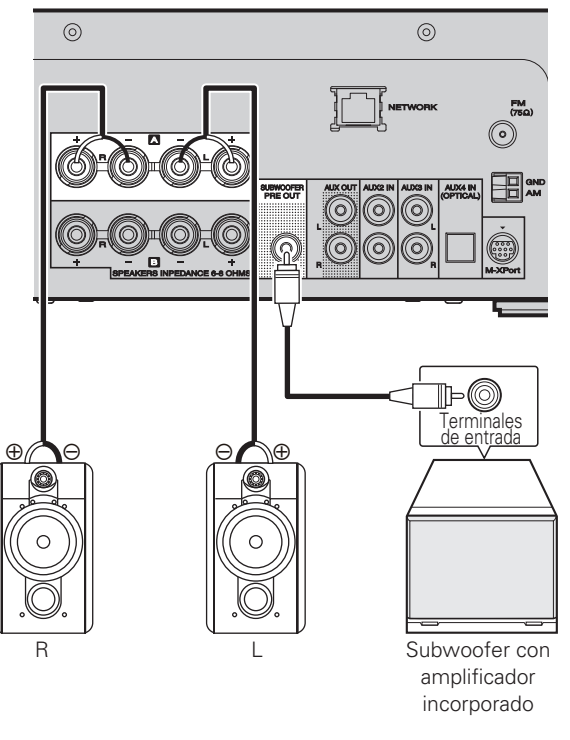

Ajuste la salida del altavoz de la unidad para que coincida con las conexiones de altavoz realizadas a los terminales A y B ( $\sqrt{p}$  página 33 "Configuración de salida de altavoces").

La configuración por defecto es SPEAKER A.

#### **NOTA**

Baje el volumen del audio antes de realizar ajustes en los altavoces.

# **Conexión de los cables de altavoces**

Asegúrese de conectar correctamente al aparato los canales izquierdo (L) y derecho (R) y las polaridades + (roja) y – (negra) de los altavoces.

- *1* **Quite aproximadamente 10 mm del revestimiento del extremo del cable**  de altavoz y tuerza firmemente el **alambre interior o termínelo.**
- *2* **Gire el terminal de altavoz en el sentido contrario a las agujas del reloj para soltarlo.**
	- *3* **Inserte el alambre del cable de altavoz en el terminal de altavoz.**
- *4* **Gire el terminal de altavoz en el sentido de las agujas del reloj para apretarlo.**

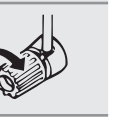

ے

#### **NOTA**

- Utilice altavoces con impedancia de 6 a 8 Ω. El circuito de protección podría activarse si se utilizan altavoces con un impedancia diferente a la especificada.
- Conecte los cables de los altavoces de manera que no sobresalgan de los terminales de altavoces. El circuito de protección puede activarse si los alambres de los cables hacen contacto con el panel trasero o si los lados + y – hacen contacto entre sí ( $\mathbb{Q}$ Ppágina 6 "Circuito de protección").
- Nunca toque los terminales de altavoces mientras la alimentación está conectada. De lo contrario, podría sufrir una descarga eléctrica.

**Especifi caciones**

Especificaciones

#### **Conexiones de los altavoces**

#### **Circuito de protección**

El circuito de protección se activará en los casos siguientes:

- Cuando los cables de núcleo del altavoz entran en contacto con el panel trasero o con los tornillos o cuando los lados + y – del cable del altavoz entran en contacto
- Cuando la temperatura circundante es extremadamente alta
- Cuando se eleva la temperatura interna debido al uso prolongado con un nivel de salida alto

Si esto sucede, desconecte el cable de suministro eléctrico, después verifique las conexiones de los cables del altavoz y los cables de entrada. Si la temperatura del sistema es extremadamente alta, espere a que se enfríe y mejore la ventilación circundante. Después de realizar esto, conecte otra vez el cable de suministro eléctrico.

Si el circuito de protección se activa a pesar de que no existen problemas de ventilación alrededor del sistema o en las conexiones, el sistema podría estar averiado. Apague la alimentación, después póngase en contacto con un centro de servicio Marantz y solicite la revisión de la instalación.

# **Conexión de los componentes de grabación**

### **Grabador de CD / Grabador de MD**

#### **Cables necesarios para las conexiones**

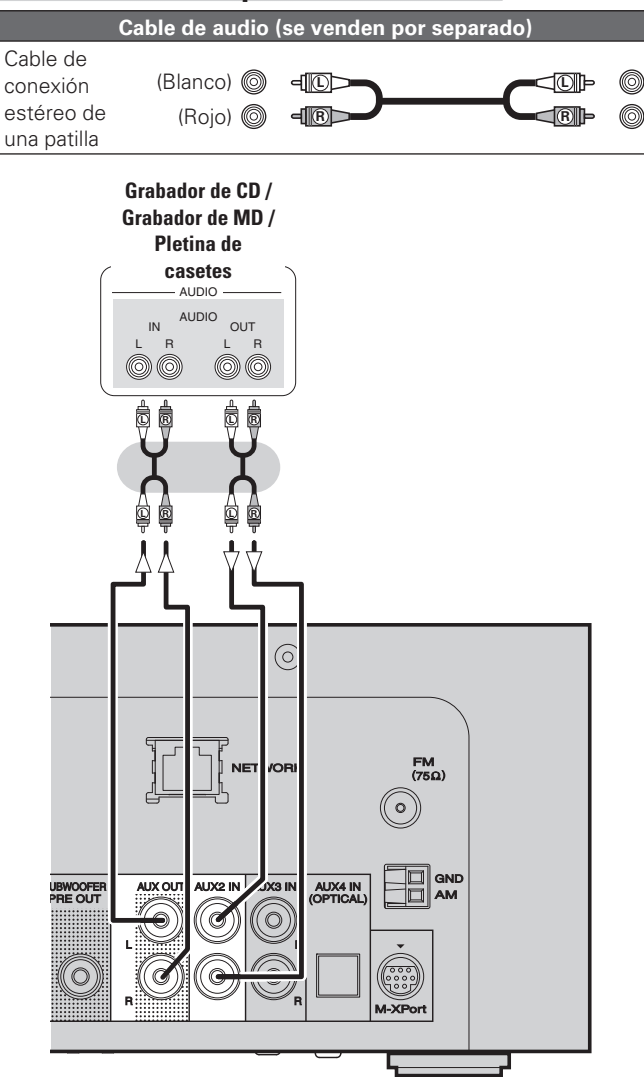

# **Conexión de una TV**

- Seleccione el terminal que desea usar y conecte el dispositivo.
- Para escuchar el audio de la TV a través de este dispositivo, utilice la conexión digital óptica.

#### **Cables necesarios para las conexiones**

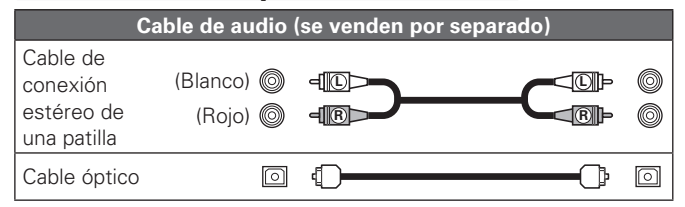

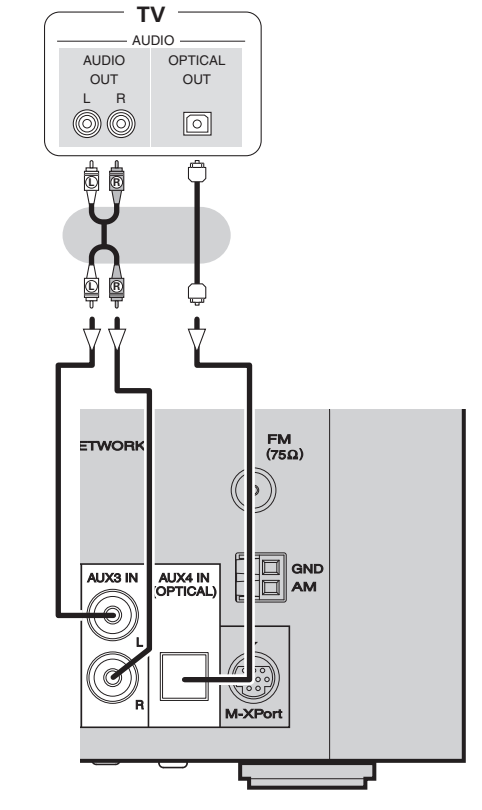

#### **NOTA**

Otras señales audio digitales distintas de PCM lineal de 2 canales no se pueden introducir a través del terminal AUX4 IN (OPTICAL) de esta unidad.

Cuando intente introducir señales audio digitales distintas de la PCM lineal de 2 canales a esta unidad, ajuste la configuración de salida audio digital de la TV a PCM de 2 canales.

Para obtener más detalles, ver las instrucciones operativas de la TV.

# **Conexión de una antena**

# **FM/AM**

- Conecte la antena FM o la antena AM de cuadro que se incluyen con la unidad para disfrutar de emisiones de radio.
- Después de conectar la antena y recibir una señal de radio (vpágina 16 "Sintonización de estaciones emisoras"), utilice cinta adhesiva para fijar la antena en una posición en que se escuche menos ruido.

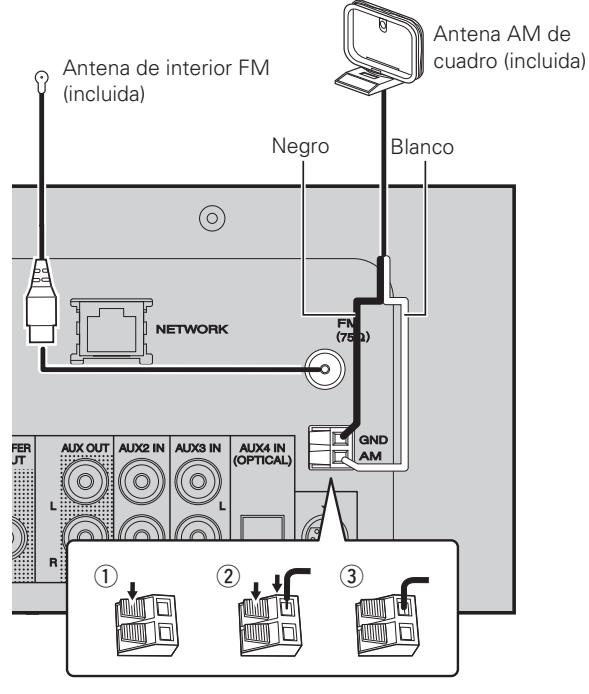

#### **NOTA**

- No conecte dos antenas FM simultáneamente.
- Aun cuando utilice una antena de AM exterior, no desconecte la antena AM de cuadro.
- Asegúrese de que los terminales del conductor de la antena AM de cuadro no queden en contacto con las partes metálicas del panel.
- Si la señal tiene una interferencia de ruido, conecte el terminal de tierra (GND) para reducir el ruido.
- Si no puede recibir una buena señal de emisión, se recomienda instalar una antena de exterior. Le recomendamos que consulte a su distribuidor habitual para obtener información detallada.

### n **Conjunto de la antena AM de cuadro**

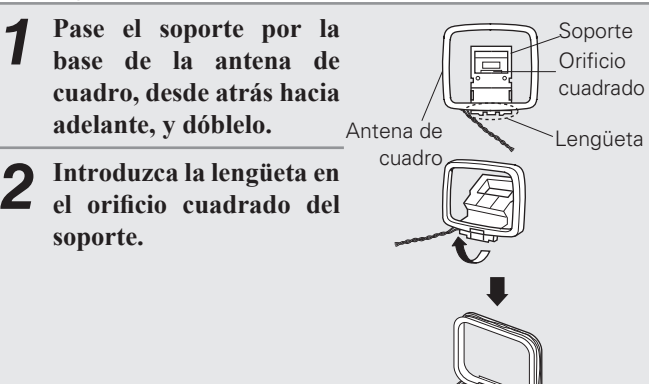

#### n **Uso de la antena de cuadro para AM**

#### **Para utilizarla suspendida de un**

#### **muro**

Suspéndala directamente del muro sin ensamblar. Clavo, tachuela, etc.

#### **Para utilizarla sobre una base**

Para el montaje, siga el procedimiento indicado anteriormente.

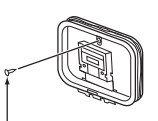

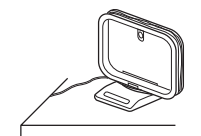

**Antes de empezar**

 $\frac{a}{n}$ sml

de términ

# **Conexión en una red doméstica (LAN)**

- Esta unidad le permite reproducir a través de una red doméstica los ficheros de música almacenados en un PC y contenido de música como emisoras de radio por Internet.
- Puede realizar la actualización descargando la última versión de firmware del sitio web de Marantz.
- Consulte "Configuración de la red [Network]" (rempérina 30) para obtener información sobre la configuración de la red.

#### **Cables necesarios para las conexiones**

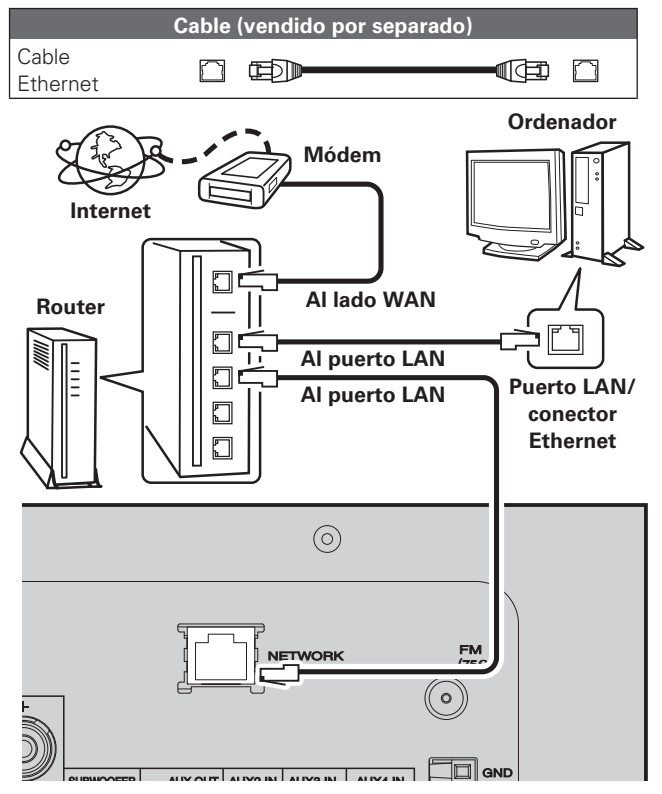

**Para la conexión a Internet, póngase en contacto con un ISP (proveedor de servicios de Internet) o con una tienda de equipos de informática.**

# **Sistema requerido**

#### n **Conexión a Internet de banda ancha**

#### n **Módem**

Se trata de un dispositivo que se conecta a la línea de banda ancha para comunicarse con Internet.

En algunos casos, el módem viene integrado en el enrutador.

#### n **Enrutador**

Al utilizar esta unidad, se recomienda emplear un enrutador equipado con las funciones siguientes:

- Servidor DHCP incorporado
- Esta función asigna automáticamente las direcciones IP de la LAN. • Conmutador 100BASE-TX incorporado

Al conectar varios dispositivos, le recomendamos utilizar un concentrador de conmutación con una velocidad de 100 Mbps o superior.

#### □ Cable Ethernet (CAT-5 o superior recomendado)

- Utilice únicamente un cable STP o ScTP LAN blindado, disponible en comercios.
- Algunos cables Ethernet del tipo plano son fácilmente afectados por ruido. Le recomendamos utilizar un cable de tipo normal.  $\rightarrow$

• Si ha contratado con un proveedor de Internet una línea cuya configuración de red debe realizarse manualmente, haga los ajustes correspondientes en el menú GUI "Conexión a red (DHCP=Off)" (ver página 30).

- En la unidad se puede realizar la confi guración de red automáticamente por medio de las funciones DHCP y Auto IP.
- Al usar la unidad con la función DHCP del router de banda ancha habilitada, esta unidad realiza automáticamente el ajuste de la dirección IP así como la de otros ajustes relacionados.

Si utiliza esta unidad conectada a una red que no tiene función DHCP, haga los ajustes para la dirección IP, etc., en el menú GUI "Conexión a red (DHCP=Off)" (ver página 30).

• Al ajustar de forma manual, verifique el contenido de la configuración con el administrador de la red.

#### **NOTA**

- Es necesario tener un contrato con un ISP para poder conectarse a Internet. Si ya tiene una conexión a Internet de banda ancha, no es necesario que contrate otro servicio.
- Los tipos de enrutadores que se puede utilizar varían según el ISP. Para más detalles, póngase en contacto con un ISP o consulte en una tienda de informática.
- Marantz no asume ninguna responsabilidad en absoluto por cualquier error de comunicación o por problemas ocasionados por el entorno de red del cliente o por los dispositivos conectados.
- Esta unidad no es compatible con PPPoE. Necesitará un enrutador compatible con PPPoE si tiene un contrato de un tipo de línea con PPPoE.
- No enchufe un conector ETHERNET directamente al conector Ethernet/puerto LAN del ordenador.

# **Conexión de un iPod**

#### **Cables necesarios para las conexiones**

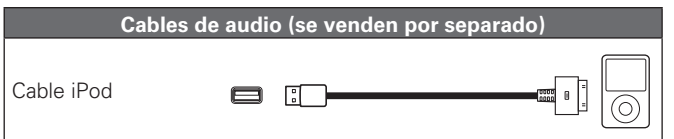

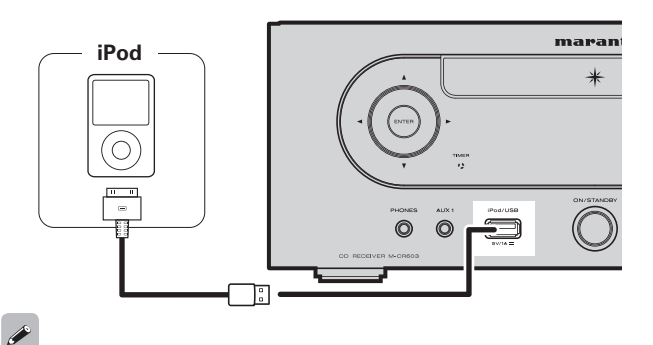

Para conectar un iPod en el aparato, utilice el cable iPod suministrado con el iPod.

#### n **Modelos de iPod compatibles**

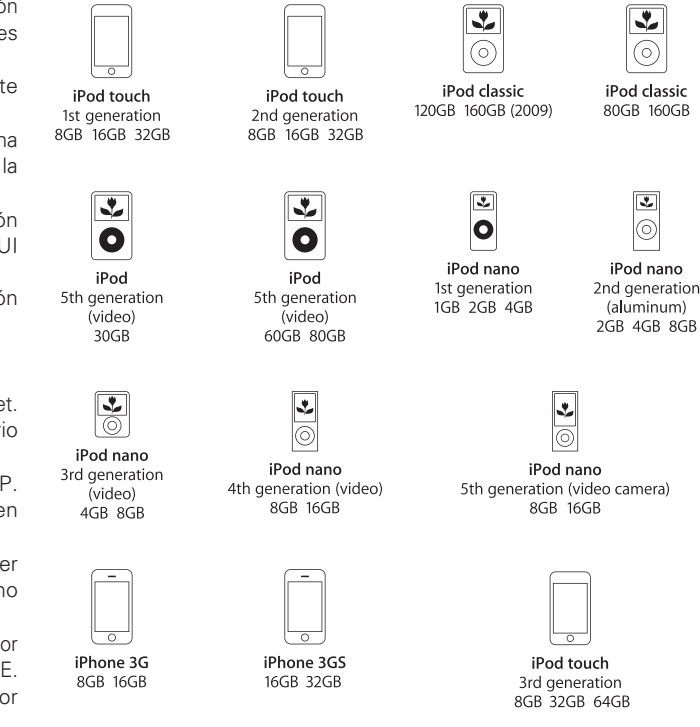

# **Base para iPod**

Puede colocar su iPod o iPhone en la base para iPod suministrada.

#### n **Montaje de la base para iPod**

Siga el procedimiento siguiente para montar la base para iPod.

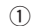

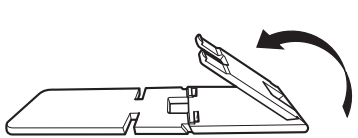

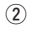

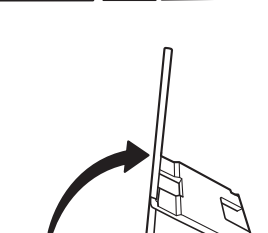

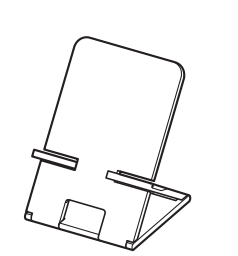

- n **Coloque el iPod en la base para iPod.**
- *1* **Pase el cable del iPod por la abertura de la base para iPod.**

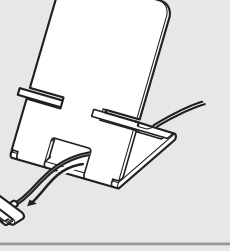

- *2* **Conecte el iPod al cable del iPod.**
- *3* **Fije su iPod en la base para iPod.**

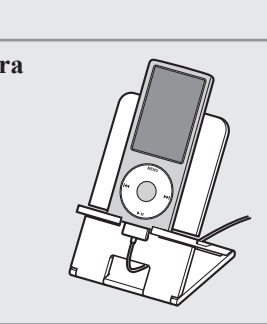

#### **NOTA**

- Asegúrese de colocar la base para iPod sobre una superficie plana.
- No utilice el iPod o iPhone mientras se encuentra en la base para iPod. Si lo hace, podría provocar que el iPod o iPhone se cayesen de la base.
- Algunos modelos de iPod no se pueden montar en la base para iPod porque la parte inferior del iPod se bloquea cuando se conecta el cable del iPod.
- Asegúrese de desactivar la función de vibración del iPhone antes de colocarlo en la base para iPod. Si el iPhone vibra cuando se monta en la base, podría caerse y dañarse.
- No use la base para iPod para nada que no entre dentro de los fines para los que se ha diseñado.
- Marantz no aceptará ninguna responsabilidad por los daños de los equipos conectados a esta unidad mientras se utiliza.

### n **Si se suelta la base para iPod**

Móntela como se muestra a continuación.

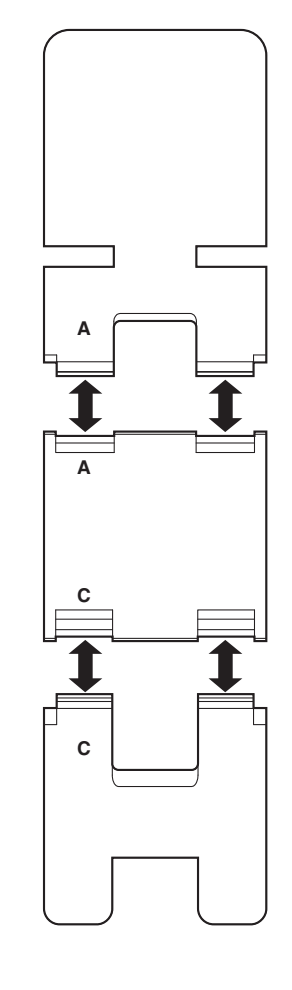

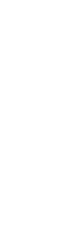

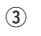

**Información**

Información

**Antes de empezar**

Antes  $\frac{a}{\sigma}$ s empezar

**Conexiones**

Conexiones

**Operaciones avanzadas Operaciones básicas**

Operaciones

uene: sepezu

Operaciones básicas

# **Conexión de un dispositivo de memoria USB**

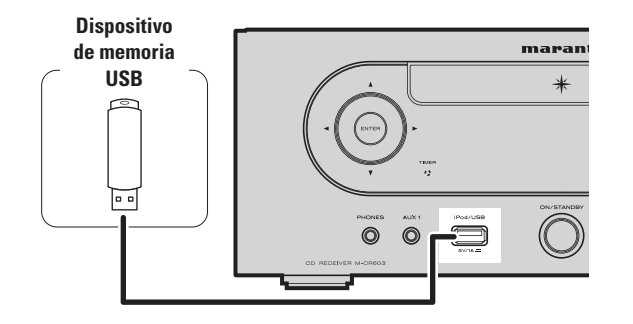

# **Conexión de un reproductor portátil**

#### **Cables necesarios para las conexiones**

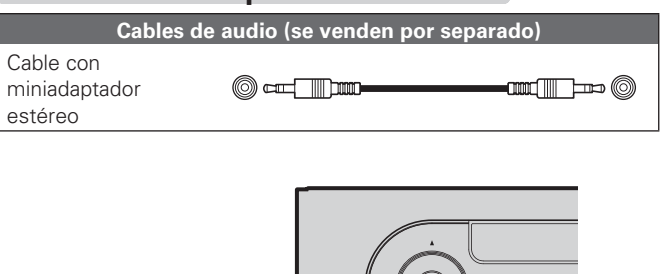

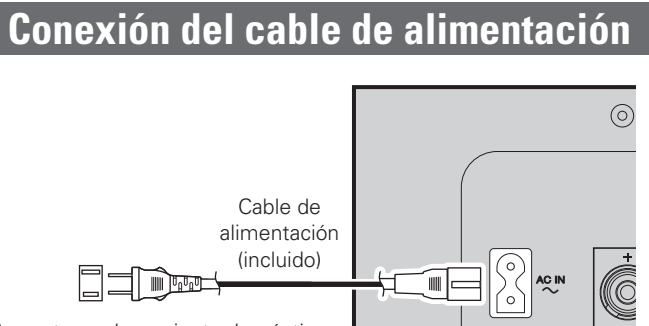

A una toma de corriente doméstica (CA 120 V, 60 Hz)

#### **NOTA**

- No es posible conectar ni usar un ordenador a través del puerto USB del aparato.
- No use cables alargadores para conectar un dispositivo de memoria USB.
- Para más detalles acerca de los dispositivos de memoria USB, consulte "Memoria USB" (ve página 40).

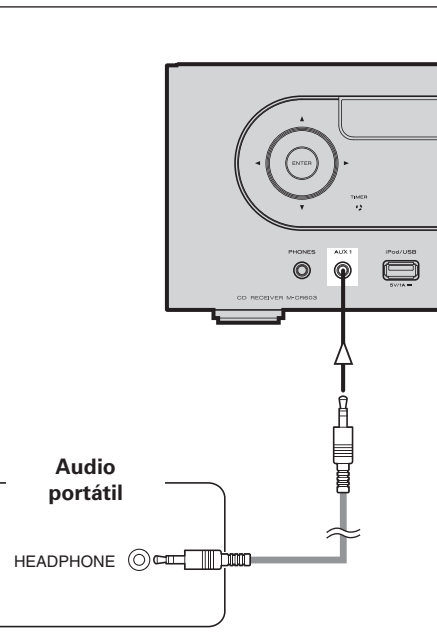

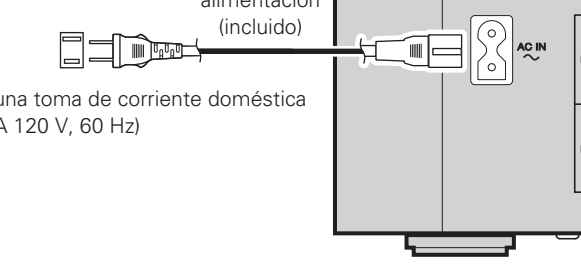

#### **NOTA**

- Utilice únicamente el cable de alimentación suministrado.
- Asegúrese que el cable de alimentación está desenchufado de la toma de alimentación antes de conectarlo o desconectarlo de la entrada de CA.

Conecte esta unidad y el reproductor audio portátil con un cable audio miniestéreo vendido por separado.

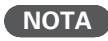

Después de haber conectado un reproductor de audio portátil, la fuente de entrada cambia automáticamente a "AUX1".

# **Operaciones básicas**

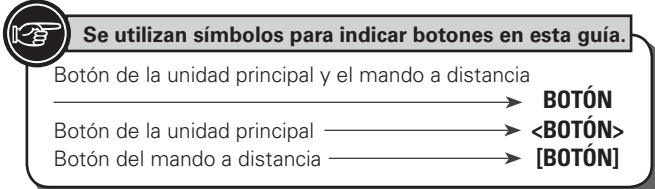

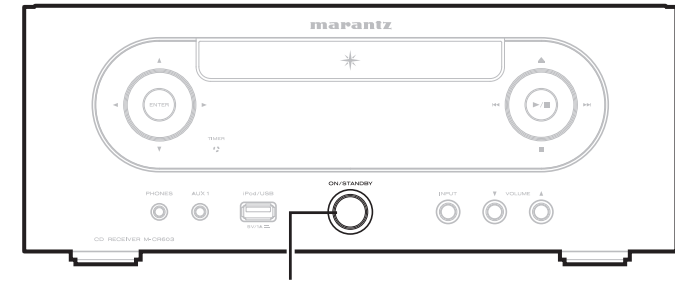

**ON/STANDBY**

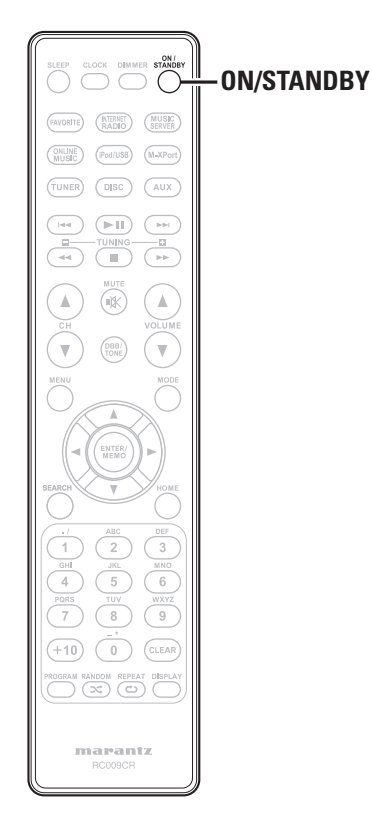

**Esta sección proporciona información sobre operaciones básicas**  tales como procedimientos de configuración y reproducción. **Para otras operaciones, véanse las secciones de abajo.**

**and Configuración del temporizador [Timer]** ( $\sqrt{p}$  página 28)

**Q Otras configuraciones [Other]** ( $\mathbb{C}\widehat{\mathbb{F}}$  página 32)

# **Preparativos**

# **Encendido**

#### **Pulse ON/STANDBY.**

# **NOTA**

- Algunos sistemas de circuito continúan recibiendo suministro eléctrico aun cuando la alimentación se encuentra en modo de espera. Cuando vaya a estar ausente de casa por periodos prolongados, pulse **ON/ STANDBY** para desconectar la alimentación o desenchufe el cable de alimentación de la toma de corriente.
- Asegúrese de detener la reproducción antes de desactivar la alimentación.

#### n **Desactivar la alimentación completamente**

Desconecte el cable de alimentación de la toma de corriente de la pared.

- Tenga en cuenta que la configuración de la hora se borra cuando se desconecta el cable de alimentación de la toma de corriente.
- Los ajustes realizados para las diferentes funciones se podrían borrar si se deja desconectado el cable de alimentación de la toma de corriente por un largo periodo de tiempo.

# **Desconexión de la alimentación**

#### **Pulse ON/STANDBY.**

#### **NOTA**

• Asegúrese de detener la reproducción antes de desactivar la alimentación.

# **Ajuste de la hora actual (Ajuste automático) (Visualización de 12 Horas)**

- Cuando se conecta la unidad a internet, se fija automáticamente la hora actual.
- El ajuste predeterminado de Zona horaria de esta unidad es Hora estándar del Este.
- Para cambiar la zona horaria y el horario de verano, consulte "Ajuste automático del reloj [Clock]" (ver página 29).
- Cuando la unidad no esté conectada a Internet, ajuste la hora actual manualmente. Consulte "Ajuste de la hora actual (Ajuste manual) (Visualización de 12 Horas)" (re página 29).

**Antes de empezar**

**Conexiones**

**Conexiones** 

**Operaciones básicas** 

 $_{\rm ad}$ 

**Especifi caciones**

Especificaciones

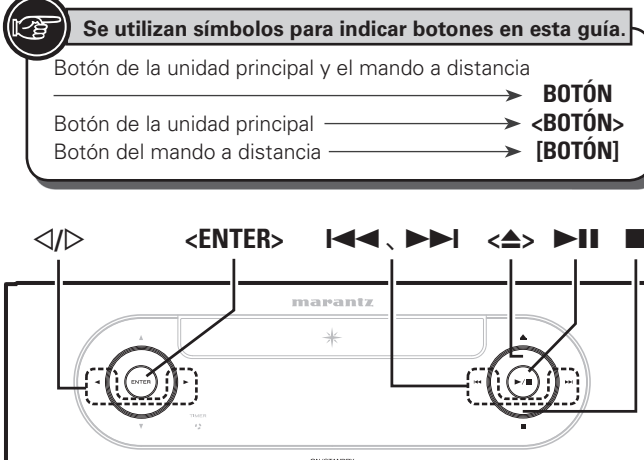

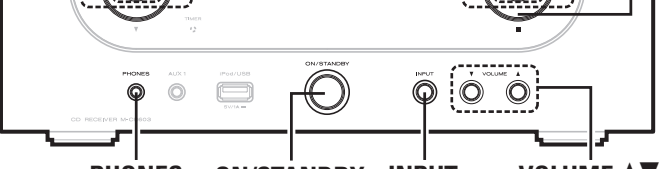

**<PHONES> ON/STANDBY <INPUT> VOLUME** df

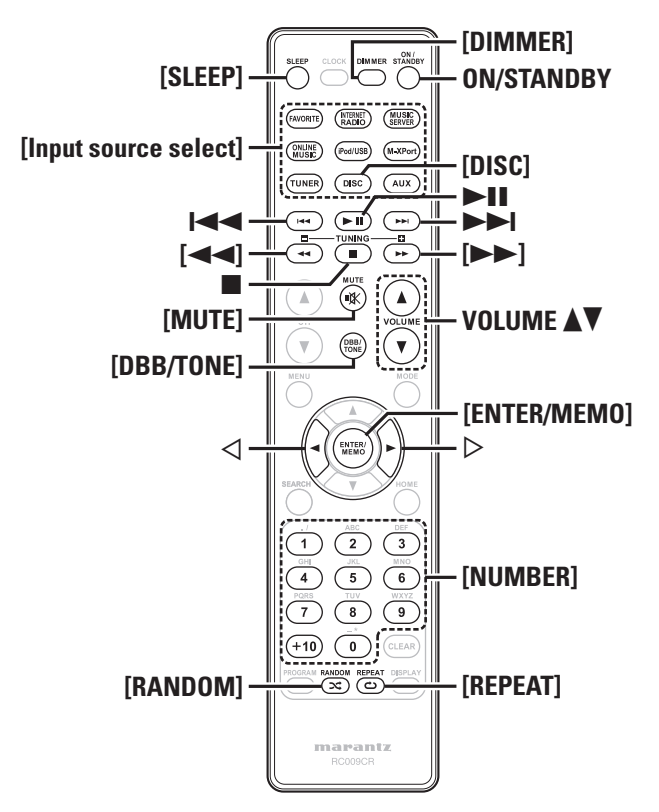

# **Se utilizan símbolos para indicar botones en esta guía. Operaciones posibles durante la reproducción**

#### **Cambio de la fuente de entrada**

**Pulse**  $\langle \text{INPUT} \rangle$   $y \leq \mathcal{D}$  para seleccionar la fuente de **entrada, y después pulse [ENTER/MEMO], <ENTER> o** p**.**

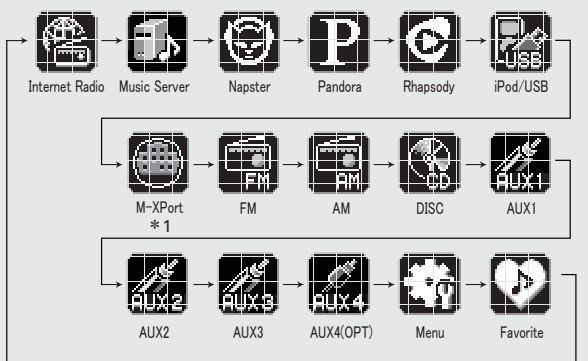

z1 "M-XPort" aparece sólo cuando se ha conectado un receptor inalámbrico RX101 a M-XPort.

**Pulse [Input source select] ([FAVORITE], [INTERNET RADIO], [MUSIC SERVER], [ONLINE MUSIC], [iPod/ USB], [M-XPort], [TUNER], [DISC] o [AUX]).**

# **Ajuste del volumen principal**

**Pulse VOLUME** df**.** En pantalla se muestra el nivel del volumen.

#### **[Gama ajustable]**

**VOLUME 0 - 60** El valor predeterminado es "0".

# **Desactivación temporal del sonido (Silencio)**

**Pulse [MUTE].** Se muestra el indicador "MUTE ON".

Para cancelar, pulse nuevamente **[MUTE]**.

(El modo de silencio también se cancela al pulsar **VOLUME ▲▼**.)

### **Ajuste del tone**

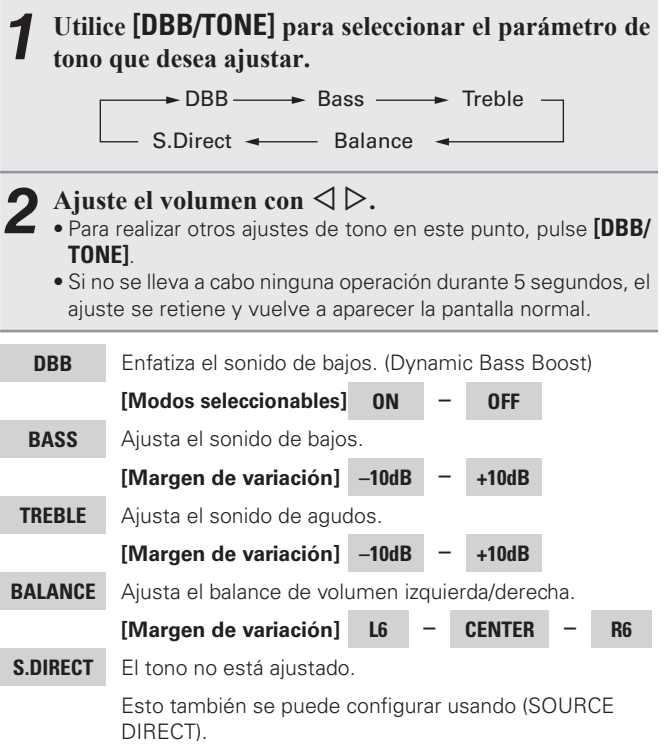

Ajustes realizados al momento de la compra:

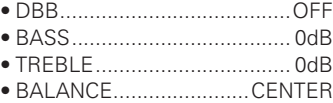

 $\blacktriangleright$ 

Es posible configurar DBB, BASS y TREBLE simultáneamente.

#### **Operaciones posibles durante la reproducción**

# **Programación del temporizador de dormir**

Utilice esta función para poner la unidad automáticamente en modo Standby (reboso) pasado un tiempo determinado (definido en minutos). El temporizador para dormir se puede ajustar hasta a 90 minutos, en pasos de 10 minutos.

#### **Pulse [SLEEP] durante la reproducción y seleccione la**  hora de configuración.

• Pulse el botón para seleccionar la configuración de la hora.

• Pasados unos 5 segundos, se abrirá la configuración y la pantalla volverá a su estado anterior.

#### n **Anulación del temporizador de Sleep**

Pulse **[SLEEP]** para seleccionar "SLEEP>OFF" u **ON/STANDBY**.

#### n **Para comprobar el tiempo que falta para que se active el temporizador de reposo** Pulse **[SLEEP]**.

# **Cambio del brillo de la pantalla**

#### **Pulse [DIMMER].**

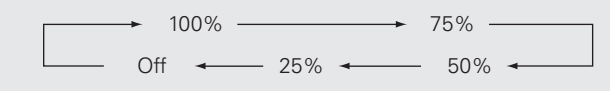

• El brillo de la pantalla cambia cada vez que se pulsa el botón.

# $\overline{a}$

Si maneja los botones cuando el brillo de la pantalla está ajustado en "Off", la pantalla se enciende temporalmente en un nivel de brillo de un 25%.

# **Uso de auriculares**

#### **Enchufe los auriculares (se venden por separado) en la toma <PHONES>.**

• El sonido de los altavoces se interrumpe inmediatamente.

#### **NOTA**

Para evitar pérdida de audición, no suba el volumen excesivamente cuando use los auriculares.

# **Reproducción de CD**

**Esta sección explica cómo reproducir CDs.** 

# **Antes de reproducir un disco**

*1* **Pulse ON/STANDBY.**

#### *Pulse* **<***INPUT>* **y**  $\triangleleft$ *D* **para seleccionar "<b>***M*" o pulse **[DISC].**

Si no se introduce ningún disco aparece "No Disc".

# **3 i** *Pulse*  $\leftrightarrow$  **a pagina** 3).

- Pulse **<**5**>** para abrir y cerrar la bandeja de discos.
- La bandeja de discos también se cierra al pulsar 1**/**3.

**NOTA**

- No coloque objetos extraños en la bandeja para discos, porque podría dañarla.
- No empuje la bandeja con la mano para cerrarla si la unidad está apagada. Podría dañar la unidad.

# **Reproducción de CDs**

#### **Pulse ►/II.**

El indicador " $\blacktriangleright$ " se enciende y comienza la reproducción.

# $\overline{\mathscr{L}}$

- Si la fuente de entrada está configurada en cualquier ajuste distinto
- de " $\mathbb{R}$ ", pulse **[DISC]** para cambiar la fuente de entrada a " $\mathbb{R}$ "
- También puede cambiar la fuente de entrada a " " con **<INPUT>**. ( $\sqrt{p}$ nágina 12)

#### n **Parada de la reproducción** Pulse  $\blacksquare$

#### n **Interrupción temporal de la reproducción** Pulse 1**/**3.

Se enciende el indicador II.

• Para reanudar la reproducción, pulse 1**/**3.

### n **Avance y retroceso rápidos (búsquedas)**

Durante la reproducción, pulse y mantenga pulsado **[**6, 7**]**.

#### n **Ir al principio de las pistas (salto de pistas)**

Durante la reproducción, pulse **144, PPI**.

- La unidad saltará tantas pistas como veces se pulse el botón.
- Si pulsa el botón una vez en la dirección de retorno, la reproducción se iniciará al principio de la pista o capítulo que esté escuchando en este momento.

#### n **Para reproducir la pista deseada (Solamente el mando a distancia)**

Pulse **[NUMBER]** (**0** – **9**, **+10**) para seleccionar la pista. **[Ejemplo]** Pista 4 : **[4]**<br>**[Ejemplo]** Pista 12 : **[+10] [2] Fiemplo** Pista 12 : **[+10], [2]**<br>**[Eiemplo]** Pista 20 : **[+10], [+10], [0]**  $\overline{E}$ **[Eiemplo**] Pista 20

# **Reproducción continua (Repetición)**

#### **Pulse [REPEAT].**

La reproducción comenzará en el modo de repetición elegido.

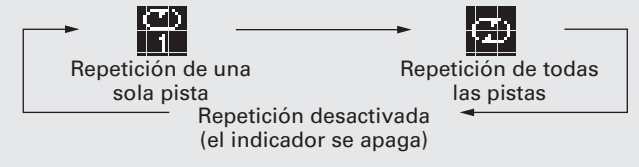

#### **[Elementos seleccionables]**

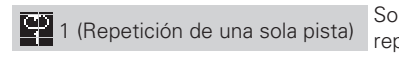

lamente se reproduce 1 pista repetidamente.

Se reproducen todas las pistas<br>
Se reproducen todas las pistas<br>
Se reproducen todas las pistas

repetidamente. Repetición desactivada

(el indicador se apaga) Se reanuda la reproducción normal.

# **Reproducción en orden aleatorio (Reproducción aleatoria)**

*1* **En el modo de parada, pulse [RANDOM].** Se enciende el indicador " $\mathbf{\Sigma}^n$ ".

**2 Pulse >/II.**<br>Las pistas se reproducen en orden aleatorio.

Si se pulsa **[REPEAT]** durante la reproducción aleatoria, una vez terminada la sesión actual de reproducción aleatoria, se inicia una nueva sesión con un orden de pistas distinto.

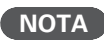

No se puede establecer o cancelar la reproducción aleatoria durante la reproducción.

n **Anulación de la reproducción aleatoria** En el modo de parada, pulse **[RANDOM]**.

El indicador " $\mathbf{\Sigma}^*$ " se apaga.

**Antes de empezar**

 $\frac{a}{n}$ empezar

**Conexiones**

Cone

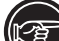

#### Botón de la unidad principal y el mando a distancia **BOTÓN** Botón de la unidad principal **entrance de la vice de la vice de la vice de la vice de la vice de la vice de la v<br>Botón del mando a distancia <b>entrance de la vice de la vice de la vice de la vice de la vice de la vice de la** Botón del mando a distancia **Se utilizan símbolos para indicar botones en esta guía.**

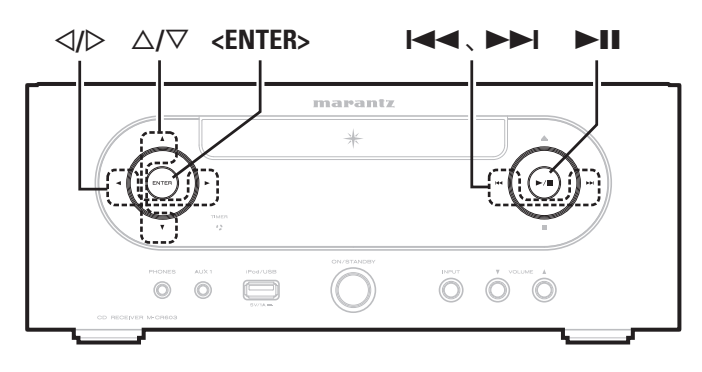

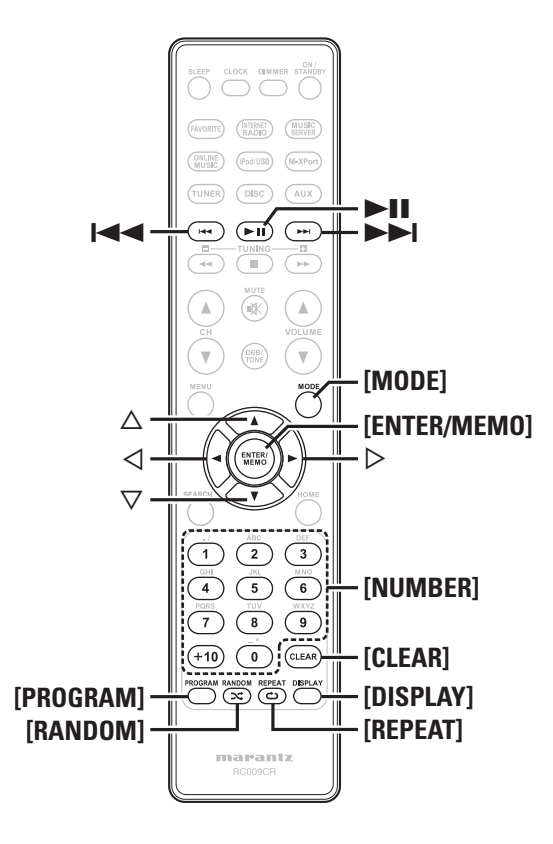

## **Reproducción de las pistas en el orden deseado (Reproducción de programa)**

Se pueden programar hasta 25 pistas.

*1* **Durante los modos reproducción o pausa, pulse [PROGRAM].**

Aparece "Program".

*2* **Utilice [NUMBER] (0 – 9, +10) para seleccionar las pistas.**

**[Ejemplo]** Si desea programar las pistas 3, 12, 7 para escucharlas en ese orden: Pulse **[PROGRAM]**, **[3]**, **[+10]**, **[2]**, **[7]**.

**3 Pulse ►/II.** *a* reproducción inicia en el orden programado.

#### n **Comprobación del orden de reproducción de las pistas programadas**

#### $E_n$  el modo de parada, pulse  $\blacktriangleright$ .

Los números de las pistas aparecen en el orden programado, a medida que se va pulsando el botón.

#### n **Para borrar la última pista programada**

En el modo de parada, pulse **[CLEAR]**. Cada vez que se pulsa el botón se borra la última pista programada.

#### n **Para borrar una pista programada a la vez**

En el modo detener, pulse  $\blacktriangleright$  para seleccionar la pista que se va a borrar, después pulse **[CLEAR]**.

# n **Eliminación de la última pista programada**

En el modo de parada, pulse **[PROGRAM]**.

- Al pulsar **[REPEAT]** durante la reproducción programada, las pistas se reproducen repetidamente en el orden programado.
- Si se pulsa **[RANDOM]** durante la reproducción del programa, las pistas programadas se reproducen en orden aleatorio.

• El programa se borra cuando se abre la bandeja del disco o se desactiva la alimentación.

# **Cambio de la visualización**

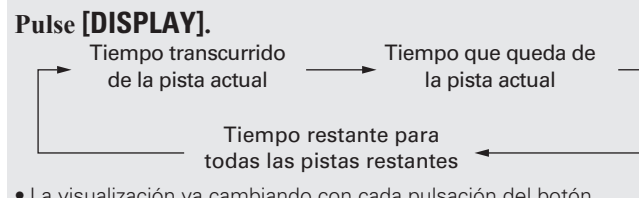

# **Reproducción de CD Reproducción de archivos MP3 y WMA**

**Esta sección explica cómo reproducir archivos MP3 y WMA que se han grabado en un CD-R o CD-RW. Para obtener los detalles sobre cómo reproducir archivos grabados en medios distintos de CD-R o CD-RW véanse las siguientes secciones.**

- **h Reproducción del reproductor audio portátil (** $\mathscr{C}\widehat{\mathscr{D}}$  **página 25)**
- n **Reproducción de un dispositivo de memoria USB**  (LPP página 19)
- **a Reproducción desde iPod®** (verbágina 18)
- $\Box$  **Formatos MP3 y WMA** ( $\mathbb{C}\mathfrak{F}$  página 40)

Hay muchos sitios de distribución de música en internet que permiten la descarga de archivos musicales en formatos MP3 o WMA (Windows Media® Audio). La música (archivos) descargados de dichos sitios se pueden guardar en los discos CD-R o CD-RW y reproducir en esta unidad.

"Windows Media" y "Windows" son marcas comerciales o marcas comerciales registradas en EE. UU. y otros países, propiedad de Microsoft Corporation of the United States.

# **Reproducción de archivos MP3 y WMA**

*1* **Ponga un CD-R o CD-RW con archivos de música en formato MP3 o WMA en la bandeja para discos (**v**página 3).**

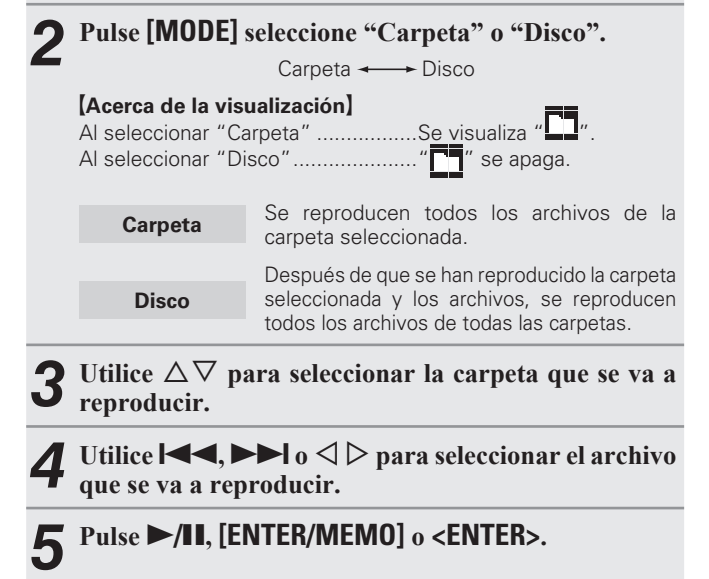

#### **Reproducción de archivos MP3 y WMA**

### n **Para cambiar la carpeta o el archivo durante la reproducción**

#### **Carpeta**

Utilice  $\Delta \nabla$  para seleccionar la carpeta y luego pulse **[ENTER/MEMO]** o **<ENTER>**.

#### **Archivo**

Utilice  $\triangle$   $\triangleright$  para seleccionar el archivo y luego pulse **[ENTER/MEMO]** o **<ENTER>**.

También puede usar  $\blacktriangleleft$ .  $\blacktriangleright$  para seleccionar el archivo o **[NUMBER]** (**0 – 9**, **+10**) para seleccionar el número del archivo.

• Los números de la carpeta y del archivo se ajustan automáticamente cuando se carga el disco.

### $\rightarrow$

- La unidad no puede reproducir los archivos protegidos por los derechos de autor.
- Dependiendo del software de la aplicación que se utilice para escribir, puede que no sea posible escribir datos correctamente.
- Dependiendo de las condiciones de grabación del disco, puede que no sea posible reproducir algunos discos correctamente.

#### n **Cómo cambiar la pantalla**

Durante la reproducción, pulse **[DISPLAY]**.

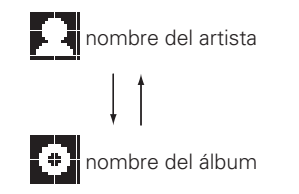

#### n **Para reproducir repetidamente**

#### Pulse **[REPEAT]**.

- La reproducción inicia en el respectivo modo de repetición.
- Los modos de repetición seleccionables difieren en el "Carpeta" y en el "Disco".

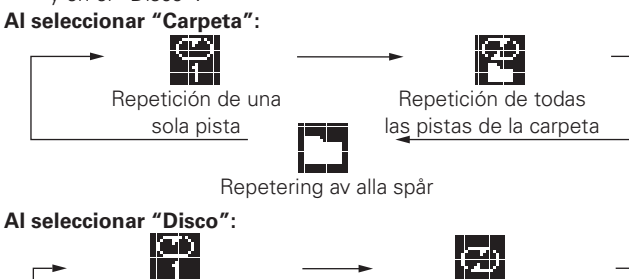

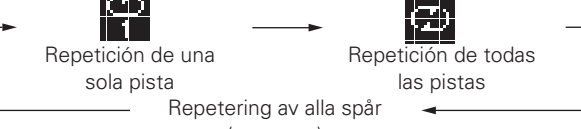

(se apaga)

#### **[Elementos seleccionables] Al seleccionar "Carpeta":**

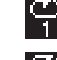

Solamente se reproduce repetidamente la pista seleccionada.

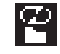

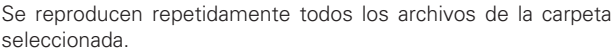

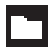

Se reanuda la reproducción del modo Carpeta.

#### **Al seleccionar "Disco":**

"Reproducción continua (Repetición)" (ver página 13)

#### n **Establecimiento de la reproducción aleatoria**

"Reproducción en orden aleatorio (Reproducción aleatoria)" ( $$$ nágina 13)

# $\overline{a}$

No es posible la reproducción programada con discos MP3/WMA.

**Antes** 

 $\frac{1}{2}$ 

**Especifi caciones**

Especificaciones

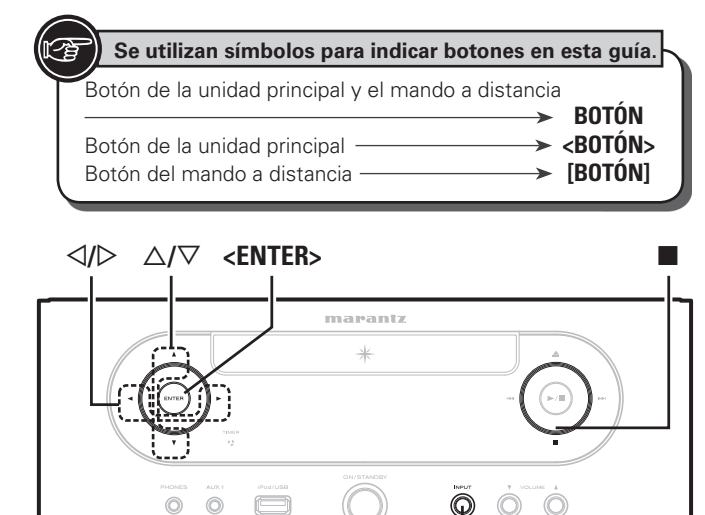

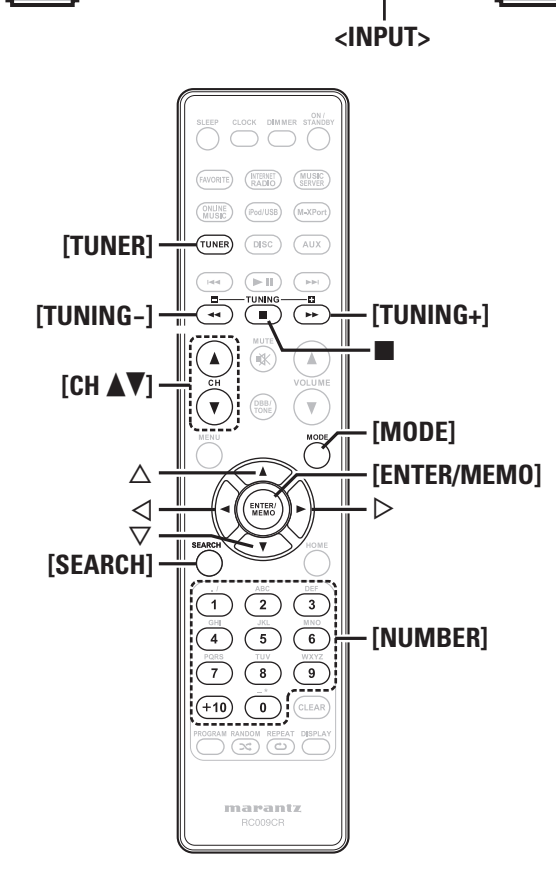

# **Reproducción de TUNER**

# **Sintonización de estaciones emisoras**

Conecte la antena antes (ver página 7).

*1* **Pulse [TUNER] para seleccionar la banda de recepción.**

 $FM \longrightarrow AM$ 

*2* **Sintonice la estación emisora que desee. (FM/AM solamente)**

Cuando se recibe una emisora, se enciende "**....**..."

q **Para sintonizar la emisora automáticamente (sintonización automática)**

Pulse **[MODE]** para seleccionar "AUTO", luego use **[TUNING –, TUNING +]** para seleccionar la emisora que desea escuchar.

w **Para sintonizar la emisora manualmente (sintonización manual)**

Pulse **[MODE]** para desactivar el indicador "AUTO" de la pantalla y utilice **[TUNING –, TUNING +]** para seleccionar la emisora que desea escuchar.

# $\overline{\mathscr{L}}$

- Si la fuente de entrada está establecida en un valor que no sea "TUNER", pulse **[TUNER]** para cambiar la fuente de entrada a "TUNER".
- La fuente de entrada también puede cambiarse a "FM" o "AM" mediante **<INPUT>** (verbágina 12).
- Si no es posible sintonizar la emisora deseada mediante la función de sintonización automática, sintonícela manualmente.
- Para sintonizar emisoras manualmente, pulse y mantenga pulsado **[TUNING –, TUNING +]** para hacer que la frecuencia cambie continuamente.
- Si hay una televisión cerca mientras se escucha una emisora AM, es posible que se escuche un zumbido. Si esto ocurre, aleje el sistema de la televisión todo lo que sea posible.

#### n **Para detener la sintonización automática** Pulse **[TUNING–, TUNING+]**.

# **Preselección automática de emisoras FM (Preselección automática)**

Se puede preconfigurar esta unidad con un total de 99 emisoras de radio FM y AM.

### **NOTA**

No es posible realizar la presintonización con estaciones emisoras de AM.

#### n **Programación automática con el mando a distancia**

Realice esta operación cuando sintonice una emisora de radio FM.

*1* **Pulse [SEARCH].** Aparece el menú "Search".

Utilice  $\Delta \nabla$  para seleccionar "Auto Preset"-"Start", y, **a** continuación pulse **[ENTER/MEMO]**,  $\leq$ **ENTER**>  $\circ$   $\triangleright$ . Después de que se visualice "Searching", en la pantalla aparecerá "Complete".

#### **Cancelación de las programaciones automáticas**

#### Pulse **2.**

 $\rightarrow$ 

Las emisoras que emitan una señal débil no se pueden preseleccionar automáticamente. Si desea preseleccionar esas emisoras, sintonícelas manualmente.

#### **NOTA**

Cuando se realiza la programación automática, los nuevos canales programados sobrescriben los anteriores.

n **Asignación de nombres a los canales programados** Se pueden introducir nombres de hasta 8 caracteres.

*1* **Sintonice el canal programado al que desea asignarle** 

**un nombre.**

*2* **Mantenga pulsado [ENTER/MEMO] o <ENTER>.** Se abrirá la pantalla de asignación de nombre.

- *3* **Escriba el nombre de la emisora.** "Introducción de caracteres" ( $\sqrt{p}$ página 35)
	-

# *4* **Puls [ENTER/MEMO] o <ENTER>.** Los caracteres que haya introducido se quedarán guardados.

• Si desea asignar nombre a otras emisoras, repita los pasos 1 a 4.

#### **Reproducción de TUNER**

# **Presintonización manual de las estaciones FM/AM**

Se puede preconfigurar esta unidad con un total de 99 emisoras de radio FM y AM.

*1* **Sintonice la emisora que desea programar.** *2* **Pulse [ENTER/MEMO] o <ENTER>.** Aparece el menú "Preset". **3** Utilice  $\triangle \nabla$  para seleccionar "Add to Preset" y, a continuación pulse [ENTER/MEMO], <**ENTER>** o  $\triangleright$ . Utilice  $\Delta \nabla$  para seleccionar el número que se va a **preseleccionar, a continuación pulse [ENTER/MEMO]** 

**o <ENTER>.** La frecuencia de recepción y el modo de recepción quedarán programados y se abrirá la pantalla de asignación de nombres.

- **5 Escriba el nombre de la emisora.**<br>"Introducción de caracteres" (ver página 35)
	- Si no desea asignarle un nombre, pulse **[ENTER/MEMO]** o **<ENTER>** sin escribir nada.
	- Si comete algún error al introducir la información, vuelva a realizar el procedimiento. Automáticamente se borrará lo que hubiera introducido antes.

*6* **Pulse [ENTER/MEMO] o <ENTER>.** Los caracteres que haya introducido se quedarán guardados. • Si desea asignar nombre a otras emisoras, repita los pasos 1 a 5.

# **Escuchar las emisoras predefinidas**

**Utilice [NUMBER] (0 – 9, +10), o <CH** df**> para elegir el**  número predefinido.

## **Activar emisoras registradas en la Lista Predefi nida**

*1* **Pulse [ENTER/MEMO] o <ENTER>.** Aparece el menú "Preset".

- Utilice  $\Delta \nabla$  para seleccionar "Call Preset" y, a **continuación, pulse <b>[ENTER/MEMO]**,  $\lt$ **ENTER>**  $\circ$   $\triangleright$ . Aparece la lista Predefinida.
- **3** Utilice  $\triangle \nabla$  para seleccionar la Lista Predefinida, a continuación, pulse [**ENTER/MEMO**], <**ENTER>** o  $\triangleright$ .

# **Eliminación de emisoras registradas en la Lista Predefinida**

*1* **Pulse [ENTER/MEMO] o <ENTER>.** Aparece el menú "Preset".

**2 Utilice**  $\triangle \nabla$  para seleccionar "Delete Preset" y, a continuación, pulse **[ENTER/MEMO]**, **<ENTER>** o  $\triangleright$ . Aparece la lista Predefinida.

**3** Utilice  $\Delta \nabla$  para seleccionar la Lista Predefinida, a continuación pulse **[FNTFR/MFM01** <**FNTFR**>  $\alpha$   $\triangleright$ **continuación, pulse [ENTER/MEMO], <ENTER>**  $\circ$   $\triangleright$ .

*4* **Cuando aparezca el mensaje "Delete?", pulse [ENTER/MEMO] o <ENTER>.**

 $\bullet$  Para cancelar la operación, pulse  $\triangleleft$ 

흨  $\frac{a}{b}$ términ  $\bar{z}$ 

zadas

**Especifi caciones**

Especificaciones

**Índice alfabético**

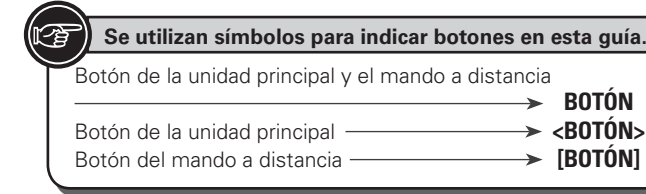

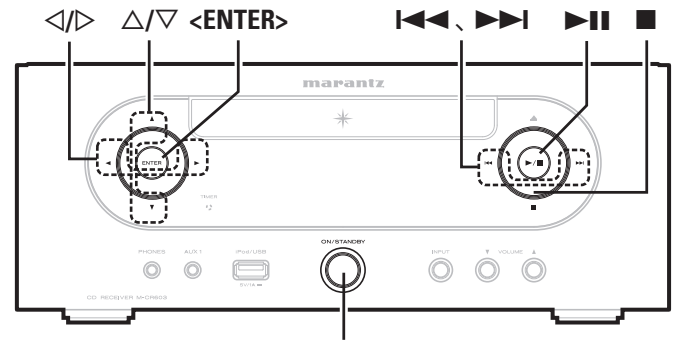

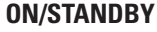

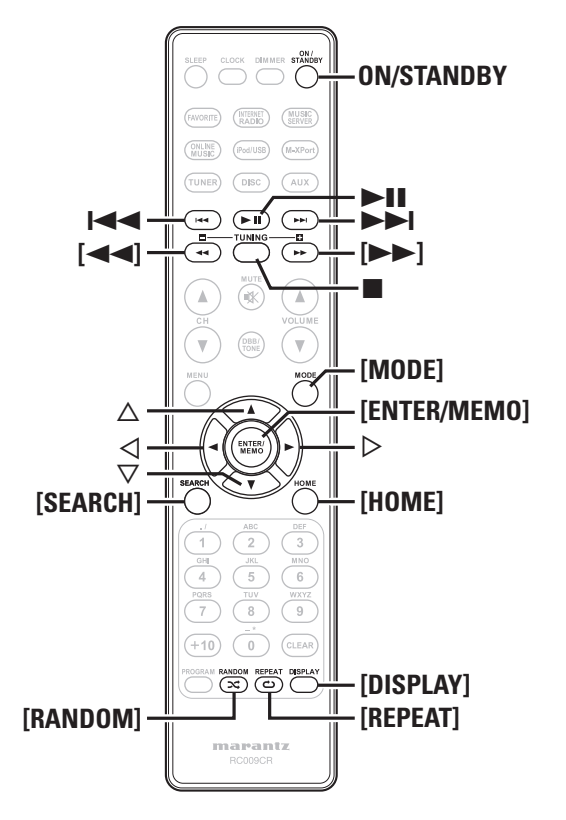

#### **Reproducción desde iPod®**  $\mathbb{R}$

Con esta unida, puede escuchar música en un iPod. También es posible operar el iPod desde la unidad principal o con la unidad del mando a distancia.

Para conocer los modelos iPod compatibles, consulte "Conexión de un iPod" (ver página 8).

 $\Box$  **iPod®** (responsiona 40)

#### **Antes de reproducir desde un USB o iPod** *1* **Pulse ON/STANDBY.**

*2* **Conecte el cable del dispositivo de memoria USB o iPod.**

Cuando se conecta el dispositivo de memoria USB o iPod al puerto USB de esta unidad, la fuente cambia automáticamente a "iPod/USB" y se inicia la reproducción del archivo.

#### **NOTA**

Esta función se activa alrededor de 1 o 2 minutos después de encender la unidad.

# **Reproducción de un iPod**

*1* **Pulse [MODE] para seleccionar el modo de visualización.**

El modo cambia cada vez que se pulsa el botón.

- Hay dos modos para visualizar el contenido de un iPod.
	- **Modo Remoto** Muestra la información del iPod en la pantalla de esta unidad.

**Modo Directo** Muestra información del iPod en la pantalla del iPod.

• Aparece "Direct iPod" en la pantalla de esta unidad.

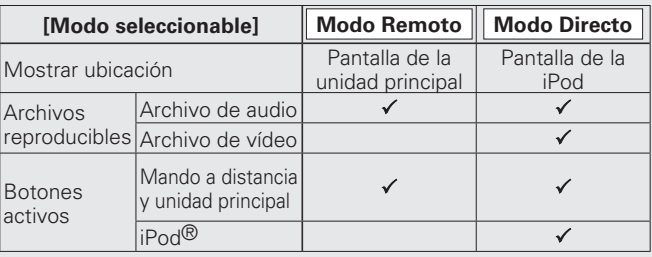

 $\triangle$  La configuración predeterminada del modo de visualización es "Direct mode".

**2** *Utilice* △▽ *para seleccionar el elemento, pulse* **[ENTER/MEMO]** o **<ENTER>** *para seleccionar el* **archive de música que desea reproducir.**

*3* **Pulse** 1**/**3**.** La reproducción comienza.

### **NOTA**

- iPod nano 1G y iPod video no son compatibles con el Modo directo. • Marantz no aceptará ninguna responsabilidad por la péridad de datos
- del iPod.
- Según el tipo de iPod y la versión de software, es posible que algunas funciones no estén activas.

# n **Relación del mando a distancia con el botón del iPod**

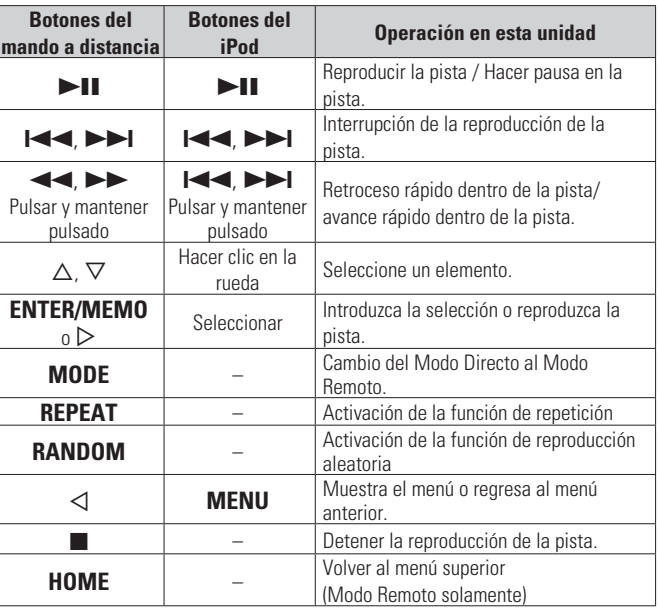

#### n **Para cambiar la visualización**

Durante la reproducción, pulse **[DISPLAY]**. La visualización cambia cada vez que se pulsa el botón.

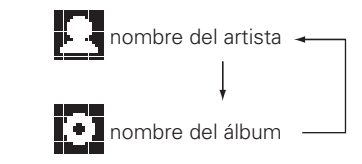

# **Desconexión del iPod**

*1* **Pulse ON/STANDBY para establecer el modo de espera.**

*2* **Desconecte el cable del iPod del puerto USB.**

# **Reproducción de un dispositivo de memoria USB**

Reproducción de música o archivos guardados en un dispositivo de **Imercionamiento del USB** memoria USB.

#### **D** Memoria USB ( $\mathbb{C}\widehat{P}$  página 40)

# **Reproducción de archivos almacenados en dispositivos de memoria USB**

- *1* **Preparación de reproducción (**v**página 18 "Antes de reproducir desde un USB o iPod").**
- **2** Utilice  $\triangle \nabla$  para seleccionar el elemento o carpeta que desea buscar y, a continuación, pulse **[ENTER/ MEMO**], <**ENTER**> $\circ$   $\triangleright$ .
- **3** Utilice  $\triangle \nabla$  para seleccionar el archivo y, a continuación, **pulse [ENTER/MEMO], <ENTER>, ▷ o ▶11.** Comienza la reproducción.

# $\rightarrow$

- Si el dispositivo de memoria USB está dividido en varias particiones, sólo se puede seleccionar la partición superior.
- Esta unidad es compatible con archivos MP3 que cumplen con las normas "MPEG-1 Audio Layer-3".

#### **NOTA**

- Marantz declina toda responsabilidad por cualquier problema que pueda surgir con los datos de un dispositivo de memoria USB cuando se utilice esta unidad con un dispositivo de memoria USB.
- Los dispositivos de memoria USB no funcionan si se los conecta a través de un concentrador USB.
- Marantz no garantiza el funcionamiento de todos los dispositivos de memoria USB ni que éstos reciban energía. Al utilizar un disco duro portátil USB que pueda recibir alimentación de un adaptador de CA, se recomienda el uso de dicho adaptador de corriente.
- No es posible conectar ni utilizar un ordenador a través del puerto USB de esta unidad mediante un cable USB.

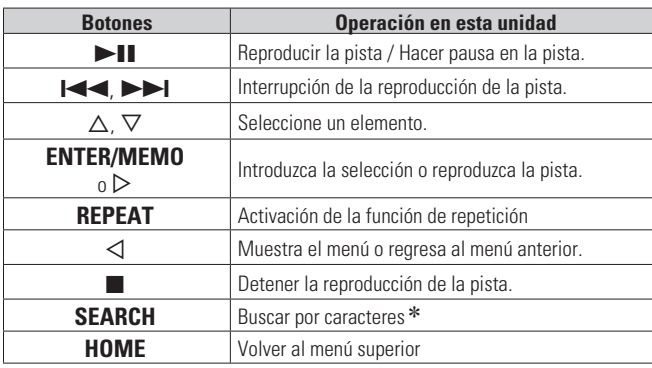

#### **• "Reproducción continua (Repetición)" (** $\sqrt[p]{p}$  **página 13)**

- \* Pulse **[SEARCH]** y, a continuación, pulse  $\triangleleft$   $\triangleright$  para seleccionar la primera letra de la palabra que desea buscar.
- Si la lista no está en orden alfabético, quizá no pueda realizar una búsqueda de caracteres.

#### n **Para cambiar la visualización**

#### **Durante la reproducción, pulse [DISPLAY].**

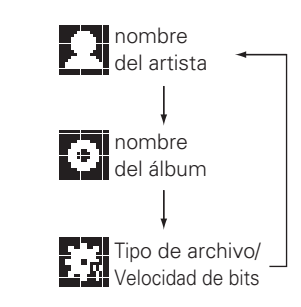

**Antes**  $\frac{a}{\sigma}$ 

 $\frac{1}{2}$ 

de términ š

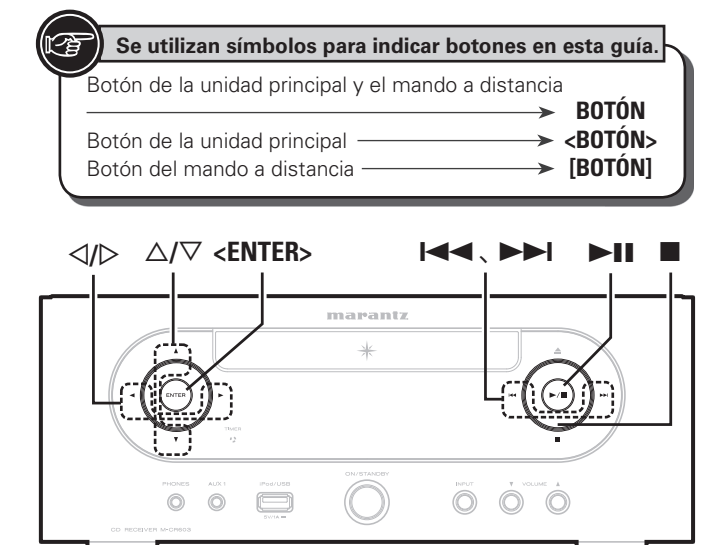

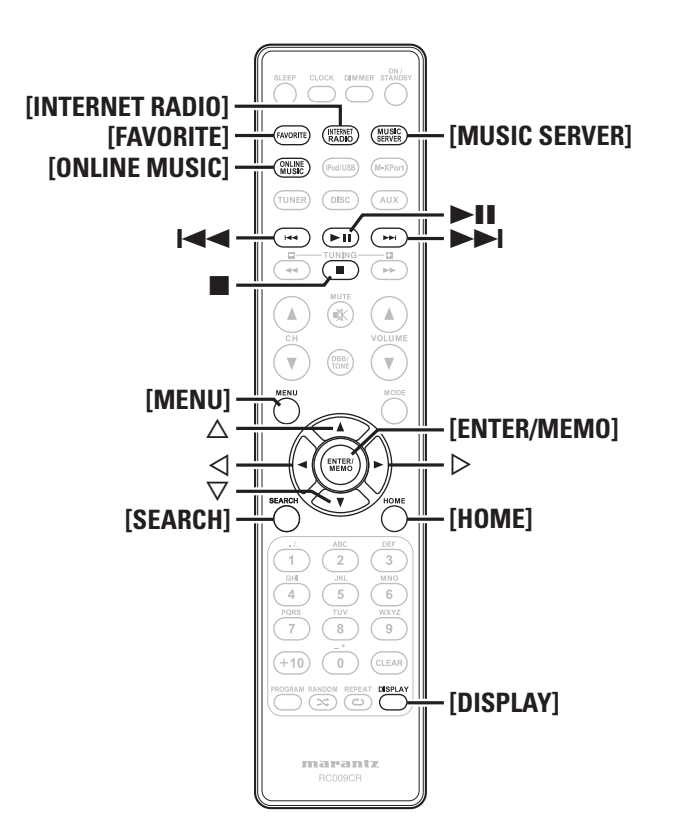

# **Reproducción de audio en red**

Siga este procedimiento para reproducir emisoras de radio por internet o archivos de música guardados en un ordenador.

#### **a Acerca de la función de radio Internet** ( $\mathbb{Q}$  página 41)

- **u** Servidor de música ( $\mathbb{C}\widehat{\mathbb{F}}$  página 41)
- **a Acerca de Napster** ( $\sqrt{p}$  página 41)
- **D** Acerca de Pandora ( $\mathbb{Z}$ Ppágina 41)
- **D** Acerca de Rhapsody ( $\mathbb{C}\widehat{\mathbb{F}}$  página 41)

# **Recepción de radio Internet**

- **1 Prepare la reproducción.**<br>
① Compruebe el entorno de red y, a continuación, conecte la elimenteción de esta unidad (*r*eprodución 11 "Encondida") alimentación de esta unidad ( $\mathbb{Z}$ página 11 "Encendido"). (2) Si se necesita alguna configuración, realice el
	- "Configuración de la red [Network]" (ver página 30).

- **2 Pulse [INTERNET RADIO].**<br>● **Utilice** △▽ para seleccio Utilice  $\Delta \nabla$  para seleccionar el elemento que desea **reproducir y, a continuación, pulse [ENTER/MEMO],**   $\leq$ **ENTER**>  $\circ$   $\geq$ .
- *4* **Repita el paso 3 hasta que se visualice la lista de emisoras.**

Aparece la lista de emisoras.

*Utilice*  $\Delta \nabla$  para seleccionar la emisora y, a **continuación, pulse <b>[ENTER/MEMO]**,  $\leq$ **ENTER** $>$ **o** $\geq$ *.* La reproducción comienza cuando el almacenamiento en la memoria intermedia llega a "100%".

# $\overline{a}$

• Hay muchas emisoras de radio Internet en la red, y la calidad de los programas que transmiten, así como la velocidad de transferencia en bits de las pistas, varía considerablemente.

Generalmente, mientras mayor es la velocidad en bits, más alta es la calidad de sonido; sin embargo, dependiendo de las líneas de comunicación y del tráfico del servidor, la música o las señales de audio transmitidas pueden interrumpirse. De forma inversa, una velocidad en bits baja se traduce en una calidad de sonido inferior, pero en este caso la tendencia a que el sonido se interrumpa es menor.

- Si la emisora está ocupada o no está transmitiendo, se visualiza "Server Full" o "Connection Down".
- En esta unidad, los nombres de carpeta y archivo pueden visualizarse como títulos. Los caracteres que no se pueden mostrar se sustituyen por ". (punto)".
- Al pulsar **[DISPLAY]** en la unidad principal, se puede cambiar la pantalla entre el tipo de archivo/velocidad de bits y el nombre de la estación de radio.

#### n **Cómo cambiar la pantalla**

*1* **Pulse [DISPLAY] durante la recepción de radio por internet.**

*2* **Se visualizan la información de las emisoras de radio** 

**y la velocidad de bits del formato de la señal.**

#### n **Emisoras de radio Internet recibidas recientemente**

Las emisoras de radio Internet recibidas recientemente pueden seleccionarse en "Recently Played" en el menú superior. "Recently Played" puede almacenar un máximo de 20 emisoras.

- **1 Utilice**  $\triangle \nabla$  para seleccionar "Recently Played" y, a continuación, pulse **[ENTER/MEMO]**, <**ENTER**> o  $\triangleright$ .
- Utilice  $\Delta \nabla$  para seleccionar el elemento que desea **reproducir y, a continuación, pulse [ENTER/MEMO],**   $\leq$ **ENTER**>  $\circ$   $\geq$ .

#### n **Búsqueda de emisoras por palabra clave (cadenas alfabéticas)**

*Utilice*  $\Delta \nabla$  para seleccionar "Search by Keyword" **y**, a continuación, pulse **<ENTER>** o  $\triangleright$ .

• Para la entrada de caracteres, consulte la página 35.

*2* **Introduzca los caracteres y, a continuación, pulse [ENTER/MEMO] o <ENTER>.**

#### □ Registro de emisoras de radio por internet como **favoritas**

Puede registrar sus emisoras de radio favoritas en la Lista de Favoritos. ( $\sqrt{p}$ página 25)

#### n **Funcionamiento de la radio por Internet**

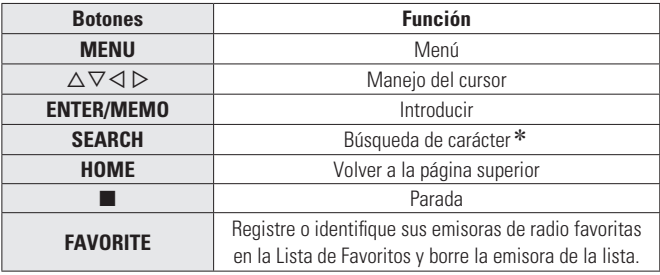

 $*$  Pulse **[SEARCH]** y, a continuación, pulse  $\triangle$   $\triangleright$  para seleccionar la primera letra de la palabra que desea buscar.

 Si la lista no está en orden alfabético, quizá no pueda realizar una búsqueda de caracteres.

# **Reproducción de archivos guardados en un servidor de música**

Use este procedimiento para reproducir archivos de música o listas de reproducción.

- **1 Prepare la reproducción.**<br>
① Compruebe el entorno de red y, a continuación, conecte la alimentación de esta unidad ( $\mathbb{R}$  nágina 11 "Encendido") alimentación de esta unidad (ra página 11 "Encendido"). (2) Si se necesita alguna configuración, realice el
	- 'Configuración de la red [Network]" (ve página 30). (3) Prepare el ordenador ( $\mathbb{Z}$  página 41 "Servidor de música").

### *2* **Pulse [MUSIC SERVER].**

**3** Utilice  $\Delta \nabla$  para seleccionar el servidor incluyendo el fichero que **se va a reproducir, luego pulse**  $[ENTER/MEMO]$ **,**  $\langle ENTER> o \rangle$ **.** 

**4** Utilice  $\triangle \nabla$  para seleccionar el elemento o carpeta que desea buscar y, a continuación, pulse **[ENTER/MEMO]**, <**ENTER>** o  $\triangleright$ .

*5* **Repita el paso 4 hasta que se visualice el archivo.**

Utilice  $\Delta \nabla$  para seleccionar el archivo y, a **continuación, pulse <b>[ENTER/MEMO]**,  $\leq$ **ENTER**>  $\circ$   $\triangleright$ . La reproducción comienza cuando el almacenamiento en la memoria intermedia llega a "100%".

# $\overline{\rightarrow}$

• Para reproducir archivos de música, es necesario hacer las conexiones al sistema correspondiente y realizar ajustes específicos ( $\mathbb{C}\widehat{\mathbf{F}}$  página 8).

- Antes de comenzar, debe iniciar el software de servidor del ordenador y establecer los archivos como contenido del servidor. Para más detalles, consulte las instrucciones de uso del software de servidor.
- El orden en el que se muestran las pistas/archivos depende de las especificaciones del servidor. Si debido a las especificaciones del servidor, las pistas/archivos no aparecen en orden alfabético, es posible que la búsqueda por la primera letra no funcione correctamente.
- WMA Se pueden reproducir los archivos comprimidos sin pérdida (Lossless) si se utiliza un servidor compatible con transcodificación, tal como Windows Media Player Ver. 11.
- Utilice **[DISPLAY]** para visualizar el nombre del intérprete, la tipo de archivo/velocidad de bits o el nombre del álbum.

#### □ Reproducción de archivos registrados en sus **favoritos**

Puede preprogramar archivos, registrarlos en Favoritos y reproducirlos siguiendo los mismos procedimientos que para las emisoras de radio Internet ( $\sqrt{\epsilon}$ página 25).

#### **NOTA**

- Cuando se realizan las operaciones que se describen a continuación, la base de datos del servidor de música se actualiza y es posible que no pueda reproducir archivos de música preseleccionados o guardados en sus favoritos.
- Al salir del servidor de música y reiniciarlo.
- Al borrar o agregar archivos de música al servidor de música.
- Cuando utilice un servidor ESCIENT, ponga "ESCIENT" delante del nombre del servidor.
- No se puede realizar el registro predeterminado.

#### n **Funcionamiento del servidor de música**

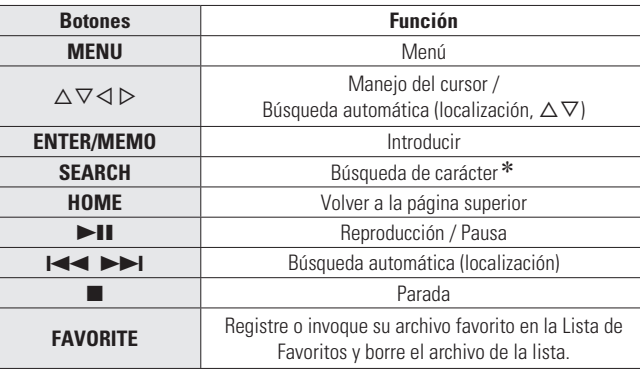

#### • "Reproducción continua (Repetición)" ( $\sqrt{p}$  página 13)

- **"Reproducción en orden aleatorio (Reproducción aleatoria)" (**v**página 13)**
- \* Pulse **[SEARCH]** y, a continuación, pulse  $\triangleleft$   $\triangleright$  para seleccionar la primera letra de la palabra que desea buscar.

Si la lista no está en orden alfabético, quizá no pueda realizar una búsqueda de caracteres.

# **Cómo utilizar Napster**

Napster no está disponible en todos los países.

#### *1* **Prepare la reproducción.**

- q Compruebe el entorno de red y, a continuación, conecte la alimentación de esta unidad (ver página 11 "Desconexión de la alimentación").
- (2) Si se necesita alguna configuración, realice el "Configuración de la red [Network]" (ve página 30).

#### *2* **Pulse [ONLINE MUSIC] y seleccione "Napster".**

**3** Utilice  $\triangle \triangledown$   $\triangleright$  para introducir "Username" y **"Password".**

• Para la entrada de caracteres, consulte la página 35.

- *4* **Tras introducir el "Username" y "Password", seleccione "login", luego pulse [ENTER/MEMO] o <ENTER>.**
	- Si el "Username" y "Password" coinciden, el menú superior para Napster será mostrado.

#### **NOTA**

- La longitud máxima de la contraseña es de 99 caracteres.
- Pulse **[HOME]** para cancelar los datos introducidos.

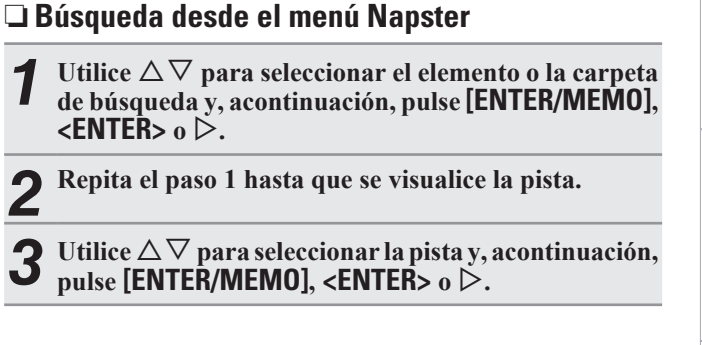

**Índice alfabético**

**Antes de empezar**

leza Cone

 $\frac{1}{2}$ 

**Conexiones**

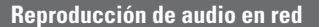

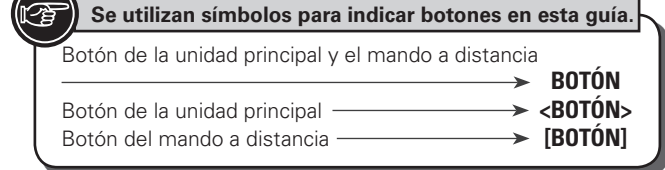

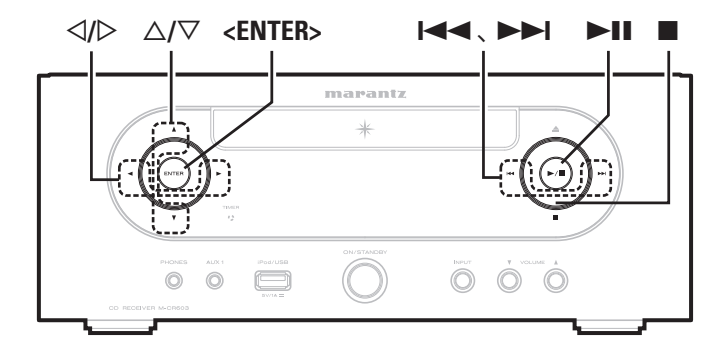

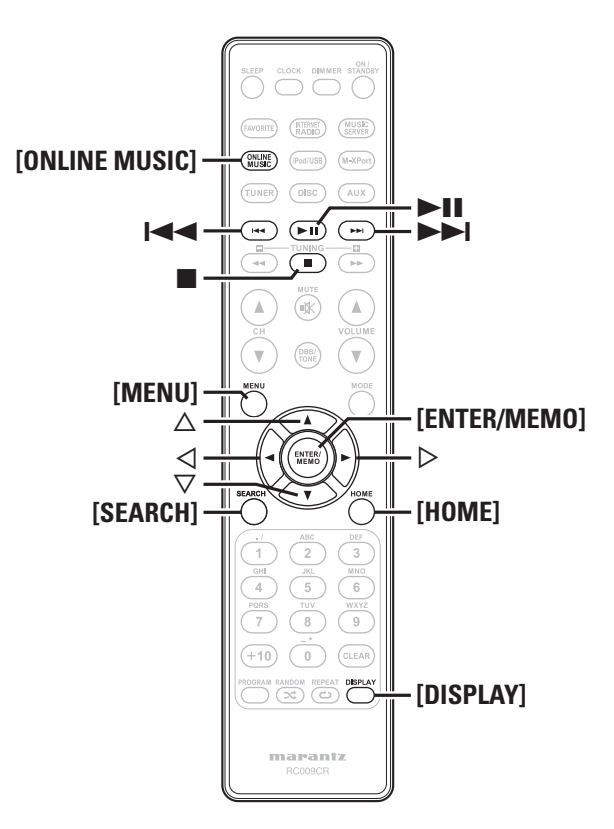

#### n **Introducción de un carácter para buscar la pista que desea escuchar**

#### *1* **Pulse [SEARCH].**

- Puede buscar por nombre de artista, de álbum o de pista en la lista del menú.
- No puede realizar la búsqueda en la pantalla de reproducción.

#### Utilice  $\Delta \nabla$  para seleccionar el elemento de búsqueda **y, a continuación, pulse [ENTER/MEMO], <ENTER>.** Aparece el resultado de la búsqueda

- Para la entrada de caracteres, consulte la página 35.
- *3* **Introduzca los caracteres y, a continuación, pulse [ENTER/MEMO] o <ENTER>.**

### □ Registro de pistas en la biblioteca my Napster

- Pulse  $\triangleright$  mientras se reproduce la pista que desea **registrar.**
	- Aparece "Add to my library?".
- *2* **Seleccionar "Add to my library", y después pulse [ENTER/MEMO], <ENTER> o** p**.**

La pista pasa a formar parte de la biblioteca. Cuando pulse  $\triangleleft$ , el registro se cancela y la pantalla vuelve a la página anterior.

#### **Escucha de pistas registradas en la biblioteca my Napster**

- Pulse  $\Delta \nabla$  para seleccionar "My Napster Library", y **después pulse <b>[ENTER/MEMO]**,  $\leq$ **ENTER**>  $\circ$   $\triangleright$ .
- **2** Utilice  $\triangle \nabla$  para seleccionar la información o pista  $\mathbf{y}$ , a continuación, pulse [**ENTER/MEMO**], <**ENTER>**.

Utilice **[DISPLAY]** para visualizar el nombre del intérprete, la tipo de archivo/velocidad de bits o el nombre del álbum.

#### n **Funcionamiento del Napster**

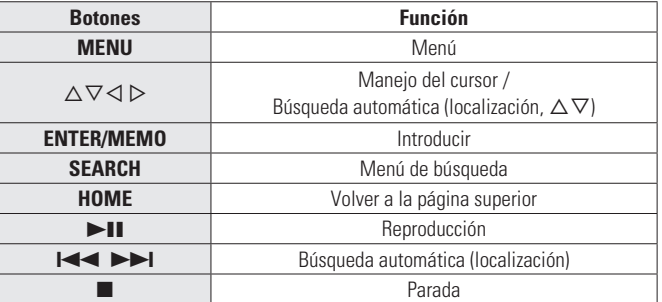

- **"Reproducción continua (Repetición)" (**v**página 13)**
- **"Reproducción en orden aleatorio (Reproducción aleatoria)" (** $\mathscr{C}$ **página 13)**

# **Cómo utilizar Pandora**

Pandora no está disponible en todos los países.

- 
- **1 Prepare la reproducción.**<br>
① Cuando encienda la unidad, asegúrese de que esté conectada a la red. va página 11 "Encendido").
	- (2) Si fuera necesario realizar algún ajuste, seleccione "Configuración de la red [Network]" (ver página 30).

#### *2* **Pulse [ONLINE MUSIC] y seleccione a continuación "Pandora".**

• Si no dispone de una cuenta Pandora, pulse  $\nabla$  para seleccionar "I am new to Pandora" (Soy nuevo en Pandora) y, acto seguido, pulse **[ENTER/MEMO],**  $\leq$  **<b>ENTER**>  $\circ$   $\triangleright$ .

Se visualizarán la URL necesaria para activar Pandora y el código de activación.

Abra la URL de activación de Pandora desde su PC y siga las instrucciones en pantalla para crear una nueva cuenta.

- **3** Si ya tiene una cuenta de Pandora, pulse  $\Delta \nabla$  para colonismo ii have a Bandora accessorie in  $\alpha$ **seleccionar "I have a Pandora account" y, a continuación, pulse <b>[ENTER/MEMO]**,  $\leq$ **ENTER**>  $\circ$   $\triangleright$ .
- *4* **Introduzca "Email address" y "Password".**

• Para la entrada de caracteres, consulte la página 35.

*5* **Tras introducir el "Email address" y "Password", seleccione "OK", luego pulse [ENTER/MEMO],**   $\leq$ **ENTER**>  $\circ$   $\geq$ .

Si "Email address" y "Password" coinciden, aparecerá el menú superior de Pandora.

#### **Reproducción de audio en red**

**Antes de empezar**

 $\frac{1}{2}$ 

**Conexiones**

Cor

**Operaciones avanzadas Operaciones básicas**

 $\frac{\Box}{\Box}$ 

**Operaciones básicas** 

**Información**

Información

Explicaci  $\equiv$  $\frac{a}{b}$  $\overrightarrow{\mathrm{D}}$ 

sepez

**Resolución de problemas Explicación de términos**

**Especifi caciones**

Especificaciones

problemas

**Índice alfabético**

#### **NOTA**

• Pulse **[HOME]** para cancelar la entrada.

#### n **Crear una emisora de radio personalizada**

Se pueden crear un máximo de 100 emisoras de radio personalizadas.

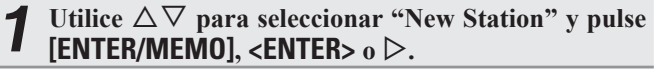

*2* **Introduzca un "Track Name" o un "Artist Name" y, a continuación, pulse [ENTER/MEMO], <ENTER>**  $\circ$ 

• Para la entrada de caracteres, consulte la página 35.

Utilice  $\Delta \nabla$  para seleccionar "Search by artist" o **"Search by track" y pulse [ENTER/MEMO], <ENTER>**  $\circ$  **b**.

Es posible buscar o mostrar una lista por pista o intérprete.

- Pulse  $\Delta \nabla$ , seleccione un archivo (p. ej. D&M2) de la **lista y pulse [ENTER/MEMO], <<b>ENTER**>  $\circ$   $\triangleright$ . El archivo seleccionado se reproducirá. El término "Radio" se agrega al final de un nombre de archivo y se crea su emisora de radio original (p. ej. D&M2 Radio).
- n **Escuchar una emisora de radio personalizada**

#### **Escuchar una emisora de radio personalizada (e.g. D&M2 Radio)**

Si indica su pista o el nombre de su artista favorito, Pandora creará una emisora de radio para reproducir música similar a la definida como favorita.

• Pulse **[DISPLAY]** para alternar entre la visualización del nombre del artista, el nombre del álbum, el nombre de la emisora y el tipo de archivo/la velocidad de bits.

#### **Recepción aleatoria de emisoras de radio creadas**

**Pulse**  $\Delta \nabla$  **v** seleccione la emisora de radio ("D&M2 **Radio") que desee escuchar y pulse [ENTER/MEMO],**   $\leq$ **ENTER**>  $\circ$   $\geq$ .

En Pandora, puede buscar el nombre de pista o el nombre del intérprete usando "D&M2" como palabra clave. Cuando la búsqueda finaliza, las pistas con un ritmo o sonido parecido se transmiten.

Utilice  $\Delta \nabla$  para seleccionar "Quick Mix" y pulse **[ENTER/MEMO]**,  $\lt$ **ENTER**> $\circ$   $\triangleright$ .

Las emisoras de radio creadas se seleccionan de forma aleatoria y las pistas se transmiten.

#### n **Añadir información a las pistas de las emisoras de radio**

Para añadir información a las pistas, abra la pantalla del menú de Pandora cuando se esté reproduciendo la pista.

Pulse  $\triangleright$  mientras se reproduce la pista.

Se mostrará el menú de Pandora.

- **I like this track** Pulse si le gusta la pista que se está reproduciendo. • Regresará a la pantalla de reproducción y se mostrará el icono " d (Thumbs up)".
- **I don't like this track** • Pulse si no le gusta la pista que se está reproduciendo.
	- Regresará a la pantalla de reproducción, se mostrará el icono **(** ("Thumbs down") y Pandora saltará a la siguiente pista.
- **Create station** Crea una emisora para la pista o intérprete que se está reproduciendo.
- **Bookmark this track** • Marca como favorita la pista que se está reproduciendo.
	- Puede consultar sus marcadores en Pandora.com. • Para más información, consulte la sección de preguntas más frecuentes de Pandora en http:// blog.pandora.com/faq/.
- **Delete this station** • Pulse para borrar la emisora que se está reproduciendo.

**NOTA**

- En el plazo de 1 hora se pueden saltar hasta 6 de las pistas que se están reproduciendo.
- Se pueden crear hasta 100 emisoras nuevas (emisoras de radio).

#### n **Salir**

Desconecte esta unidad de la cuenta Pandora.

*1* **Mientras se muestra el menú de títulos de Pandora,**   $_{\text{pulse}}$ 

*Cuando aparezca el menú emergente, pulse* $\Delta \nabla$ **para seleccionar "Yes".**

#### n **Funcionamiento del Pandora**

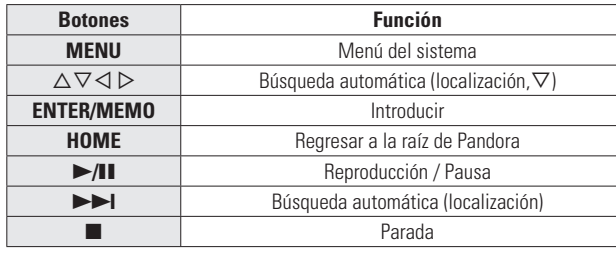

# **Recepción de Rhapsody**

Rhapsody no está disponible en todos los países.

- **1 Prepare la reproducción.**<br>
① Compruebe el entorno de red y, a continuación, conecte la alimentación de esta unidad va página 11 "Encendido").
	- (2) Si se necesita alguna configuración, realice el "Configuración de la red [Network]" (ver página 30).

*2* **Pulse [ONLINE MUSIC] y, acto seguido, seleccione "Rhapsody".**

**2** Utilice  $\Delta \nabla$  para seleccionar "Sign in to your **account" y, a continuación, pulse [ENTER/MEMO],**   $\leq$ **ENTER**> $\circ$ **D**.

*4* **Introduzca el nombre de usuario y la contraseña.**

• Para la entrada de caracteres, consulte la página 35.

*5* **Tras introducir el "Username" y "Password", seleccione "OK", luego pulse [ENTER/MEMO] o <ENTER>.**

Si "Username" y "Password" coinciden, aparecerá el menú superior de Rhapsody.

#### **NOTA**

- La longitud máxima de la contraseña es de 99 caracteres.
- Pulse **[HOME]** para cancelar la entrada.

### n **Seleccione el modo de búsqueda**

q **Buscar en la información más reciente de** 

#### **Rhapsody**

- *Utilice*  $\Delta \nabla$  para seleccionar "Rhapsody Music **Guide" y, a continuación, pulse [ENTER/MEMO],**   $\leq$ **ENTER**>  $\circ$   $\geq$ . **Pulse**  $\Delta \nabla$  para seleccionar la información de **elección de la pista y, a continuación, pulse [ENTER/ MEMO**], <**ENTER**> $\circ$   $\triangleright$ . • Para la entrada de caracteres, consulte la página 35.
- *3* **Repita el paso 2 hasta que se visualice la pista.**
- Utilice  $\Delta \nabla$  para seleccionar la pista y, a continuación,  $\phi$  pulse **[ENTER/MEMO]**, <**ENTER**>  $\phi$   $\phi$ .

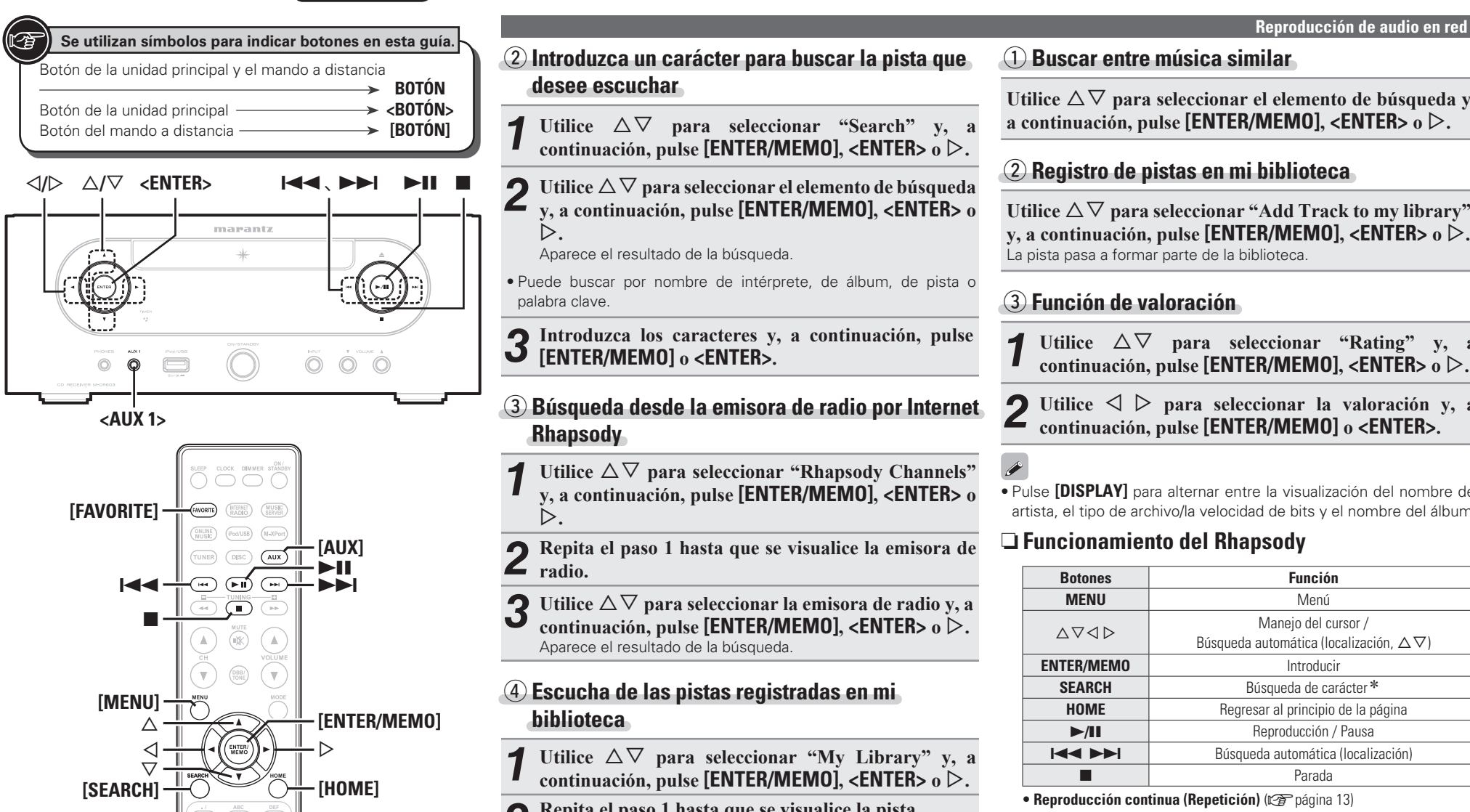

**i** (33) (33) (33) **[2] [DISPLAY]** 

 $+10$  $\sqrt{0}$ 

> marantz RC009CF

- w **Introduzca un carácter para buscar la pista que desee escuchar**
- Utilice  $\Delta \nabla$  para seleccionar "Search" y, a **continuación, pulse <b>[ENTER/MEMO]**,  $\leq$ **ENTER**> $\circ$  $\triangleright$ **.**
- **2** Utilice  $\triangle \nabla$  para seleccionar el elemento de búsqueda<br> **y**, a continuación, pulse **[ENTER/MEMO]**, **<ENTER>** o  $\triangleright$ .
	- Aparece el resultado de la búsqueda.
- Puede buscar por nombre de intérprete, de álbum, de pista o palabra clave.
- *3* **Introduzca los caracteres y, a continuación, pulse [ENTER/MEMO] o <ENTER>.**

#### e **Búsqueda desde la emisora de radio por Internet Rhapsody**

- Utilice  $\Delta \nabla$  para seleccionar "Rhapsody Channels" **y, a continuación, pulse [ENTER/MEMO], <ENTER> o**   $\triangleright$ .
- *2* **Repita el paso 1 hasta que se visualice la emisora de radio.**
- **3** Utilice  $\triangle \nabla$  para seleccionar la emisora de radio y, a continuación, pulse [**ENTER/MEMO**], <**ENTER**> o  $\triangleright$ . Aparece el resultado de la búsqueda.

#### r **Escucha de las pistas registradas en mi biblioteca**

- Utilice  $\Delta \nabla$  para seleccionar "My Library" y, a **continuación, pulse**  $[ENTER/MEMO]$ **,**  $\langle ENTER \rangle$  **o**  $\rangle$ **.**
- *2* **Repita el paso 1 hasta que se visualice la pista.**
- $3$  Utilice  $\triangle \nabla$  para seleccionar la información o la pista  $\mathbf{y}$ , a continuación, pulse **[ENTER/MEMO]**, <**ENTER>** o p**.**

Después de hacer la selección, aparece la información.

#### n **Menú de pistas**

**Pulse** p **durante la reproducción para visualizar el menú de pistas.**

#### q **Buscar entre música similar**

Utilice  $\Delta \nabla$  para seleccionar el elemento de búsqueda y, **a continuación, pulse <b>[ENTER/MEMO]**,  $\leq$ **ENTER** $>$ **o** $\geq$ *.* 

#### w **Registro de pistas en mi biblioteca**

Utilice  $\Delta \nabla$  para seleccionar "Add Track to my library", **y, a continuación, pulse**  $[ENTER/MEM0]$ **,**  $\langle ENTER \rangle_0 \triangleright$ **.** La pista pasa a formar parte de la biblioteca.

#### e **Función de valoración**

- *Utilice*  $\Delta \nabla$  para seleccionar "Rating" y, a **continuación, pulse <b>[ENTER/MEMO]**,  $\leq$ **ENTER**> $\circ$  $\triangleright$ **.**
- *2* **Utilice**  $\triangle$  $\triangleright$  **para seleccionar la valoración y, a continuación, pulse [ENTER/MEMO] o <ENTER>.**

#### $\overline{\rightarrow}$

• Pulse **[DISPLAY]** para alternar entre la visualización del nombre del artista, el tipo de archivo/la velocidad de bits y el nombre del álbum.

#### n **Funcionamiento del Rhapsody**

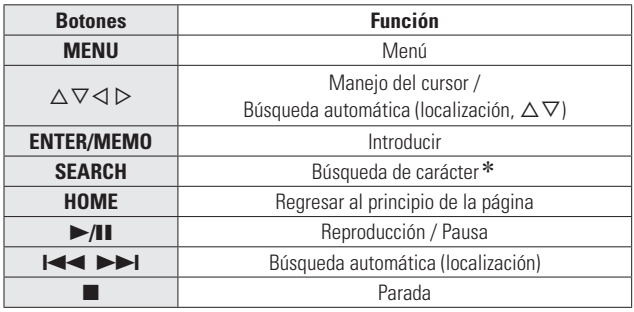

• Reproducción continua (Repetición) ( $\sqrt{p}$  página 13)

- **Reproducción en orden aleatorio (Reproducción aleatoria)**   $(*x*)$  página 13)
- \* Pulse **[SEARCH]** y luego  $\triangleleft$   $\triangleright$  para seleccionar el modo de búsqueda por la primera letra.
	- Si no es posible realizar la búsqueda en la lista, se visualiza "unsorted list". Para cancelar, pulse  $\triangle \triangledown$  o **[SEARCH]**.
- Si la lista no está en orden alfabético, quizá no pueda realizar una búsqueda de caracteres.

# **Reproducción de un reproductor de audio portátil**

Su reproductor audio portátil se puede conectar a la toma portátil de esta unidad para reproducir pistas en el reproductor audio portátil.

# **Reproducción del reproductor audio portátil**

*1* **Conecte el reproductor de audio portátil a <AUX1<sup>&</sup>gt; (**v**página 10 "Conexión de un reproductor portátil").** La fuente de entrada cambia automáticamente a "AUX1".

# *2* **Ponga en marcha el reproductor portátil.**

- El dispositivo portátil empieza a emitir.
	- Lea también las instrucciones de uso del reproductor portátil de música.

#### **NOTA**

Al utilizar la toma de auriculares del reproductor portátil, ajuste el volumen del reproductor portátil.

# **Escuchar AUX**

- *1* **Prepárese para la reproducción.**
- Compruebe la conexión y, a continuación, encienda esta unidad.
- *2* **Pulse [AUX] para seleccionar "AUX2", "AUX3" o "AUX4".**

 $\rightarrow$  AUX1  $\rightarrow$  AUX2  $\rightarrow$  AUX3  $\rightarrow$  AUX4 (OPT)  $\rightarrow$ 

*3* **Reproduzca los componentes conectados a esta unidad.**

#### **Función Favoritos**   $\bf D$

#### **Esta sección proporciona información sobre la función Favoritos.**

- La función Favoritos le permite registrar sus emisoras de radio y archivos favoritos en la Lista de Favoritos con antelación, de modo que pueda identificar y escuchar las emisoras o archivos de inmediato, siempre que lo desee.
- Los contenidos que puede registrar e identificar son emisoras de radio por internet, servidores de música y sintonizadores.
- Puede registrar hasta 50 elementos en la Lista de Favoritos.
- Cuando intente registrar la emisora número 51 en la Lista de Favoritos, se borrará automáticamente la última emisora (la emisora a la que se accede con menor frecuencia).
- Cuando seleccione una emisora en la Lista de Favoritos, se visualizará la primera de la lista.

# **Registro de emisoras de radio por internet, servidores de música y sintonizadores en la Lista de Favoritos**

*1* **Pulse [FAVORITE] mientras se reproduce la emisora de radio por Internet, los sintonizadores o el archivo a registrar.** Aparece el menú "Favorite".

Utilice  $\Delta \nabla$  para seleccionar "Add to Favorite" y, a **continuación, pulse**  $[ENTER/MEM0]$ **,**  $\langle ENTER \rangle$  **o**  $\rangle$ **.** Cuando se registran la emisora, el servidor o el sintonizador, aparece "Add to Favorite".

# **Activación de las emisoras de radio por Internet, archivos registrados o sintonizadores en la Lista de Favoritos**

# *1* **Pulse [FAVORITE].**

Aparece el menú "Favorite".

**2 Utilice**  $\triangle \nabla$  para seleccionar "Call Favorite" y, a continuación, pulse **[ENTER/MEMO]**, **<ENTER>** o  $\triangleright$ . Se abrirá la Lista de Favoritos.

*3* **Utilice**  $\Delta \nabla$  **para seleccionar la Lista de Favoritos y, a continuación, pulse [ENTER/MEMO], <ENTER>**  $\circ$   $\triangleright$ .

Se inicia la función correspondiente y comienza la reproducción.

# **Eliminación de las emisoras de radio por Internet, archivos registrados o sintonizadores de la Lista de Favoritos**

*1* **Pulse [FAVORITE].**

Aparece el menú "Favorite".

- **2 Utilice**  $\triangle \nabla$  para seleccionar "Delete Favorite" y, a continuación, pulse **[ENTER/MEMO]**, **<ENTER>** o  $\triangleright$ . Se abrirá la Lista de Favoritos.
- **3** Utilice  $\triangle \nabla$  para seleccionar la Lista de Favoritos  $\mathbf{y}$ , a continuación, pulse **[ENTER/MEMO]**, <**ENTER>**  $\circ \triangleright$ .

*4* **Cuando aparezca el mensaje "Delete?", pulse [ENTER/MEMO] o <ENTER>.**

 $\bullet$  Para cancelar la operación, pulse  $\triangleleft$ 

**Antes de empezar**

 $\frac{p}{n}$ 

**Conexiones**

Cor

# **Operaciones avanzadas**

# **Mapa del menú**

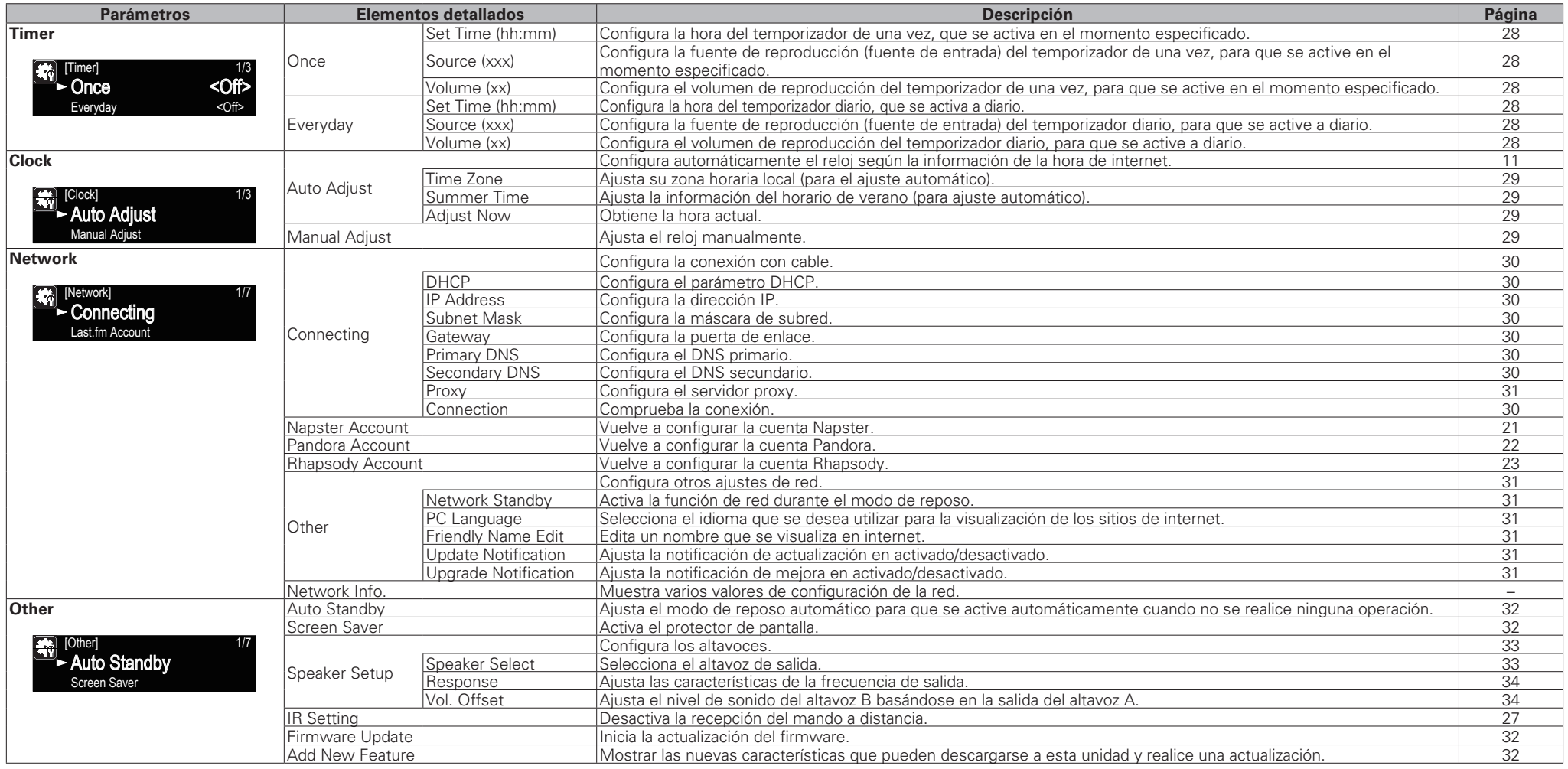

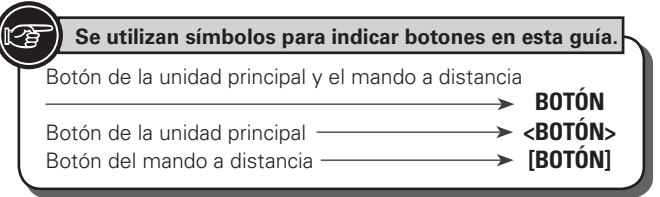

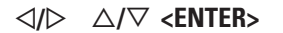

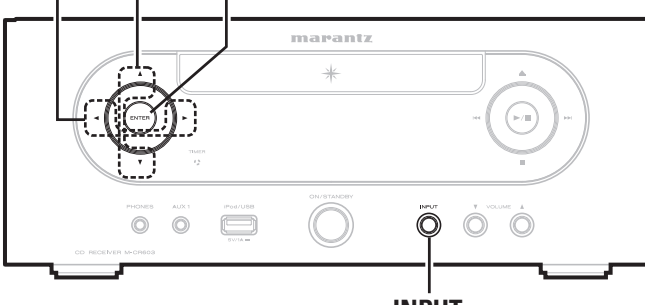

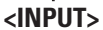

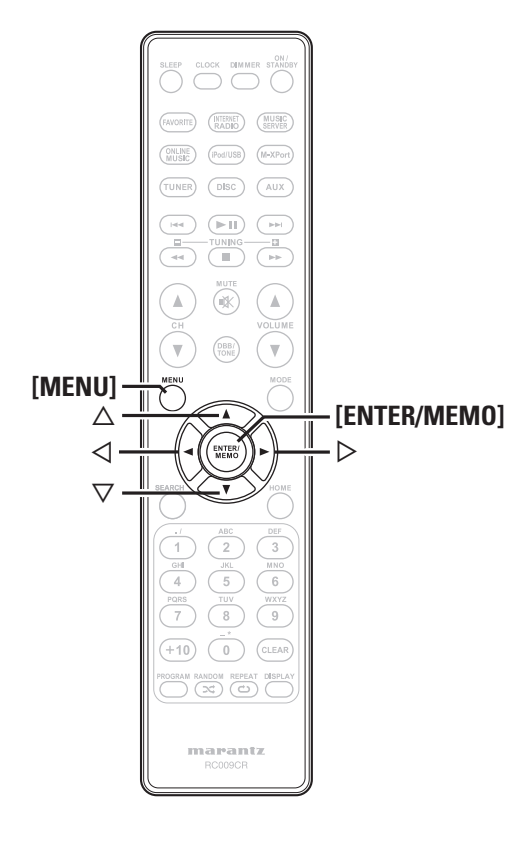

# **Se utilizan símbolos para indicar botones en esta guía. Conexión a un receptor inalámbrico**

La conexión de un receptor inalámbrico RX101 (a la venta por separado) a esta unidad permite la recepción y reproducción de las señales de audio de otros dispositivos que utilicen la función Bluetooth.

- Utilice un dispositivo Bluetooth que sea compatible con A2DP.
- También puede utilizar el receptor inalámbrico RX101 como receptor de IR externo.
- Para ver información sobre la configuración del receptor inalámbrico, consulte el manual de instrucciones de RX101.

**Receptor inalámbrico RX101**

> FM<br>(75Ω)  $\circledcirc$

 $\mathbb{Z}$   $\overline{\mathbb{H}}$  and

(....)

 **Conexión para mando a distancia**

La unidad puede controlarse con el sensor del mando a distancia del RX101 conectado a la unidad. Asegúrese de ajustar "IR=Disable" cuando vaya a controlar la unidad de esta manera.

#### **NOTA**

Al conectar así el mando a distancia, asegúrese de poner el interruptor de infrarrojos del RX101 conectado a la unidad en ON.

# **Confi guración del mando a distancia**

*Pulse* **<***INPUT>* $y \triangleleft$  $\triangleright$  **para seleccionar "** $\begin{bmatrix} 1 \\ 2 \end{bmatrix}$ **" o pulse [MENU].**

Activa el modo de ajustes del menú y el menú aparece en la pantalla. ( $\sqrt{p}$ página 26 "Mapa del menú")

**2 Utilice**  $\triangle \nabla$  **para seleccionar "Other"-"IR Setting"-**<br> **"Disable"** y, a continuación, pulse **[ENTER/MEMO]**,  $\leq$ **ENTER**>  $\circ$   $\geq$ .

Para restaurar la configuración original, repita los pasos 1 y 2, seleccione "Enable" y pulse **<ENTER>**.

#### **NOTA**

 $\overline{\rightarrow}$ 

La unidad no puede controlarse con el mando a distancia mientras "Disable" esté activado.

Dispositivo Bluetooth (Compatibilidad con A2DP)

Cuando conecta RX101 a M-XPort en esta unidad, la función cambia a M-XPort.

Mando a distancia

Ó

**Antes de empezar**

 $\frac{p}{n}$ empezar

**Conexiones**

opei

Conexi

**Operaciones avanzadas Operaciones básicas**

**Operaciones avanzadas** 

básicas

**Información**

Explicación

 $\frac{1}{6}$ e términ 흤 Res

**Resolución de problemas Explicación de términos**

olución de problemas

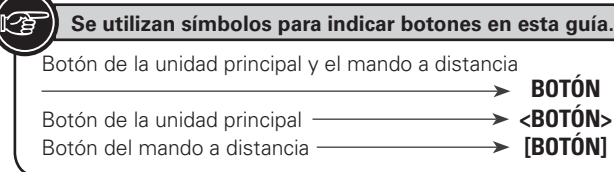

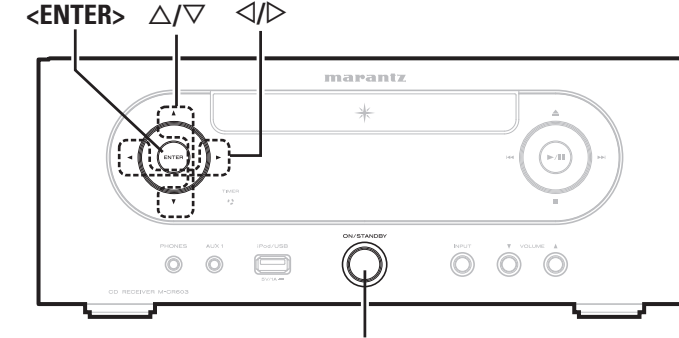

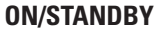

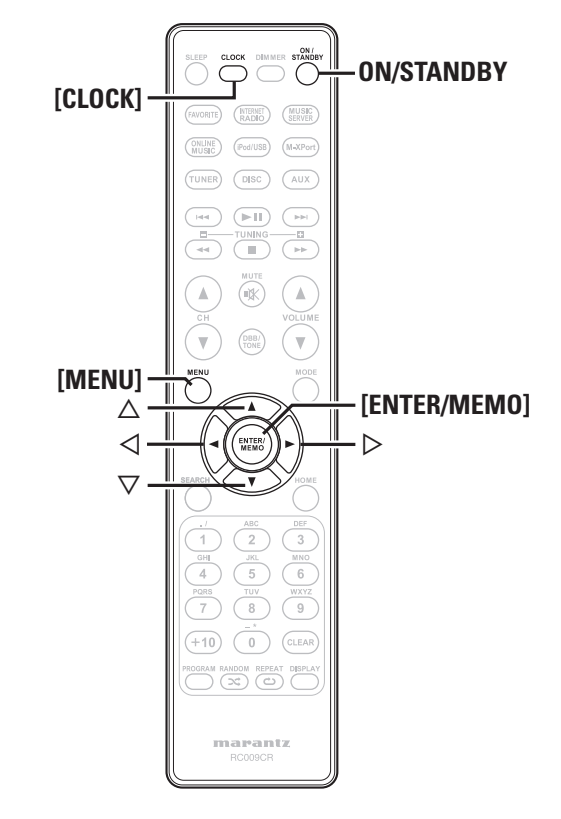

# **Configuración del temporizador [Timer]**

Este dispositivo puede reproducir mediante la reproducción por temporizador (temporizador diario, temporizador de una vez).

• Este temporizador de la unidad no es compatible con la configuración del tiempo de salida para la reproducción por temporizador.

#### n **Funcionamiento del temporizador si las confi guraciones de los temporizadores se solapan**

#### **Cuando están confi gurados tanto el temporizador diario como el único (el temporizador sleep no está confi gurado)**

• Se inicia la reproducción automáticamente cuando se alcanza la hora que indique el temporizador que arranque antes, sea cual sea.

 $\overline{a}$ 

Si no se ha fijado la hora actual, entre en el modo de configuración del temporizador para ajustar la hora.

# **Confi guración del temporizador**

#### • **Temporizador diario ("EVERY DAY")**

La reproducción se inicia a las horas establecidas cada día.

• **Temporizador único ("ONCE")** La reproducción se inicia una vez solo a las horas establecidas.

*1* **Pulse [MENU].** Activa el modo de ajustes del menú y el menú aparece en la pantalla. ( $\sqrt{p}$ página 26 "Mapa del menú")

#### *2* **Utilice**  $\Delta \nabla$  **para ajustar las "Timer", y después pulse**  $[ENTER/MEMO]$ **,**  $\leq$ **<b>ENTER**>  $\circ$   $\triangleright$ .

- **3** Utilice  $\Delta \nabla$  para seleccionar el modo de temporizador y utilice  $\Delta \nabla$  para seleccionar "On" **o "Off" y, a continuación, pulse [ENTER/MEMO], o <ENTER>.**
- Utilice  $\Delta \nabla$  para seleccionar "Set Time" y, a **continuación, pulse [ENTER/MEMO], <ENTER> o** p**.**
- $\bf{5}$  Utilice  $\triangle \triangledown$  para seleccionar "hours"-"minutes" para la hora de inicio del temporizador. A **continuación pulse [ENTER/MEMO], <ENTER>**  $\circ$   $\triangleright$ .
- Utilice  $\Delta \nabla$  para seleccionar "Source" y, a **continuación, pulse [ENTER/MEMO], <ENTER>**  $\circ$   $\triangleright$ .

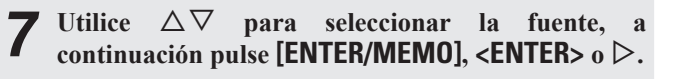

 $\rightarrow$  Favorite  $\rightarrow$  Preset  $\rightarrow$  DISC  $\rightarrow$  $-$  iPod/USB  $\leftarrow$ 

*8* **Utilice**  $\Delta \nabla$  para ajustar las "Volume", y después  $p$  pulse **[ENTER/MEMO]**, <**ENTER>**  $p$   $\triangleright$ .

- **9** Utilice  $\triangle \nabla$  para ajustar las "0 60", y después  $p$  pulse **[ENTER/MEMO]**, <**ENTER**> $p$   $>$
- *<sup>10</sup>* **Pulse ON/STANDBY para ajustar la potencia a reposo.** El modo de reposo del temporizador se activa y el indicador del temporizador se ilumina de color naranja.

# **NOTA**

- Si la unidad o el mando a distancia no se utilizan durante 90 minutos o más mientras el temporizador está activado, se activa el modo de reposo.
- Cuando utiliza la reproducción por temporizador en un iPod touch o iPhone, configure el iPod touch o iPhone al modo "Sleep". Si se desactiva la alimentación con la operación desactivación, no se puede usar la reproducción por temporizador.

Para obtener detalles sobre el modo "Sleep" del iPod touch o iPhone, ver los manuales de instrucciones de los productos o las páginas Web relacionadas.

#### □ Configuración del encendido y apagado del **temporizador**

Realice las operaciones de "Configuración del temporizador [Timer]" (图 página 28).

• Cuando está en "OFF", el temporizador no está en uso, pero la configuración del temporizador se mantiene.

#### □ Para verificar los ajustes del temporizador

Realice las operaciones de "Configuración del temporizador [Timer]" (verbágina 28).

#### n **Para cambiar los ajustes del temporizador**

Realice las operaciones de "Configuración del temporizador [Timer]" (图página 28).

#### n **Para cambiar el ajuste mientras se ajusta el temporizador**

#### Pulse  $\triangleleft$ .

La configuración regresa al paso anterior. Vea la configuración que desea cambiar y realice la configuración deseada.

# **Ajuste automático del reloj [Clock]**

Puede ajustar automáticamente el reloj de esta unidad usando internet.

# $\overline{a}$

Para usar esta función, la unidad debe estar conectada a internet.

# **Configuración de la zona horaria**

Utilice el siguiente procedimiento para seleccionar su hora local estándar (zona horaria).

*1* **Pulse [MENU].** Activa el modo de ajustes del menú y el menú aparece en la pantalla. ( $\sqrt{p}$ página 26 "Mapa del menú")

**2 Utilice** △▽ para seleccionar "Clock"-"Auto <br>
Adjust"-"Time Zone" y, a continuación, pulse **[ENTER/MEMO], <ENTER> o** p**.** Aparece el menú "Time Zone".

**3** Utilice  $\triangle \nabla$  para seleccionar su zona horaria y, a continuación, pulse **[ENTER/MEMO]**, **<ENTER>** o  $\triangleright$ . El ajuste queda guardado.

# **Configuración del horario de verano**

Utilice el siguiente procedimiento para ajustar el horario de verano si en su país se usa este horario.

*1* **Pulse [MENU].** Activa el modo de ajustes del menú y el menú aparece en la pantalla. ( $\sqrt{p}$ página 26 "Mapa del menú")

- **2** *Utilice* △▽ para seleccionar "Clock"-"Auto <br>
Adjust"-"Summer Time" y, a continuación, pulse **[ENTER/MEMO]**,  $\lt$ **ENTER**>  $\circ$   $\gt$ . Aparece el menú "Summer Time".
- **3** *Utilice*  $\triangle \nabla$  *para seleccionar* "Off (0H)" o "On  $(+1H)$ " y, a continuación, pulse **[ENTER/MEMO]**,  $\leq$ **ENTER**>  $\circ$   $\geq$ . El ajuste queda guardado.

# **Ajuste automático**

Utilice el siguiente procedimiento para ajustar el reloj automáticamente.

- *1* **Pulse [MENU].** Activa el modo de ajustes del menú y el menú aparece en la pantalla. ( $\sqrt{p}$ página 26 "Mapa del menú")
- *2**Dara* seleccionar "Clock"-"Auto **Adjust"-"Adjust Now" y, a continuación, pulse [ENTER/MEMO]**,  $\lt$ **ENTER**>  $\circ$   $\triangleright$ .

Comienza la operación para recibir la hora actual.

- Cuando se recibe con éxito,la hora actual se visualiza durante varios segundos.
- Si la hora actual no se recibe con éxito, aparece "Connection Failed".

# **Ajuste de la hora actual (Ajuste manual) (Visualización de 12 Horas)**

#### *1* **Pulse [MENU].**

Activa el modo de ajustes del menú y el menú aparece en la pantalla. ( $\mathbb{Q}_F$ página 26 "Mapa del menú")

*2* **Utilice** ui **para seleccionar "Clock"-"Manual Adjust", Después, pulse [ENTER/MEMO], <ENTER>**  $\circ \triangleright$ .

- Utilice  $\Delta \nabla$  para ajustar las "horas".
- **Pulse [ENTER/MEMO], <ENTER>**  $\circ$   $\triangleright$ .
- $\overline{\mathbf{5}}$  Utilice  $\Delta \nabla$  para ajustar las "minutos".

#### **6** Pulse **[ENTER/MEMO]**,  $\lt$ **ENTER**>  $\circ$   $\triangleright$ . Se establece el tiempo actual.

# □ Verificación de la hora actual al encender la

#### **alimentación eléctrica** Pulse **[CLOCK]**.

Pulse el botón otra vez para que la pantalla vuelva a su estado original.

#### n **Verifi cación de la hora actual cuando la**

#### **alimentación se encuentra en modo de espera** Pulse **[CLOCK]**.

La hora actual se muestra durante 30 segundos.

# **NOTA**

No es posible ajustar la hora mientras el equipo se encuentra en modo de espera. Conecte primero la alimentación.

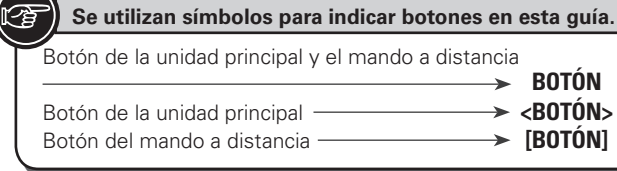

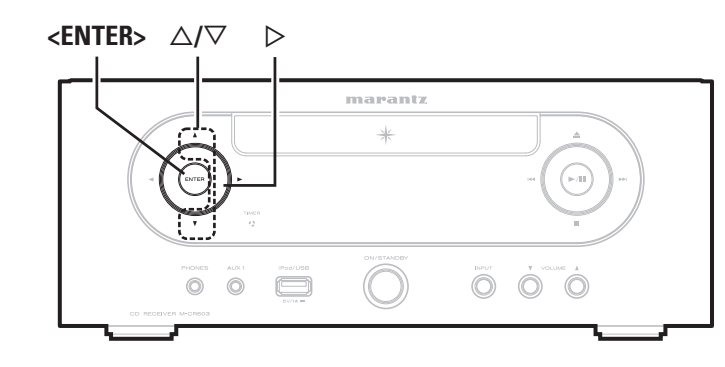

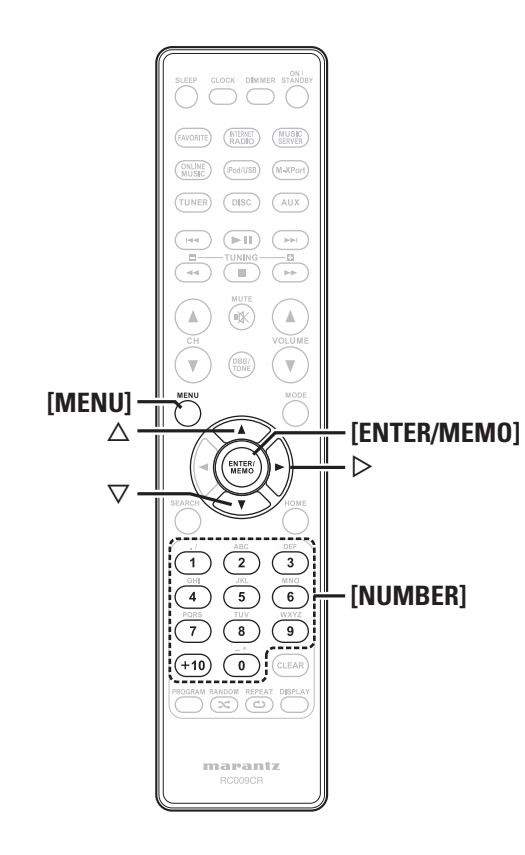

#### **Configuración de la red [Network]** Ed

Al usar la unidad con la función DHCP del router de banda ancha habilitada, esta unidad realiza automáticamente el ajuste de la dirección IP así como la de otros ajustes relacionados.

Si utiliza esta unidad conectada a una red que no tiene función DHCP, haga los ajustes para la dirección IP, etc., en el menú GUI "Conexión a red (DHCP=Off)" (ver página 30).

#### **NOTA**

Al ajustar de forma manual, verifique el contenido de la configuración con el administrador de la red.

# **Conexión a red**

**1 Conecte el cable LAN.**<br>
( $\mathcal{F}$  página 8 "Conexión en una red doméstica (LAN)")

- 
- **2 Encienda esta unidad.**<br> **2 (** $\bigcirc$ Fpágina 11 "Encendido")

# **3 Activa el modo de**

- Activa el modo de ajustes del menú y el menú aparece en la pantalla. ( $\sqrt{p}$ Ppágina 26 "Mapa del menú")
- **4 Utilice** △▽ para seleccionar "Network""Connecting"-"DHCP (Off)" y, a continuación, **pulse [ENTER/MEMO], <ENTER> o** p**.** Aparece "DHCP" menu.
- Cuando la conexión a red esté ajustada en "DHCP (On)", vaya al paso 6.

### Utilice  $\Delta \nabla$  para seleccionar "On" y, a continuación, **pulse [ENTER/MEMO],**  $\lt$ **<b>ENTER>**  $\circ$   $\triangleright$ .

Aparece "Connecting" menu.

**6 Utilice**  $\triangle \nabla$  **para seleccionar "Connection".** A **continuación, pulse [ENTER/MEMO], <ENTER> o**  $\triangleright$ **.** 

Se inicia la conexión.

• Cuando la conexión se realiza con éxito, aparece "Succeeded". Si falla la conexión, aparece "Failed".

# **NOTA**

Es posible que necesite ajustar la conexión a red de forma manual, dependiendo de su proveedor. Para ajustar la conexión de forma manual, utilice el procedimiento de configuración de "Conexión a red (DHCP=Off)".

# **Conexión a red (DHCP=Off)**

- *1* **Realice los pasos 1 a 4 del procedimiento "Conexión**
- **a red" y seleccione "Off" en el paso 5.**

Aparece "Connecting" menu.

- *2* **Utilice**  $\Delta \nabla$  **para seleccionar "IP Adress". A continuación, pulse [ENTER/MEMO], <ENTER>**  $\circ$   $\triangleright$ . Aparece el menú de entrada "IP Address".
- **3** Utilice  $\triangle \triangledown \triangleright$  **o** [NUMBER] (0 9) para introducir la dirección y pulse [ENTER/MEMO] **o <ENTER>**.
- **4 Utilice** △▽▷ **o [NUMBER] (0 9)** para introducir la dirección para la máscara de subred, la pasarela, **el DNS primario y el DNS secundario.**
- *5* **Después de introducir todas las direcciones necesarias, realice el paso 6 de la "Conexión a red" para conectarse a internet.**

# **Proxy settings**

Realice esta configuración para conectarse a Internet a través de un servidor proxy.

#### *1* **Pulse [MENU].**

Activa el modo de ajustes del menú y el menú aparece en la pantalla. ( $\sqrt{p}$ página 26 "Mapa del menú")

- **2 Utilice** △▽ para seleccionar "Network""Connecting"-"Proxy". A continuación, pulse **[ENTER/MEMO]**,  $\lt$ **ENTER**>  $\circ$   $\triangleright$ . Aparece el menú de configuración "Proxy".
- **3** Si aparece "Proxy(On)", proceda al paso 5. Si aparece "Proxy(Off)", pulse **[ENTER/MEMO]**, **<ENTER>**,  $o \triangleright$ . Aparece el menú de configuración "Proxy" (Activado/ Desactivado).

#### Utilice  $\Delta \nabla$  para seleccionar "On" y, a continuación,  $pulse$  [**ENTER/MEMO**], <**ENTER**>  $\circ$   $\triangleright$ . Aparece el menú de configuración "Proxy".

#### $\blacksquare$  **Utilice**  $\Delta \triangledown$  para seleccionar "Proxy(Address)" **o "Proxy(Name)". A continuación, pulse [ENTER/ MEMO**<sup> $\lambda$ </sup>,  $\leq$ **ENTER** $>$ **o** $\geq$ .

Aparece el menú de configuración "Select Type".

• Seleccione si Proxy es una dirección de servidor o un nombre de dominio.

- **6** Utilice  $\Delta \nabla$  para seleccionar "Address" o "Name" y,  $\delta$  a continuación pulsa **[ENTER/MEMO]**  $\angle$ **ENTER a continuación, pulse <b>[ENTER/MEMO]**,  $\langle$ **ENTER** $>$ **o** $\triangleright$ . Aparece el menú de configuración "Proxy".
- *7* **Utilice** △▽ **para seleccionar "Address" o "Name" y, a continuación, pulse <b>[ENTER/MEMO]**, <**ENTER>** o ▷. Aparece el menú de entrada "Address" o "Name".

• Introduzca una dirección de servidor o un nombre de dominio.

- **8** Utilice  $\Delta \nabla \triangleright$  **o** [**NUMBER**]  $(0 9)$  para introducir la dirección o el nombre vindo [**ENTED** (**ALEAA**) **dirección o el nombre y pulse [ENTER/MEMO] o <ENTER>.** Aparece el menú de configuración "Proxy".
- **9** Utilice  $\Delta \nabla$  para seleccionar "Port". A continuación, **pulse [ENTER/MEMO], <ENTER> o** p**.** Aparece el menú de entrada "Port".
- Utilice  $\triangle \triangledown \triangleright$  **o** [**NUMBER**] (0 9) para introducir **el puerto y pulse [ENTER/MEMO] o <ENTER>.** Se ha completado la configuración Proxy.

# **Network Standby**

Active/Desactive la función de red durante el modo en espera.

- *1* **Pulse [MENU].** Activa el modo de ajustes del menú y el menú aparece en la pantalla. ( $\sqrt{p}$ página 26 "Mapa del menú")
- **2 Utilice** △▽ para seleccionar "Network"-"Other"-<br>
"Network Standby" y, a continuación, pulse **[ENTER/ MEMO**],  $\lt$ **ENTER**>  $\circ$   $\triangleright$ .

Aparece "Network Standby" menu.

#### **3** Utilice  $\triangle \nabla$  para seleccionar "On" y, a continuación, **pulse**  $\text{[ENTER/MEMO]}$ **,**  $\text{~}\text{~}\text{~}\text{~}\text{~}$  $\text{~}$  $\text{~}$  $\text{~}$  $\text{~}$  $\text{~}$

- **On** : Acorta el tiempo de finalización de la conexión a red. • El consumo de energía durante el modo de reposo será mayor.
- **Off** : El consumo de energía durante el modo en espera se reduce al mínimo.
	- La conexión a red tardará un poco más de tiempo en finalizar.
	- Esta es la configuración predeterminada.

# **PC Language**

Seleccionar idioma de ambiente de ordenador.

- *1* **Pulse [MENU].** Activa el modo de ajustes del menú y el menú aparece en la pantalla. ( $\sqrt{p}$ página 26 "Mapa del menú")
- *2* **Utilice** ui **para seleccionar "Network"-"Other"- "PC Language" y, a continuación, pulse [ENTER/ MEMO**],  $\lt$ **ENTER**>  $\circ$   $\triangleright$ .

Aparece el menú de configuración "PC Language".

**3** Utilice  $\Delta \nabla$  para seleccionar el idioma del entorno del entorno del entorno del entorno  $\Delta$  continuación pulsa **[FNTFR**] **de su ordenador. A continuación, pulse [ENTER/ MEMO**],  $\lt$ **ENTER**>  $\circ$   $\gt$ .

# **Friendly Name Edit**

El nombre amistoso es el nombre de esta unidad visualizado en la red.

**Configuración de la red [Network]** 

- *1* **Pulse [MENU].** Activa el modo de ajustes del menú y el menú aparece en la pantalla. ( $\mathbb{Q}$  página 26 "Mapa del menú")
- **2 Utilice** △▽ para seleccionar "Network"-"Other"-<br>
"Friendly Name Edit". A continuación, pulse **[ENTER/MEMO]**,  $\lt$ **ENTER**>  $\circ$   $\gt$ .

Aparece "Friendly Name Edit" menu.

*3* **Edite un nombre familiar.** Para obtener información sobre el método de introducción de caracteres, consulte "Introducción de caracteres" ( $\mathbb{P}\widehat{\mathbb{F}}$  página 35)

# **Update Notification**

Muestra un mensaje de notificación en la pantalla de menús de la unidad cuando se publica el firmware más reciente con "Firmware Update".

Al usar esta función conéctese a Internet de banda ancha ( $\mathbb{F}\mathbb{F}$  página 8).

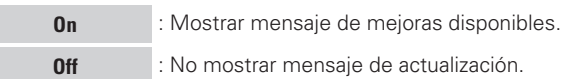

- Cuando pulse **[ENTER/MEMO]** o **<ENTER>** durante la visualización del mensaje de notificación, se muestra "Check for Update". (Consulte la página 32 para más información sobre "Firmware Update".)
- $\bullet$  Pulse  $\triangleleft$  para borrar el mensaje de notificación.

# **Upgrade Notification**

Muestra un mensaje de notificación en la pantalla de menús de la unidad cuando se publica el firmware más reciente con "Add New Feature".

Al usar esta función conéctese a Internet de banda ancha (CF página 8).

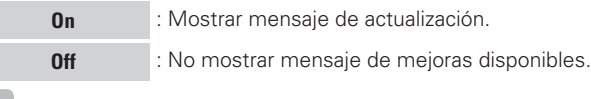

- Cuando pulse **[ENTER/MEMO]** o **<ENTER>** durante la visualización del mensaje de notificación, se muestra "Add New Feature". (Consulte la página 32 para más información sobre "Add New Feature".)
- $\bullet$  Pulse  $\triangleleft$  para borrar el mensaje de notificación.

 $\frac{1}{2}$ 

**Información**

ación

Explica

 $\equiv$ 

**Operaciones** 

ene

**Resolución de problemas Explicación de términos**

ē

**Especifi caciones**

Especificacio

**Índice alfabético**

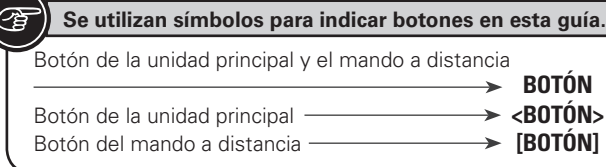

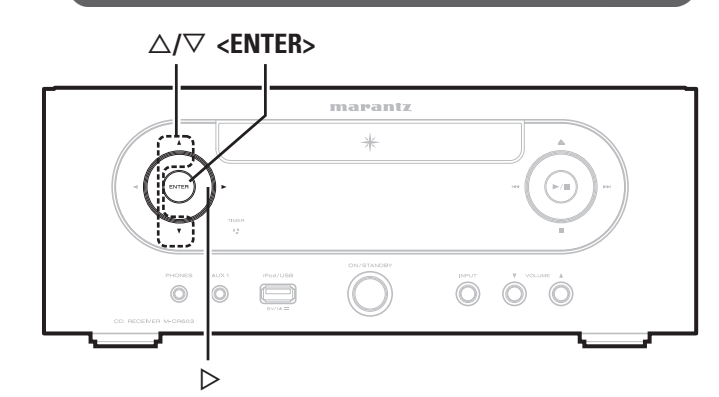

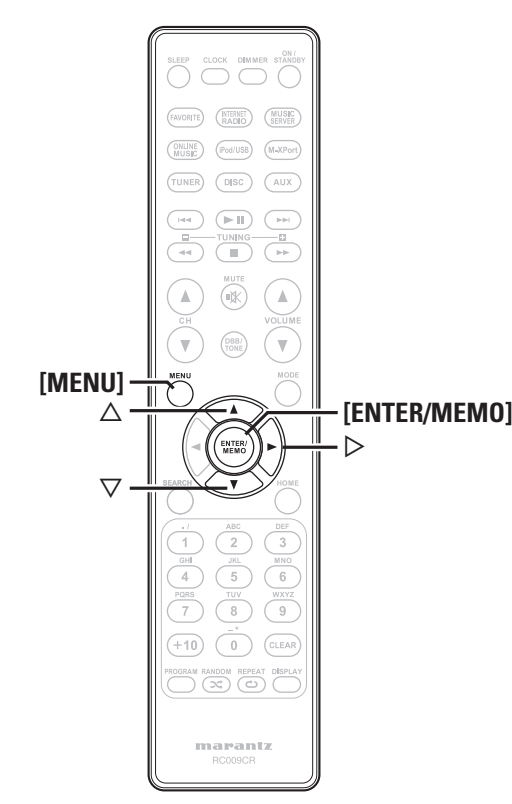

# **External Otras configuraciones [Other]**

### **Auto standby**

Con el reposo automático en ON, esta unidad entrará automáticamente en el modo de reposo después de aproximadamente 30 minutos continuos de modo de parada sin operación. • La configuración por defecto es "OFF".

*1* **Pulse [MENU].** Activa el modo de ajustes del menú y el menú aparece en la pantalla. ( $\sqrt{p}$ página 26 "Mapa del menú")

**2** *Utilice*  $\triangle \nabla$  *para ajustar las "Other"-"Auto Standby"*, *y* después *pulse* [ENTER/MEMO],  $\leq$ **ENTER**>  $\circ$   $\geq$ .

Utilice  $\Delta \nabla$  para ajustar las "On", y después pulse **[ENTER/MEMO], <ENTER> o** p**.** Se abre la configuración.

### **NOTA**

En las siguientes situaciones, no funciona la función de reposo automática.

- Durante la reproducción de CD o pausa.
- Cuando se conecta un iPod o dispositivo de memoria USB al puerto USB de la unidad.
- Cuando la fuente es "TUNER", "AUX2" o "AUX3".
- Cuando la fuente de entrada es "AUX1" y hay un dispositivo conectado a la toma AUX1.
- Cuando la fuente de entrada es "M-XPort" y hay un receptor inalámbrico RX101 conectado al M-XPort.
- Cuando la fuente de entrada es "AUX4" y se introduce una señal.
- Cuando la fuente de entrada es "INTERNET RADIO", "MUSIC SERVER" o "ONLINE MUSIC", y un cable de ethernet está conectado al conector NETWORK.

# **Protector de pantallaScreen saver**

Utilice el siguiente procedimiento para configurar el protector de pantalla.

- *1* **Pulse [MENU].** Activa el modo de ajustes del menú y el menú aparece en la pantalla. ( $\sqrt{p}$ página 26 "Mapa del menú")
- **2** Utilice  $\triangle \nabla$  para seleccionar "Other"-"Screen Saver" <br> **y**, a continuación, pulse [**ENTER/MEMO**], <**ENTER**>  $\circ$   $\triangleright$ . Aparece el menú "Screen Saver".
- *3* **Utilice**  $\Delta \nabla$  **para seleccionar "ON" y, a continuación,**  $\overrightarrow{p}$  pulse **[ENTER/MEMO]**,  $\overrightarrow{p}$  **ENTER**>  $\overrightarrow{p}$   $\overrightarrow{p}$ .

# **Firmware update**

- Para usar estas funciones, el sistema tiene que cumplir los requisitos y debe tener la configuración adecuada a una conexión de banda ancha de Internet ( $\sqrt{p}$ página 8).
- Realice la operación de actualización de firmware después de que hayan transcurrido al menos 2 minutos desde que se ha ENCENDIDO la unidad.

*1* **Pulse [MENU].** Activa el modo de ajustes del menú y el menú aparece en la pantalla. ( $\sqrt{p}$ Ppágina 26 "Mapa del menú")

**2 Utilice** △▽ para seleccionar "Other"-"Firmware **Update"** y, a continuación, pulse **[ENTER/MEMO]**,  $\leq$ **ENTER**>  $\circ$   $\geq$ .

#### **[Elementos seleccionables]**

- **Check for Update** : Puede comprobar si existen actualizaciones del firmware. También puede comprobar aproximadamente cuánto se tardará en realizar una actualización parcial.
	- **Start** : Ejecute el proceso de actualización.
- Si no se puede realizar la actualización, el equipo vuelve a intentar automáticamente, pero si aún así no es posible llevarla a cabo, se visualiza uno de los mensajes mostrados a continuación. Si en la pantalla aparece alguno de los mensajes que se indican a continuación, compruebe la configuración y el entorno de red, y vuelva a realizar la actualización.

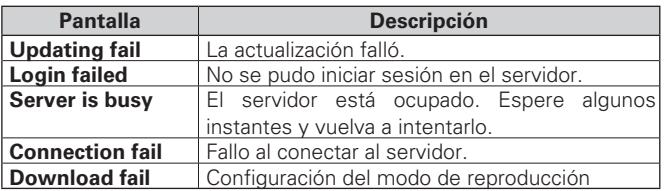

# **Add New Feature**

- Para usar estas funciones, el sistema tiene que cumplir los requisitos y debe tener la configuración adecuada a una conexión de banda ancha de Internet (图 página 8).
- Realiza la operación de añadir nuevas funciones después de haber transcurrido al menos 2 minutos desde que se ENCENDIÓ esta unidad.

# *1* **Pulse [MENU].**

Activa el modo de ajustes del menú y el menú aparece en la pantalla. ( $\sqrt{p}$ Ppágina 26 "Mapa del menú")

#### **Otras configuraciones [Other]**

#### **2 Utilice**  $\triangle \nabla$  para seleccionar "Other"-"Add New **Feature" y, a continuación, pulse [ENTER/MEMO],**   $\leq$ **ENTER**>  $\circ$   $\geq$ .

#### **[Elementos seleccionables]**

**Upgrade** : Ejecute el proceso de actualización integral.

• Si la actualización integral no finaliza satisfactoriamente, en la pantalla aparecerá un mensaje de error idéntico al que se muestra en "Firmware Update". Compruebe la configuración y el entorno de red y proceda de nuevo a la actaulización.

**Upgrade Status** : Muestra una lista de las funciones adicionales que se incluyen en la actualización.

**Upgrade ID** : El número ID que aparece en esta pantalla es necesario a la hora de realizar el procedimiento.

### $\overline{a}$

Consulte la página web de Marantz para obtener los detalles acerca de las actualizaciones.

Cuando termine el procedimiento, aparece "Registered" en este menú y las actualizaciones pueden llevarse a cabo. Si el procedimiento no se ha llevado a cabo, se muestra "Not Registered".

#### **[Notas relativas al uso de "Firmware Update" y "Add New Feature"]**

- No apaque la alimentación hasta que finalice la actualización parcial o integral.
- Incluso con una conexión de banda ancha a Internet, se requieren aproximadamente 20 minutos para que se complete la actualización/ mejora.
- Una vez que comienza la actualización parcial / integral, no es posible realizar operaciones normales en en esta unidad hasta que el proceso de actualización parcial / integral finalice.
- Además, tenga en cuenta que la actualización parcial / integral del firmware puede borrar datos de respaldo de los parámetros, etc., establecidos para esta unidad.
- Si falla la actualización o mejora, saque y vuelva a introducir el cable de alimentación. "Update retry" aparece en la pantalla y la actualización se reinicia desde el punto en el que falló. Si el error continúa a pesar de ello, compruebe el entorno de red.

#### $\rightarrow$

- La información sobre las funciones "Firmware Update" y "Add New Feature" se anunciarán en el sitio web de Marantz cada vez que se definan planes al respecto.
- Al se publica un nuevo firmware con "Firmware Update" o "Add New feature", se visualiza un mensaje de notificación en la pantalla de menús. Cuando no desee ser notificado, ajuste "Update Notification" (将página 31) y "Upgrade Notification" (图página 31) en "OFF".

### **Confi guración de salida de altavoces**

Las salidas de los altavoces de esta unidad son Altavoz A, Altavoz B y Bi-Amp. Para cambiar estos modos de salida de altavoces, utilice el menú "SPEAKER SETUP" .

*1* **Pulse [MENU].** Activa el modo de ajustes del menú y el menú aparece en la pantalla. ( $\sqrt{p}$ Poágina 26 "Mapa del menú")

 $2$  Utilice  $\Delta \nabla$  para ajustar las "Other"-"Speaker **Setup"-"Speaker Select", y después pulse [ENTER/ MEMO**],  $\lt$ **ENTER**>  $\circ$   $\triangleright$ .

**3** Utilice  $\Delta \nabla$  para seleccionar los modos de salida de  $\log$  altavoces. A continuación pulse **[FNTFR/MFM01**] **los altavoces. A continuación, pulse [ENTER/MEMO],**   $\leq$ **ENTER**>  $\circ$   $\geq$ .

- **Speaker A** Emite audio desde el terminal de salida Altavoz A. (Por defecto)
- **Speaker B** Emite audio desde el terminal de salida Altavoz B.
- **Bi-Amp** Emite el mismo audio desde los terminales de salida Altavoz A y Altavoz B. Los dos tipos de conexiones para altavoces son los siguientes:
	- **Salida BI-AMP**

Emite audio a través de un par de altavoces ( $\sqrt{\epsilon}$ página 33 "Reproducción de música con BI-AMP").

• **Salida Altavoz A y Altavoz B** Emite audio a través de dos pares de altavoces.

Al seleccionar el modo " Bi-Amp", la salida máxima del amplificador pasará de 50 W por canal a 25 W por canal. (8 Ω)

**NOTA**

Ajuste correctamente el volumen de audio antes de realizar la configuración de altavoces.

#### n **Reproducción de música con BI-AMP**

La biamplificación permite conectar altavoces con dos pares de cables de altavoz entre la unidad y el sistema de altavoces. Antes de realizar las conexiones, compruebe que el sistema de altavoces sea compatible con la biamplificación.

#### **¿Qué es la Bi-Amp?**

La bi-amp es una técnica que mejora la calidad del sonido cuando se usen cables de altavoces independientes para conectar los terminales de las frecuencias de rango bajo y las de rango medio.

Este método de conexión puede ayudar a eliminar interferencias en el rango medio causadas por frecuencias retro EMF generadas por el altavoz de rango bajo.

#### **NOTA**

Asegúrese de seleccionar el mismo filtro para las salidas Altavoz A y Altavoz B cuando escuche música en los altavoces conectados mediante biamplificación. ("Configuración de las características del amplificador" (呼) página 34))

#### **Conexión de los cables de altavoces**

Asegúrese de conectar correctamente al aparato los canales izquierdo (L) y derecho (R) y las polaridades + (roja) y – (negra) de los altavoces.

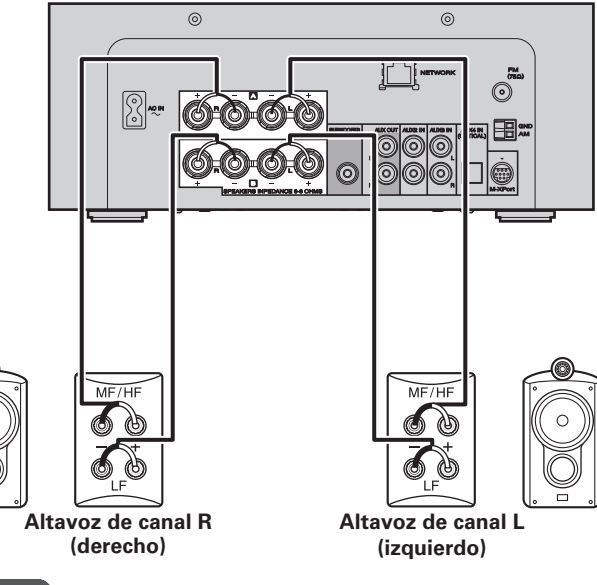

### **NOTA**

Asegúrese de retirar la pequeña placa que conecta los conectores LF y MF/HF del altavoz. No hacerlo podría provocar un incendio y/o daños en el equipo durante su uso.

#### n **Para escuchar música en dos lugares mediante una conexión "multi-drive"**

Puede escuchar música en habitaciones distintas utilizando esta unidad con dos pares de sistemas de altavoces.

**Especifi caciones**

Especificaciones

Resolución de problen

흨  $\frac{1}{6}$  $\tilde{a}$ 흤

**Índice alfabético**

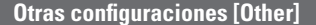

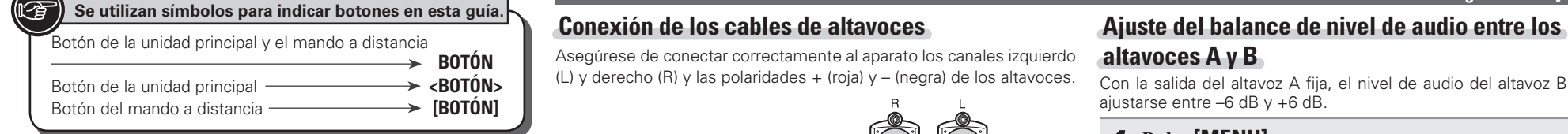

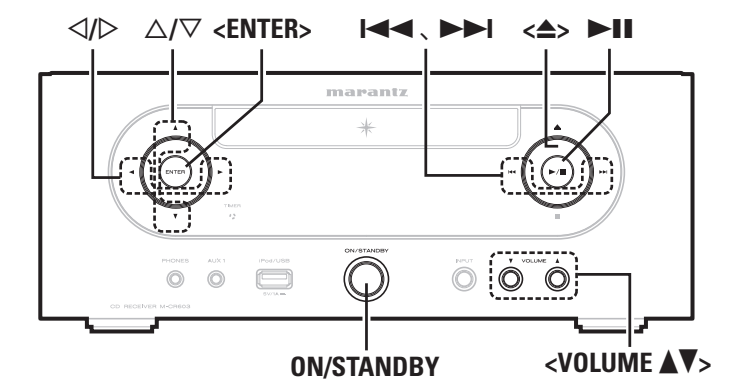

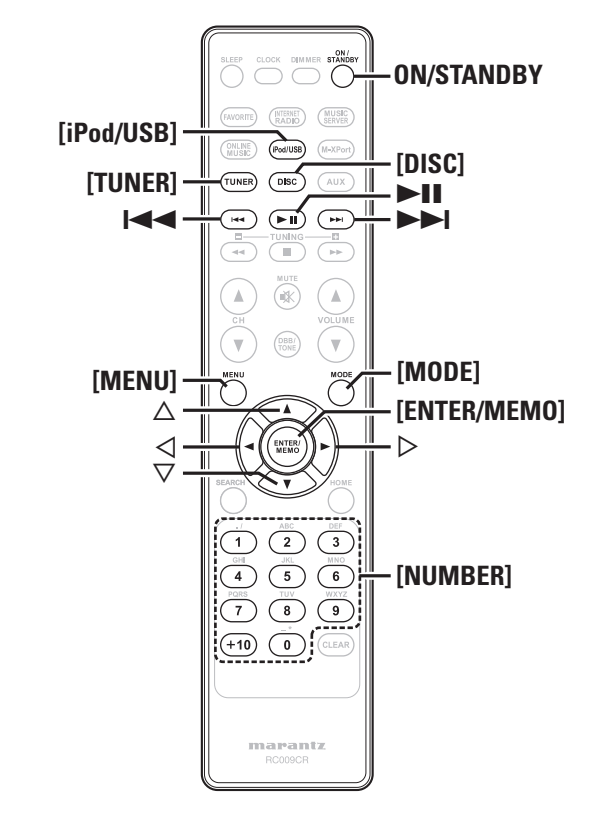

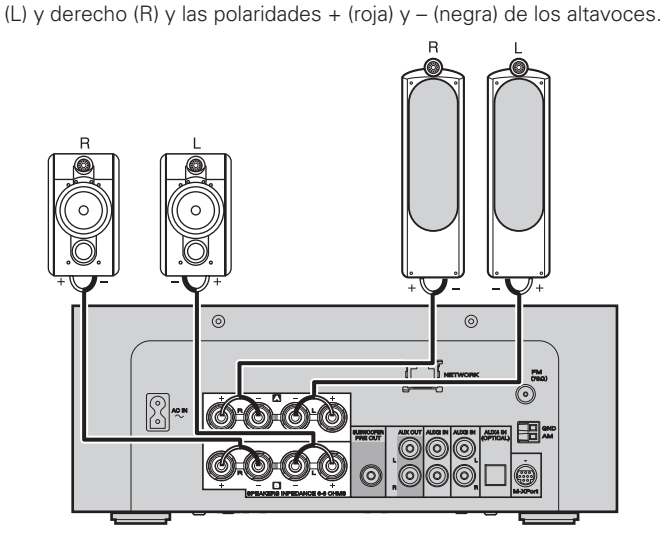

Asegúrese de conectar correctamente al aparato los canales izquierdo

 **Conexión de los cables de altavoces**

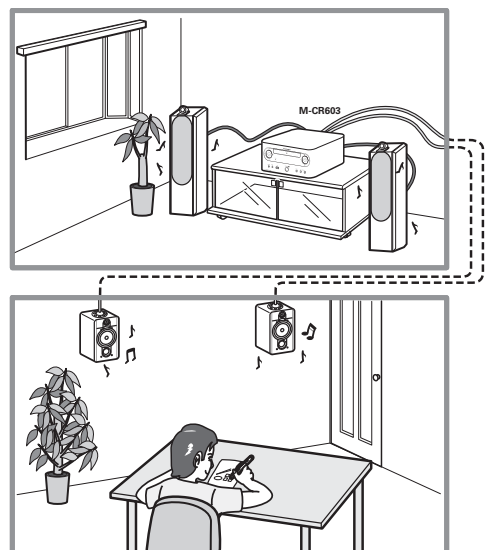

### **altavoces A y B**

Con la salida del altavoz A fiia, el nivel de audio del altavoz B puede ajustarse entre –6 dB y +6 dB.

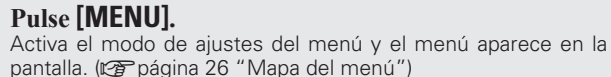

- **2 Utilice** △▽ para ajustar las "Other"-"Speaker Setup"-"Volume<br> **Offset", y después pulse [ENTER/MEMO], <<b>ENTER**> o ▷.
- **3** Utilice  $\triangle \nabla$  para ajustar la compensación del volumen  $\triangle$ **y**, a continuación, pulse **[ENTER/MEMO]**,  $\leq$ **ENTER**>  $\circ$   $\triangleright$ .

**[Gama ajustable]**

**-6 dB, 0 dB, +6 dB**

#### **Configuración de las características del amplificador**

- Las propiedades del amplificador pueden cambiarse en función del lugar de instalación de los altavoces.
- Pueden seleccionarse cinco tipos de características.
- Pueden seleccionarse características diferentes para el altavoz A y el altavoz B.

*1* **Pulse [MENU].** Activa el modo de ajustes del menú y el menú aparece en la pantalla. ( $\sqrt{p}$ página 26 "Mapa del menú")

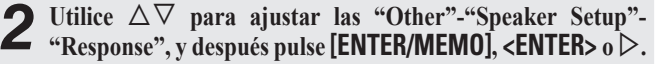

*3* **Utilice**  $\Delta \nabla$  **para seleccionar las características que desea** ajustar. A continuación, pulse **[ENTER/MEMO]**,  $\leq$ **ENTER**>  $\circ$   $\triangleright$ .

#### **[Elementos seleccionables]**

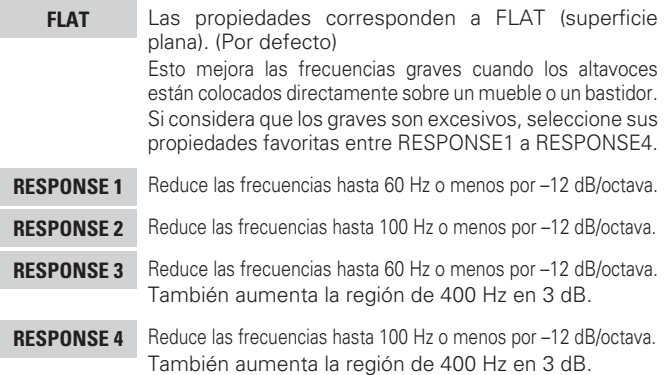

# **Introducción de caracteres**

Puede cambiar los nombres como desee mediante "Preset Name" ( $\mathbb{Q}$ ) página 16), "Napster Account" ( $\mathbb{Q}$ ) página 21), "Pandora account  $(\sqrt{pT})$ página 22), "Rhapsody account" ( $\sqrt{pT}$ página 23) y la introducción de caracteres para las funciones de red.

Existen dos métodos para introducir los caracteres, como se muestra a continuación.

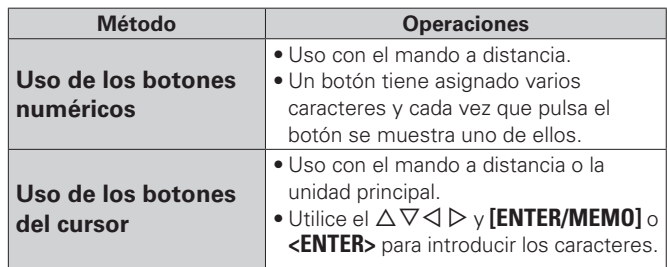

# n **Visualización de una pantalla de entrada**

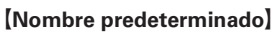

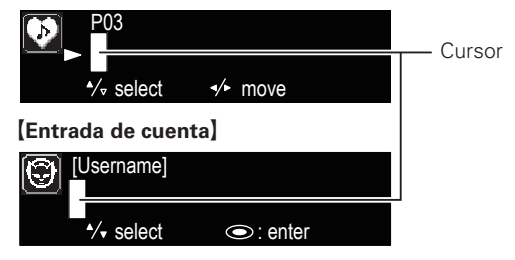

#### **Uso de los botones numéricos**

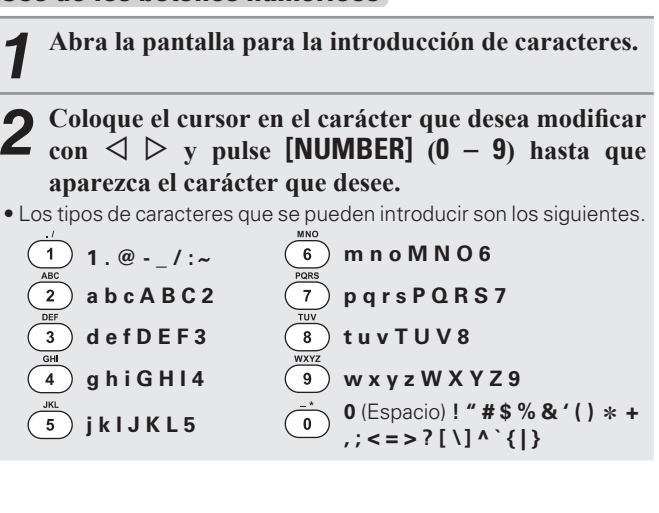

- El tipo de carácter de entrada puede cambiarse, para ello pulse **[MODE]** mientras el nombre en pantalla se cambia.
- Para introducir varios caracteres asignados a un único botón numérico, pulse  $\triangleright$  para mover el cursor a la derecha después de introducir cada carácter y, a continuación, introduzca el siguiente carácter.
- Para introducir caracteres asignados a botones separados, pulse el botón numérico que corresponda. El cursor se mueve automáticamente a la siguiente posición y el carácter introducido queda confirmado.

# *3* **Repita el paso 2 para cambiar el nombre y pulse [ENTER/MEMO] o <ENTER> para confi rmarlo.**

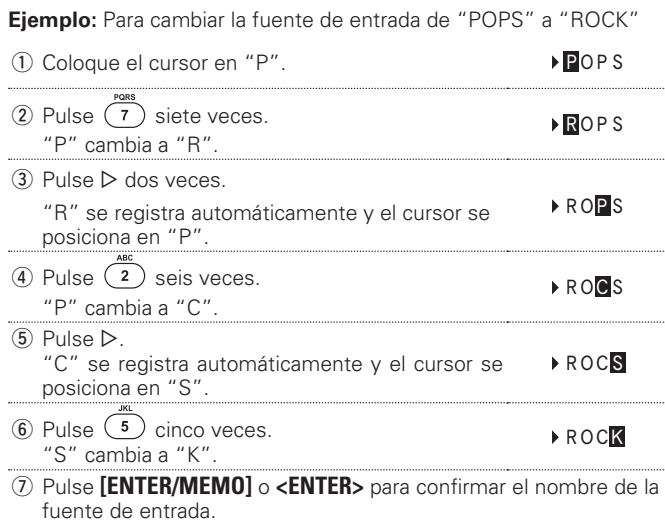

### **Uso de los botones del cursor**

- *1* **Abra la pantalla para la introducción de caracteres.**
- *2* **Utilice**  $\triangle$  $\triangleright$  **para situar el cursor en el carácter que desea cambiar.**
- **3** Utilice  $\triangle \nabla$  para cambiar el carácter.
- Los tipos de caracteres que se pueden introducir son los siguientes.

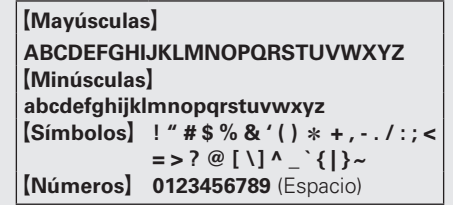

• El tipo de carácter de entrada puede cambiarse, para ello pulse **[MODE]** mientras el nombre en pantalla se cambia.

#### n **Otras botones**

- Pulse  $\blacktriangleleft$  para eliminar el carácter.
- $\bullet$  Pulse  $\blacktriangleright$  para insertar un espacio.

*4* **Repita los pasos 2 y 3 para cambiar el nombre y pulse [ENTER/MEMO] o <ENTER> para registrarlo.** 

# **Encendido automático**

Cuando la alimentación se encuentra en modo de espera, la alimentación se activa al operar cualquier botón que no sea **ON/STANDBY** y se lleva a cabo la operación correspondiente.

- **<**5**>** ...............Se abre la bandeja de discos.
- 11 ................Se inicia la reproducción del "DISC" o "iPod/USB".
- **[TUNER]** ........La reproducción del sintonizador se inicia.
- **[DISC]** ............ La fuente cambia a "DISC" y el disco comienza a reproducirse.
- **[iPod/USB]** .... La fuente cambia a "iPod/USB" y se empieza a reproducir el USB.

# **Memoria de última fuente**

Esta opción guarda los parámetros activos inmediatamente antes de entrar en el modo de reposo.

Al volver a encender la unidad, se recuperan automáticamente los parámetros que había antes de que se aplicara el modo de reposo.

# **Reinicialización del microprocesador**

Realice este procedimiento si la visualización no es normal o no se pueden realizar algunas operaciones.

Cuando se reinicializa el microprocesador, todos los parámetros recuperan sus valores predeterminados.

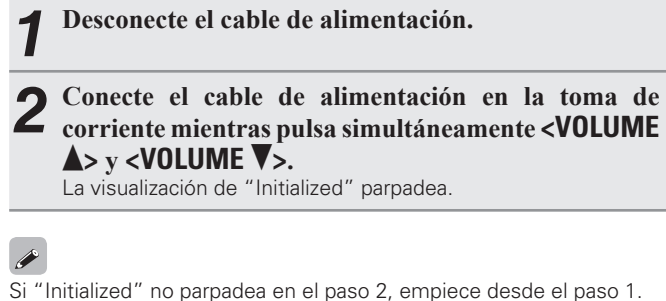

**Especifi caciones**

Especificaciones

**Antes de empezar**

 $\equiv$ 

**Conexiones**

Conexiones

opei

**Operaciones avanzadas Operaciones básicas**

**Operaciones avanzadas** 

**Información**

Š

Explicaci  $\equiv$ 

 $\frac{1}{2}$  $\vec{a}$ 흤

**Resolución de problemas Explicación de términos**

qoud ap

# **Información**

# **Nombres de las piezas y funciones**

Para obtener información sobre los botones que no se explican aquí, vaya a la página que se indica entre paréntesis ( ).

# **Panel delantero**

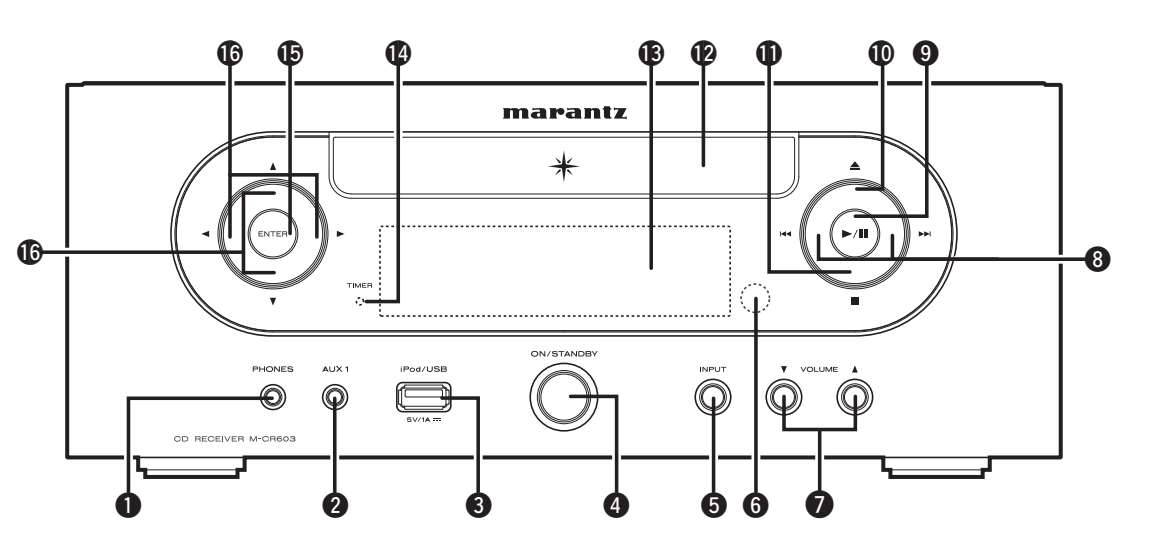

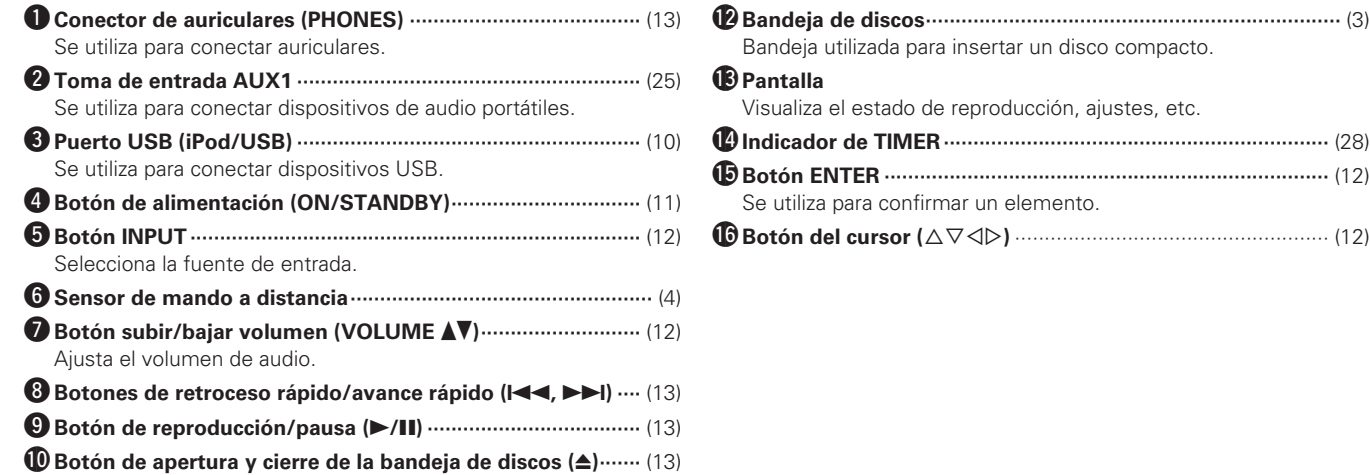

Se utiliza para abrir/cerrar la bandeja del disco.

Q1 **Botón de parada (**2**) ································································** (13)

#### **Panel trasero**

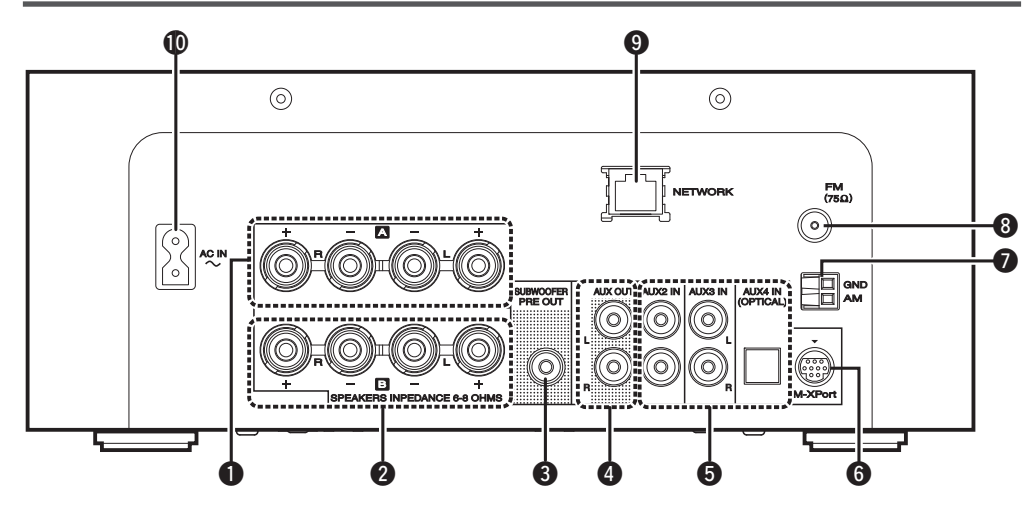

- $\bullet$  Terminales de salida de altavoces A ··········· (5) Conecte los altavoces.
- **2** Terminales de salida de altavoces B ········ (33) Conecte los altavoces.

**e** Terminal SUBWOOFER PRE OUT ················· (5) Conéctese al terminal de entrada de un altavoz de subgraves con corriente propia.

- r **Terminales AUX OUT ···································** (6) Conéctese a un preamplificador principal externo.
- t **Terminales AUX IN ·······································** (6) Se conectan a la grabadora de CD o a la grabadora de MD.
- y **M-XPort ·······················································** (27) Se conecta a un receptor inalámbrico RX101. **1** Terminal de antena AM ································· (7)
- Conéctese a la antena AM suministrada.
- i **Terminal de antena FM ································** (7) Conecte la antena FM suministrada. Conéctese a una antena externa si la recepción es deficiente.

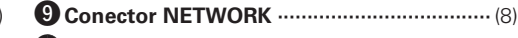

Q0 **Toma de AC (AC IN) ···································** (10) Conecte el cable de alimentación de CA suministrado.

### **Mando a distancia**

Esta sección explica los botones utilizados para reproducir cada fuente.

# n **Botones de operación para todas las fuentes (CD, TUNER, iPod, USB y NETWORK)**

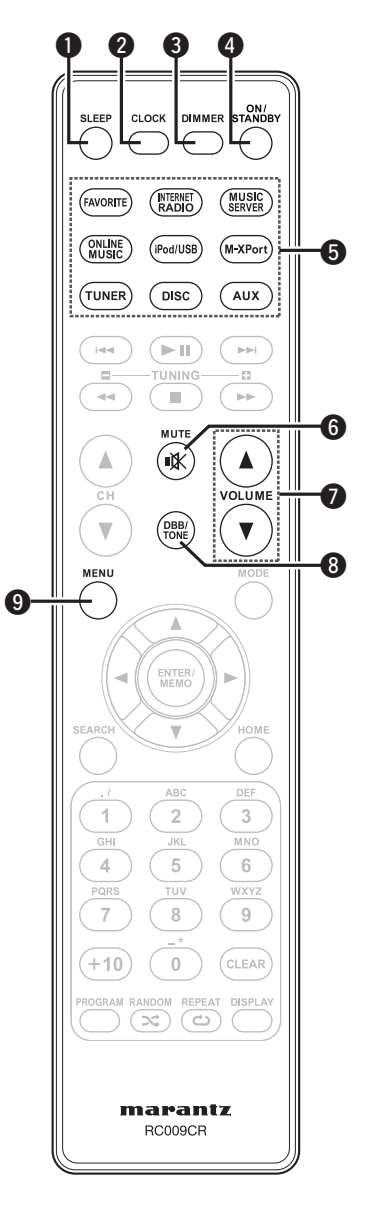

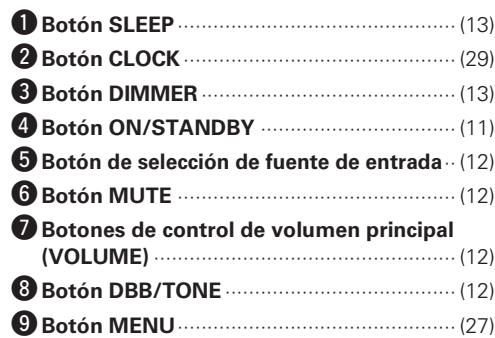

**Antes de empezar**

**Antes**  $\frac{a}{\sigma}$ sempezar

**Conexiones**

Opera

 $\frac{5}{5}$ 

iseq ē

 $\frac{1}{2}$ 

Cor

Los botones listados en "Botones de operación para todas las funciones" también se pueden utilizar.

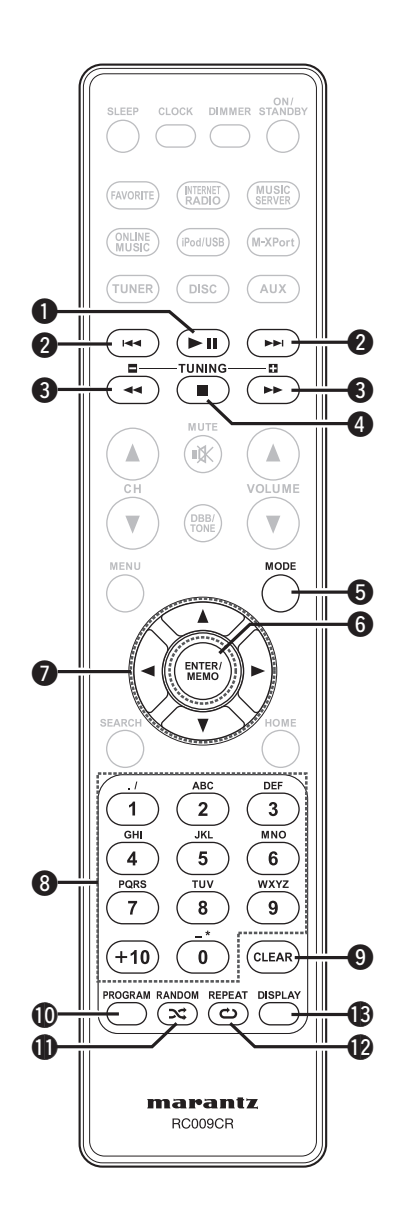

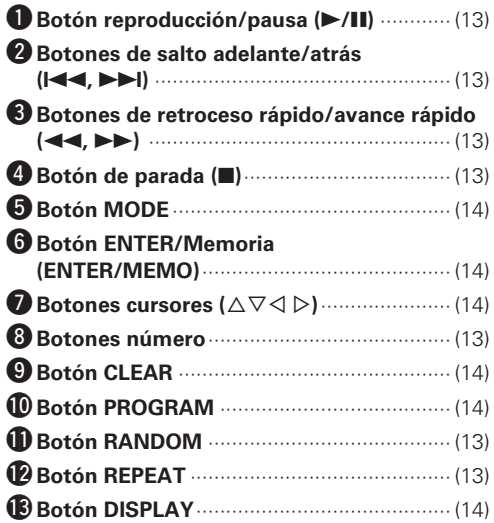

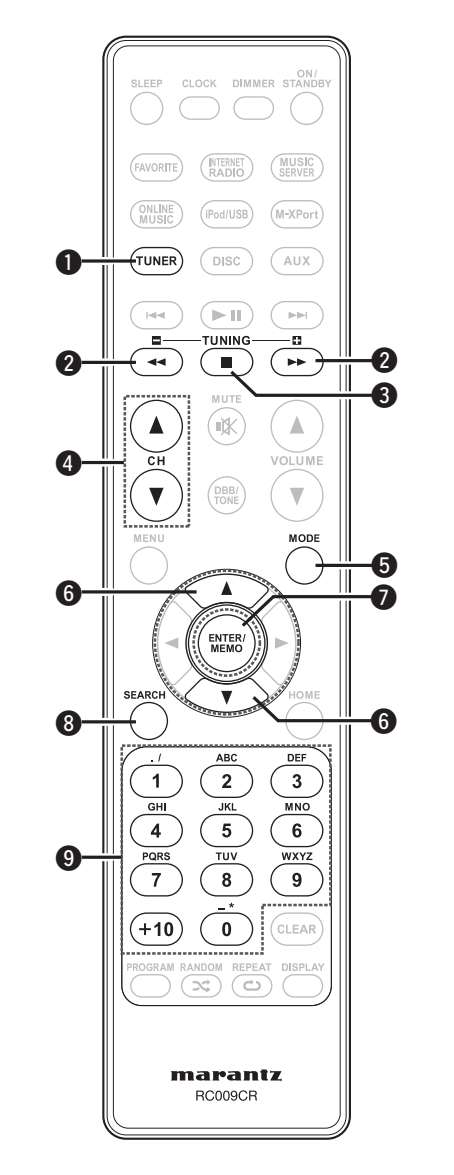

#### n **Botones de operación cuando la fuente es "TUNER"**

Los botones listados en "Botones de operación para todas las funciones" también se pueden utilizar.

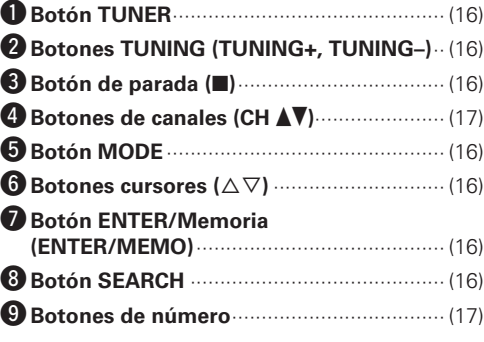

Los botones listados en "Botones de operación para todas las funciones" también se pueden utilizar.

#### n **Botones de operación cuando la fuente es "iPod" o memoria "USB"**

Los botones listados en "Botones de operación para todas las funciones" también se pueden utilizar.

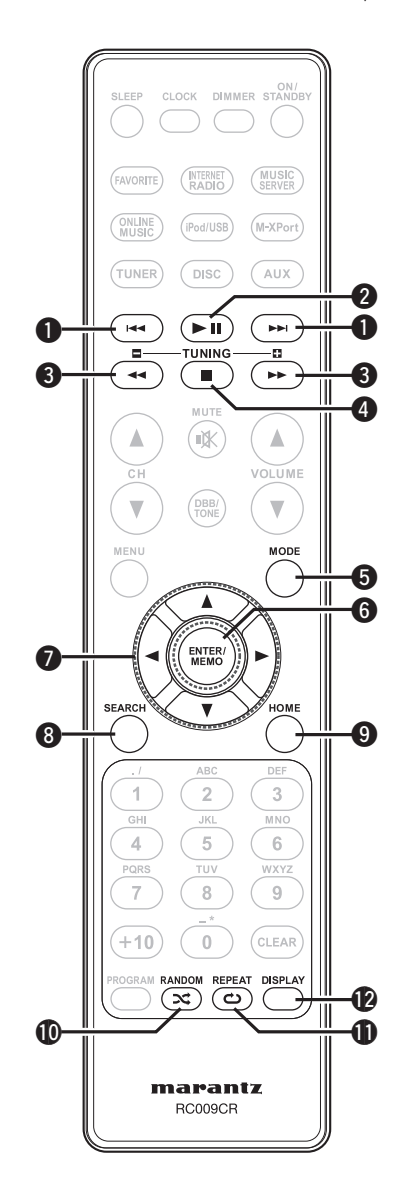

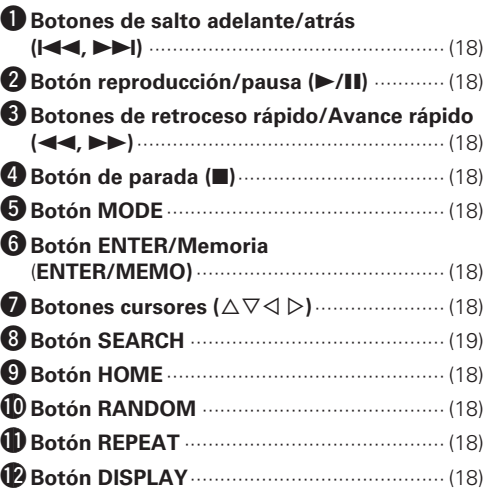

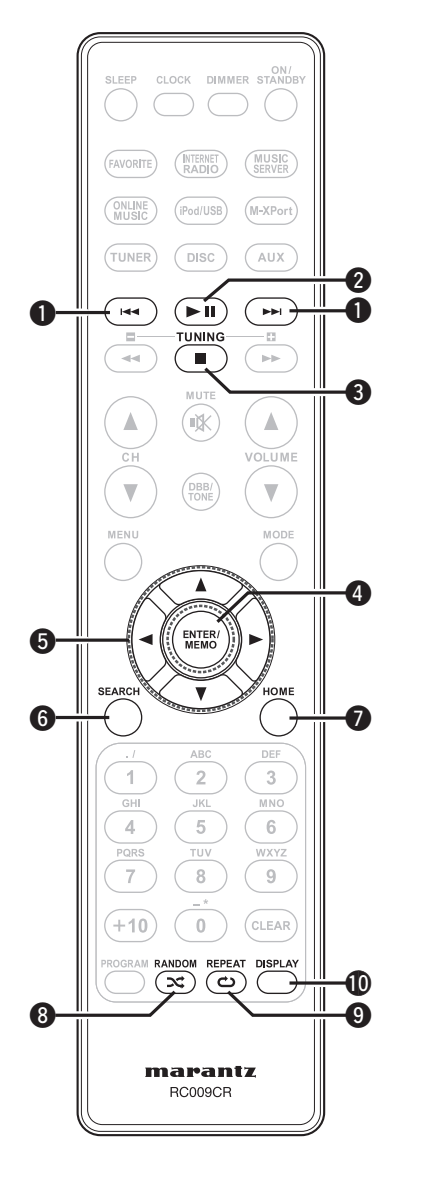

n **Botones que funcionan con la red**

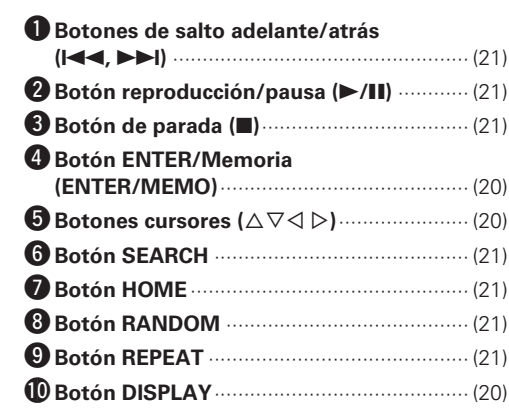

**Antes de empezar**

Antes  $\frac{a}{\sigma}$ empezar

**Conexiones**

Conexiones

**Operaciones avanzadas Operaciones básicas**

 $_{\rm ad}$ 

 $010B$ 

sepez

Operaciones básicas

# **MP3 y WMA**

# **Formatos MP3 y WMA**

Se pueden reproducir discos CD-R y CD-RW creados en el formato descrito abajo.

#### n **Formato del software de escritura**

ISO9660 nivel 1

Al escribir en otros formatos, podría no ser posible reproducir el disco correctamente.

#### n **Número máximo de archivos y carpetas reproducibles**

Número total de carpetas y archivos : 512 Número de carpetas : 256

#### n **Formato de archivo**

MPEG-1 Audio Layer-3 WMA (Windows Media Audio)

#### n **Datos de etiqueta**

ID3-Tag (Ver. 1,x y 2,x ) META-Tag (Compatible con título, artista y nombres de álbum)

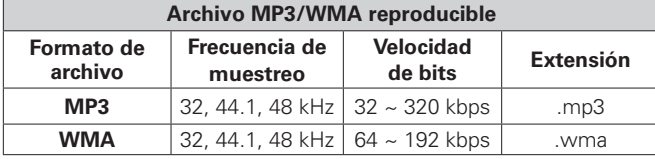

# $\overline{\bullet}$

- Asegúrese de darle a los archivos la extensión ".MP3" o ".WMA". Archivos con otro tipo de extensión o sin extensión no se pueden reproducir.
- Mac OS X: los archivos que tengan un nombre que empiece por ".\_" no son datos de música y no se pueden reproducir.
- Las grabaciones caseras sólo pueden tener un uso no comercial, y en cumplimiento de las leyes de protección de la propiedad intelectual no se deben usar de ningún otro modo sin permiso del propietario de esos derechos.

# **iPod®**

#### Made for **aiPod D**iPhone

"Made for iPod" and "Made for iPhone" mean that an electronic accessory has been designed to connect specifically to iPod, or iPhone, respectively, and has been certified by the developer to meet Apple performance standards.

Apple is not responsible for the operation of this device or its compliance with safety and regulatory standards.

Please note that the use of this accessory with iPod or iPhone may affect wireless performance.

iPhone, iPod, iPod classic, iPod nano, iPod shuffle, and iPod touch are trademarks of Apple Inc., registered in the U.S. and other countries.

• Los usuarios individuales pueden utilizar iPhone, iPod, iPod classic, iPod nano, iPod shuffle e iPod touch para copiar y reproducir de manera privada contenido no sujeto a derechos de autor, así como cualquier contenido cuya copia y reproducción estén permitidas por la ley. La violación de los derechos de autor está prohibida por la ley.

#### **NOTA**

- Marantz no aceptará ninguna responsabilidad por la péridad de datos del iPod.
- Según el tipo de iPod y la versión de software, es posible que algunas funciones no estén activas.
- Cuando conecte un iPhone a esta unidad, mantenga el iPhone al menos 20 cm de esta unidad. Si el iPhone se mantiene más cerca de esta unidad y el iPhone recibe una llamada de teléfono, puede salir ruido de este dispositivo.

# **Memoria USB**

# **Información importante**

#### n **Dispositivos de memoria USB**

Se puede conectar un dispositivo de memoria USB al puerto USB de esta unidad para reproducir archivos de música guardados en el dispositivo de memoria USB.

Los ficheros guardados en un iPod también se pueden reproducir cuando el iPod está conectado directamente en el puerto USB de la unidad. Consulte "Conexión de un iPod" (ver página 8).

- Sólo es posible utilizar dispositivos de memoria USB que cumplen con las normas de clase de almacenamiento masivo y MTP (protocolo de transferencia de medios) en la unidad.
- Esta unidad es compatible con dispositivos de memoria USB en formato "FAT16" o "FAT32".

 $\overline{\rightarrow}$ 

Si el número de archivos guardados en un dispositivo de memoria USB excede de 1.000, la velocidad de acceso puede ralentizarse.

#### G**Formatos compatibles**H

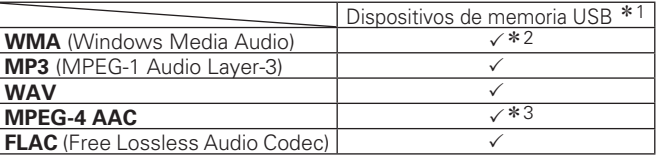

z1 USB

- Esta unidad es compatible con las normas MP3 ID3-Tag (Ver. 2).
- Esta unidad es compatible con etiquetas META de WMA. • Bits de cuantificación del formato WAV: 16 bits.
- \*2 Los archivos con protección de derechos de autor se pueden reproducir en algunos reproductores portátiles compatibles con MTP.
- \*3 En esta unidad sólo es posible reproducir archivos que no tienen protección de copyright.

El contenido descargado desde sitios pagados de Internet tiene protección de copyright. Asimismo, los archivos que se codifican en formato WMA al ser copiados desde un CD, etc., a un ordenador, pueden tener protección de copyright dependiendo de la configuración del ordenador.

#### G**Formatos compatibles**H

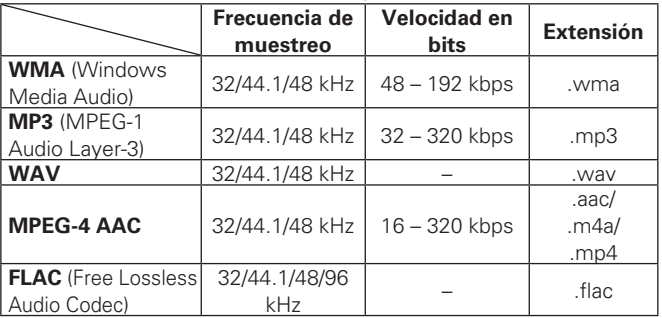

# **Audio en red**

## **Información importante**

#### n **Acerca de la función de radio Internet**

- El término radio Internet hace referencia a emisiones distribuidas a través de Internet.
- Se puede recibir emisoras de radio Internet de todo el mundo.
- Esta unidad está equipada con las siguientes funciones de radio Internet:
- Las emisoras pueden seleccionarse por género y región.
- Se puede presintonizar un máximo de 56 emisoras de radio Internet.
- Se puede escuchar emisoras de radio Internet que transmiten en formato MP3 y WMA (Windows Media Audio).
- Puede registrar sus emisoras de radio favoritas accediendo a una URL de radio Internet exclusiva de Marantz a través del navegador web de un ordenador.
- La función está destinada a usuarios individuales, por lo que deberá proporcionar su dirección MAC o dirección de correo electrónico. URL exclusiva: http://www.radiomarantz.com
- El servicio de base de datos de emisoras de radio puede suspenderse sin previo aviso.
- La lista de emisoras de radio Internet de esta unidad se crea utilizando un servicio de base de datos de emisoras de radio (vTuner). Este servicio de base de datos proporciona una lista editada y creada para esta unidad.

#### n **Servidor de música**

Esta función permite reproducir archivos de música y listas de reproducción (m3u, wpl) almacenadas en un ordenador (servidor de música) conectado a esta unidad a través de una red.

Con la función de reproducción de audio vía red de la unidad, la conexión al servidor puede realizarse mediante una de las tecnologías siguientes.

- Servicio de Windows Media Player para compartir recursos a través de la red
- Windows Media DRM10

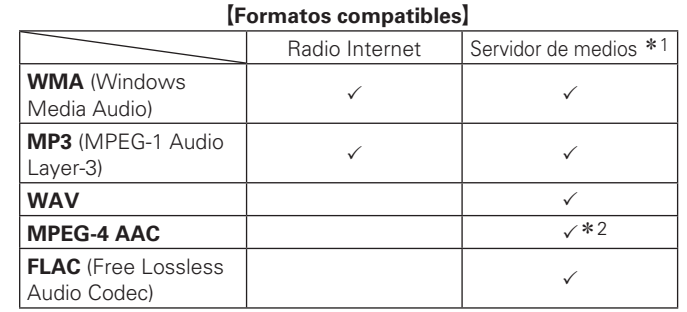

Se necesita un servidor o software de servidor compatible con distribución en los formatos correspondientes para poder reproducir archivos de música a través de una red.

\*1 Servidor de música

- Esta unidad es compatible con las normas MP3 ID3-Tag (Ver. 2).
- Esta unidad es compatible con etiquetas META de WMA.
- Bits de cuantificación del formato WAV: 16 bits.
- \* 2 En esta unidad sólo es posible reproducir archivos que no tienen protección de copyright.

El contenido descargado desde sitios pagados de Internet tiene protección de copyright. Asimismo, los archivos que se codifican en formato WMA al ser copiados desde un CD, etc., a un ordenador, pueden tener protección de copyright dependiendo de la configuración del ordenador.

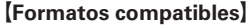

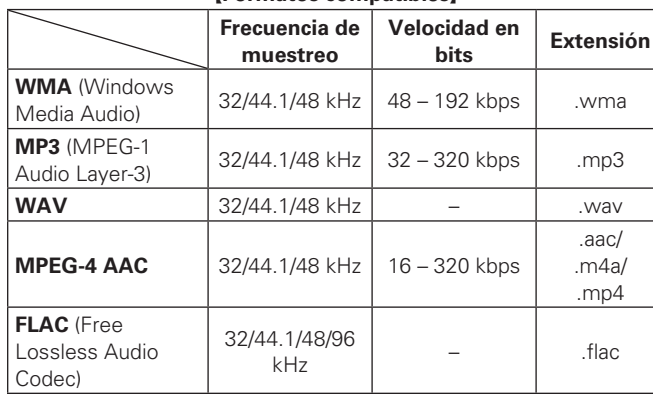

#### n **Acerca de Napster**

Napster es un servicio de distribución de música de subscripción mensual proporcionado por Napster LLC. Este servicio permite a los usuarios descargar y reproducir piezas de música que deseen escuchar en esta unidad. Antes de que pueda usar Napster, necesita visitar el sitio web de Napster en su PC para crear una cuenta y registrarse como miembro. Para más detalles, acceda al siguiente sitio:

http://www.napster.com/choose/index\_default.html

### n **Acerca de Pandora**

Pandora es un servicio de radio gratuito y personalizado. Introduzca el nombre de su canción, artista o compositor clásico favorito para que Pandora cree una emisora de radio donde se reproduzca la música que más le gusta.

Antes de escuchar Pandora por primera vez en su dispositivo Marantz es necesario que asocie su dispositivo con una cuenta de Pandora existente o que cree una nueva cuenta de Pandora para utilizar el dispositivo.

Para obtener más información sobre cómo completar la asociación del dispositivo, abra el servicio Pandora en su dispositivo Marantz. Para obtener información general sobre Pandora, visite nuestra sección de preguntas más frecuentes en http://blog.pandora.com/ faq/

#### n **Acerca de Rhapsody**

Rhapsody es un servicio de emisión de música de pago de **RealNetworks** 

Para poder escuchar Rhapsody, es preciso suscribirse a una cuenta de Rhapsody y acceder desde su PC a la página principal de Rhapsody para registrar este dispositivo. Para obtener más información, consulte la página principal de Rhapsody. http://www.rhapsody.com/marantz

# **Explicación de términos**

**A**

**A2DP**

A2DP es un perfil de Bluetooth creado para dispositivos instalados en vehículos o dispositivos de AV que utilizan la comunicación inalámbrica en lugar de un cable.

## **B**

#### **Bluetooth**

Bluetooth es una tecnología de comunicación inalámbrica de corta distancia utilizada para conectar dispositivos de mano situados a pocos metros de distancia. Esto posibilita que los ordenadores portátiles, las PDA s y los teléfonos móviles, etc. puedan conectarse sin cables para transmitir audio y datos.

**C Circuito de protección**

**D**

Se trata de una función que evita que los componentes sufran daños cuando se produzca una anomalía en la red eléctrica, como una sobretensión o sobrecarga.

En esta unidad, el indicador de alimentación parpadea y la unidad entra en modo de espera siempre que se produce alguna anomalía.

#### **DLNA**

DLNA y DLNA CERTIFIED son marcas comerciales y/o marcas de servicio de Digital Living Network Alliance.

Algunos contenidos pueden no ser compatibles con otros productos DLNA CERTIFIED™.

#### **F**

#### **Finalizar**

Este es un proceso que le permite reproducir un disco de CD, que se grabó utilizando un grabador, por medio de otros reproductores.

#### **FLAC**

FLAC significa en inglés Free lossless Audio Codec (Códec libre de compresión de audio sin pérdida) y es un formato de archivo libre de audio sin pérdida. Sin pérdida quiere decir que el audio se comprime sin ninguna pérdida de calidad. La licencia FLAC es como se muestra abajo.

Copyright (C) 2000,2001,2002,2003,2004,2005,200 6,2007,2008,2009 Josh Coalson

Redistribution and use in source and binary forms, with or without modification, are permitted provided that the following conditions are met:

- Redistributions of source code must retain the above copyright notice, this list of conditions and the following disclaimer.
- Redistributions in binary form must reproduce the above copyright notice, this list of conditions and the following disclaimer in the documentation and/ or other materials provided with the distribution.
- Neither the name of the Xiph.org Foundation nor the names of its contributors may be used to endorse or promote products derived from this software without specific prior written permission.

THIS SOFTWARE IS PROVIDED BY THE COPYRIGHT HOLDERS AND CONTRIBUTORS "AS IS" AND ANY EXPRESS OR IMPLIED WARRANTIES, INCLUDING, BUT NOT LIMITED TO, THE IMPLIED WARRANTIES OF MERCHANTABILITY AND FITNESS FOR A PARTICULAR PURPOSE ARE DISCLAIMED. IN NO EVENT SHALL THE FOUNDATION OR CONTRIBUTORS BE LIABLE FOR ANY DIRECT, INDIRECT, INCIDENTAL, SPECIAL, EXEMPLARY, OR CONSEQUENTIAL DAMAGES (INCLUDING, BUT NOT LIMITED TO, PROCUREMENT OF SUBSTITUTE GOODS OR SERVICES; LOSS OF USE, DATA, OR PROFITS; OR BUSINESS INTERRUPTION) HOWEVER CAUSED AND ON ANY THEORY OF LIABILITY, WHETHER IN CONTRACT, STRICT LIABILITY, OR TORT (INCLUDING NEGLIGENCE OR OTHERWISE) ARISING IN ANY WAY OUT OF THE USE OF THIS SOFTWARE, EVEN IF ADVISED OF THE POSSIBILITY OF SUCH DAMAGE.

#### **Frecuencia de muestreo**

El muestreo consiste en realizar una lectura de una onda sonora (señal analógica) en intervalos regulares y expresar la altura de la onda en cada lectura, en formato digitalizado (lo que da lugar a una señal digital).

El número de lecturas que se realiza en un segundo se denomina "frecuencia de muestreo". Cuanto mayor sea el valor, más próximo estará el sonido que se reproduzca del original.

#### **I Impedancia de altavoces**

Este es un valor de resistencia de CA, indicado en Ω (ohmios). Con este valor, más pequeño, es posible obtener una mayor potencia.

#### **M**

#### **MP3 (MPEG AudioPlayer-3)**

Se trata de un formato de audio normalizado de uso internacional que se basa en el estándar de compresión de vídeo "MPEG-1". Comprime el volumen de datos a aproximadamente la undécima parte del tamaño original, pero manteniendo una calidad de sonido equivalente a la de un CD de música.

#### **MPEG (Moving Picture Experts Group), MPEG-2, MPEG-4**

Son los nombres de diferentes formatos de compresión digital que se usan para codificar el vídeo y el audio. Los estándares de vídeo son: "MPEG-1 Video", "MPEG-2 Video", "MPEG-4 Visual" y "MPEG-4 AVC". Los estándares de audio son: "MPEG-1 Audio", "MPEG-2 Audio" y "MPEG-4 AAC".

#### **Rango dinámico**

**R**

Diferencia entre el nivel de sonido sin distorsionar máximo y el nivel de sonido mínimo que es perceptible por arriba del ruido emitido por el dispositivo.

#### **V Velocidad de bits**

Expresa la velocidad de transferencia de datos por cada segundo de datos de vídeo/audio grabados en un disco.

#### **vTuner**

Se trata de un servidor de contenido en línea gratuitos de radio Internet. Tenga presente que en el coste de actualización se incluyen las tarifas de uso.

Si desea obtener más información acerca de este servicio, viste el sitio web de vTuner.

Sitio web de vTuner: http://www.radiomarantz.com Este producto está protegido por ciertos derechos de propiedad intelectual de Nothing Else Matters Software and BridgeCo. Se prohíbe el uso o distribución de esta tecnología sin este producto, sin la correspondiente licencia de Nothing Else Matters Software and BridgeCo o de una subsidiaria autorizada.

#### **W Windows Media DRM**

Se trata de una tecnología de protección de copyright desarrollada por Microsoft.

Los proveedores de contenidos utilizan la tecnología de gestión de derechos digitales para material Windows Media contenido en este dispositivo (WM-DRM) con el fin de proteger la integridad del contenido (Secure Content) y evitar la apropiación indebida de la propiedad intelectual, incluido el copyright, de dicho material. Este dispositivo utiliza software WM-DRM para reproducir contenidos seguros (WM-DRM Software). Si se detecta una amenaza a la seguridad del software WM-DRM de este dispositivo, los propietarios de los contenidos seguros (Secure Content Owners) pueden solicitar a Microsoft que revoque al software WM-DRM el derecho de adquirir nuevas licencias para copiar, mostrar y/o reproducir contenidos seguros. La revocación no afecta la capacidad del software WM-DRM para reproducir contenidos no protegidos. Cada vez que usted descarga una licencia de contenido seguro de Internet o desde un PC, se envía una lista de software WM-DRM revocado a su dispositivo. Microsoft también puede, de acuerdo con los términos y condiciones de dicha licencia, descargar la lista de revocación a su dispositivo a nombre de los propietarios de los contenidos seguros.

#### **Windows Media Player Ver. 11**

Este es un reproductor de medios que Microsoft Corporation distribuye gratuitamente.

Puede utilizarse para reproducir listas de reproducción creadas con Windows Media Player versión 11, así como archivos en formatos tales como WMA, DRM WMA, MP3 y WAV.

#### **WMA (Windows Media Audio)**

Es una tecnología de compresión de audio desarrollada por Microsoft Corporation.

Los datos WMA se pueden codificar con Windows Media<sup>®</sup> Player Ver. 7, 7,1, Windows Media<sup>®</sup> Player para Windows® XP y la serie Windows Media® Player 9.

Para codificar los archivos WMA, utilice solo aplicaciones autorizadas por Microsoft Corporation. Si utiliza una aplicación no autorizada, es probable que el archivo no funcione correctamente.

# **Resolución de problemas**

**Si se produce algún problema, compruebe lo siguiente antes de tomar ninguna otra medida:**

- **1. ¿Las conexiones son correctas?**
- **2. ¿Se está utilizando el aparato conforme a las instrucciones de la guía del usuario?**
- **3. ¿Los demás componentes funcionan correctamente?**

Si esta unidad no funciona bien, compruebe los elementos que se indican en la siguiente tabla. Si el problema persiste, es posible que haya algún fallo.

En ese caso, desenchufe inmediatamente la unidad de la red eléctrica y póngase en contacto con el centro donde la adquirió.

#### [General]

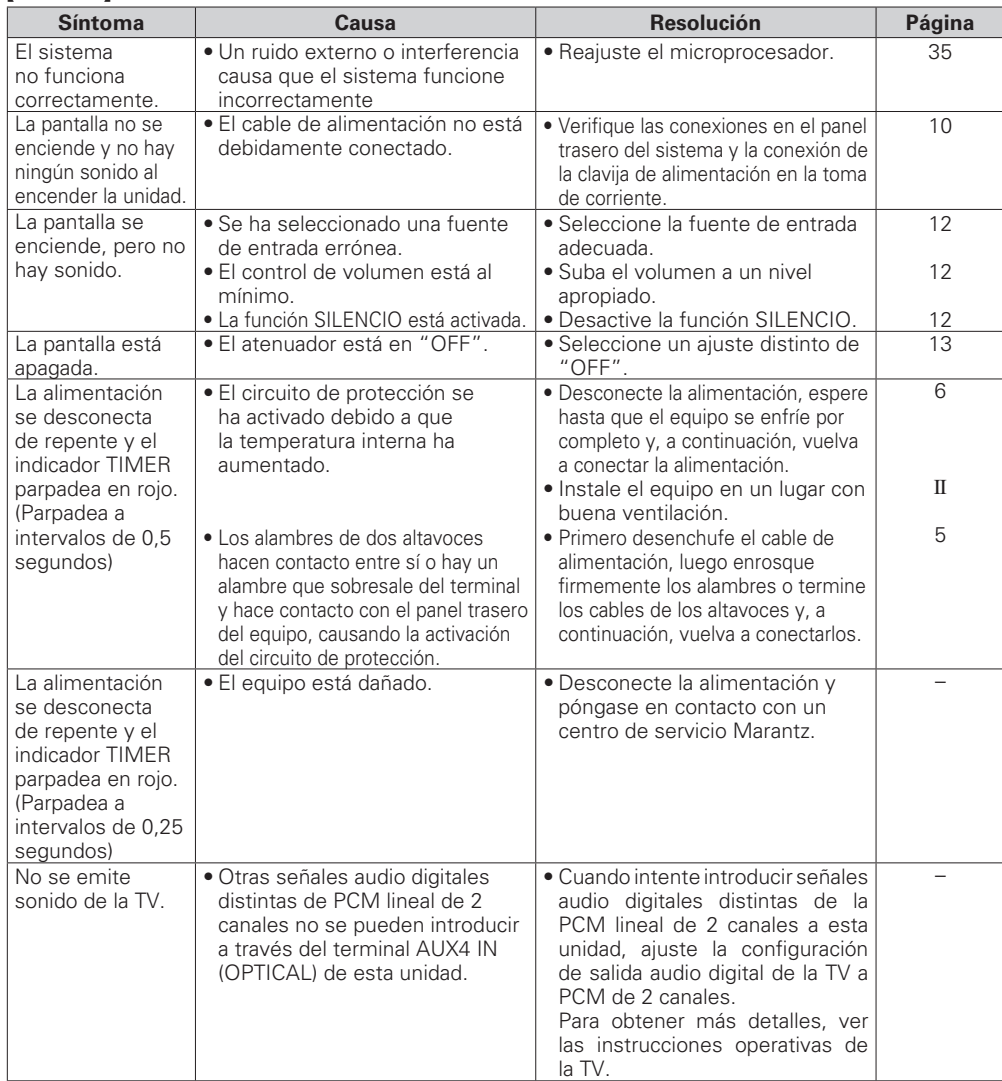

#### **[Mando a distancil]**

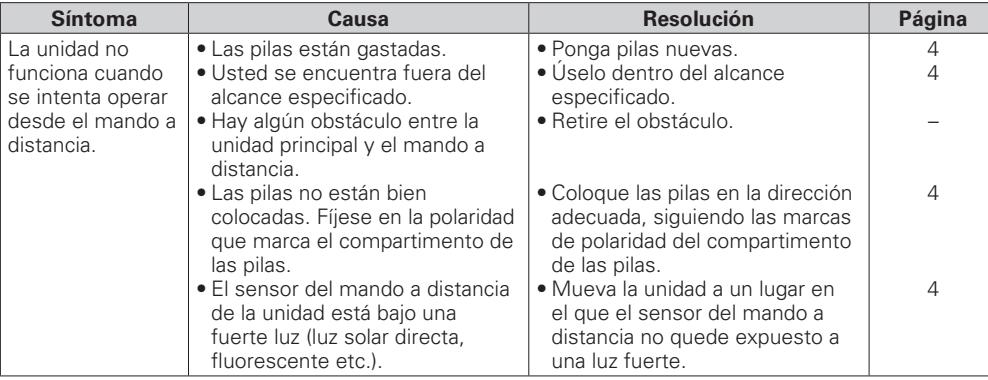

#### G**CD**H

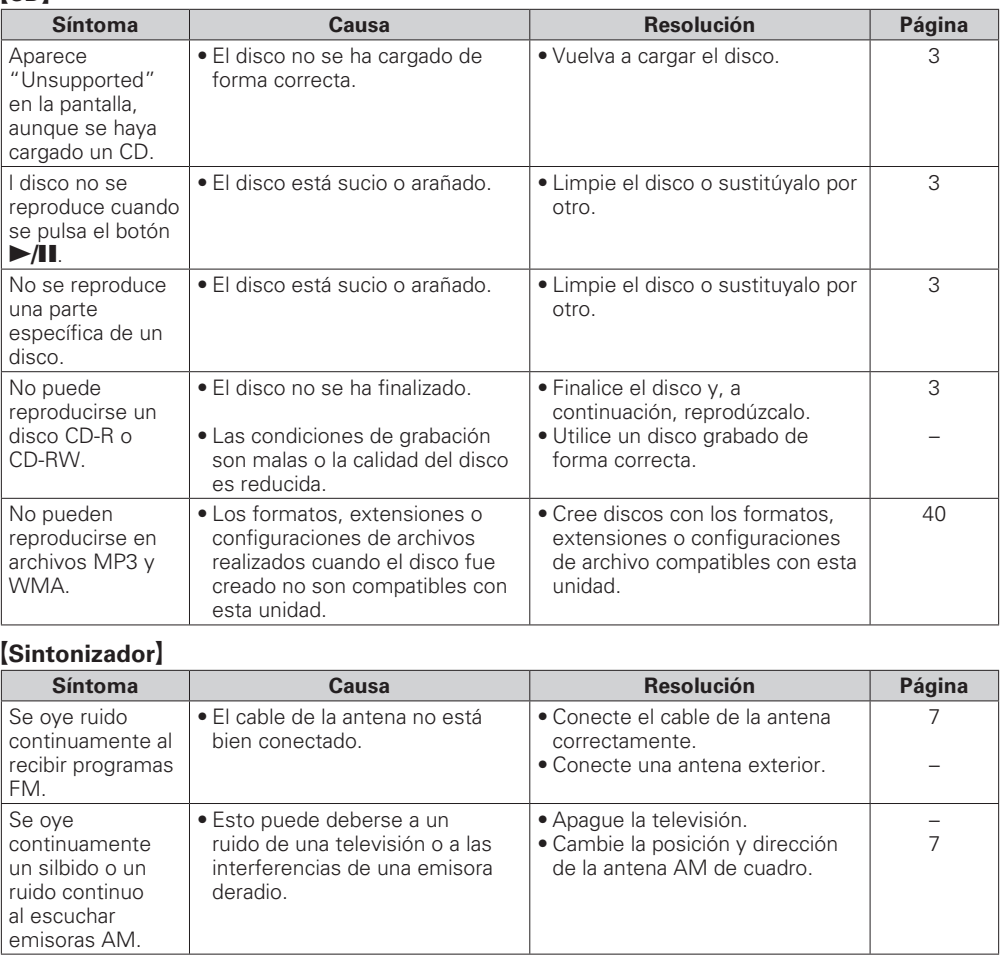

**Información**

Información

uene: sepezu

**Resolución de problemas Explicación de términos**

**Resolución de problemas** 

Explicación de términos

**Especifi caciones**

Especificaciones

**Índice alfabético**

#### G**Radio por internet/servidor de música/iPod/USB/dispositivo de memoria**H

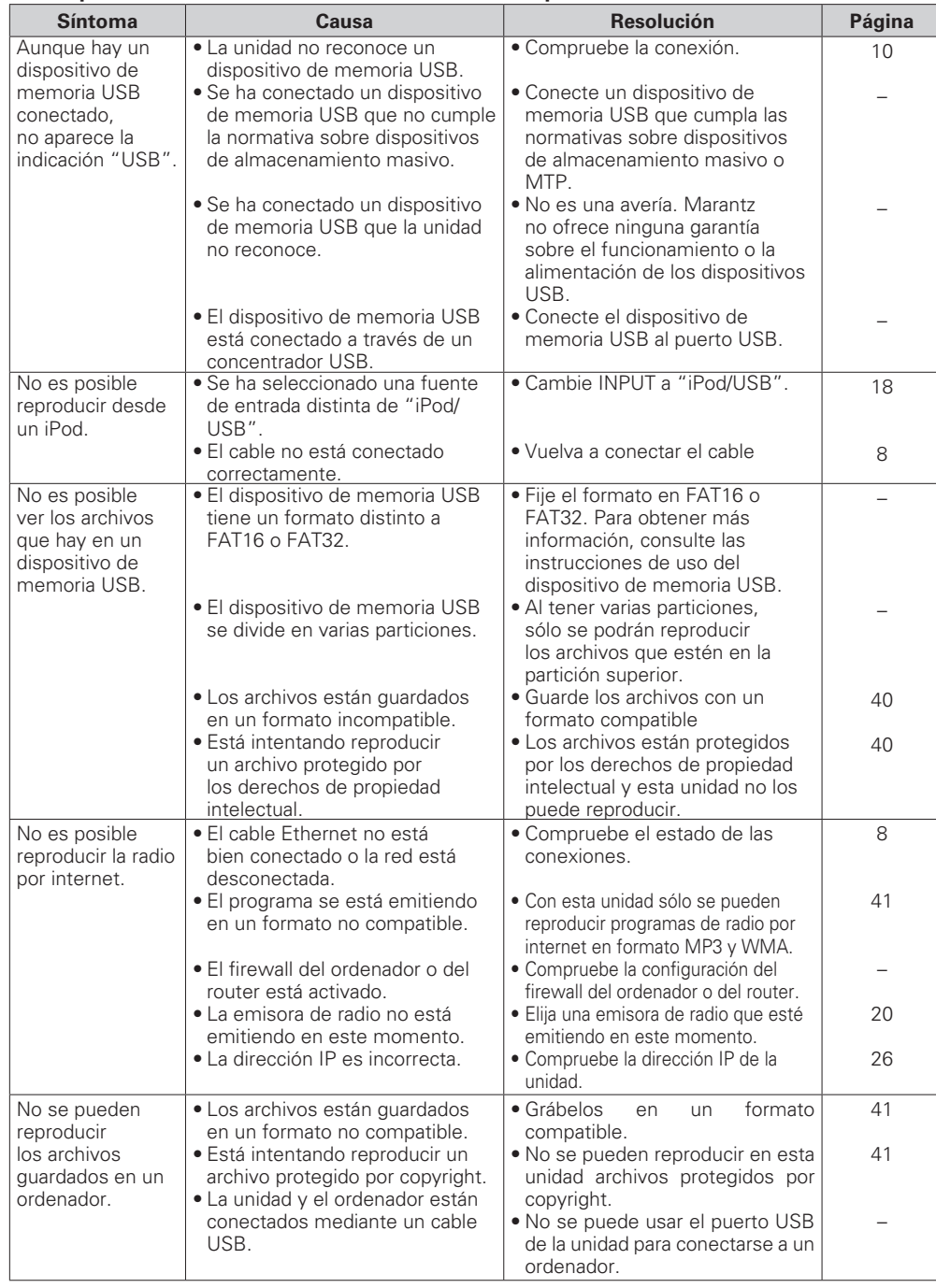

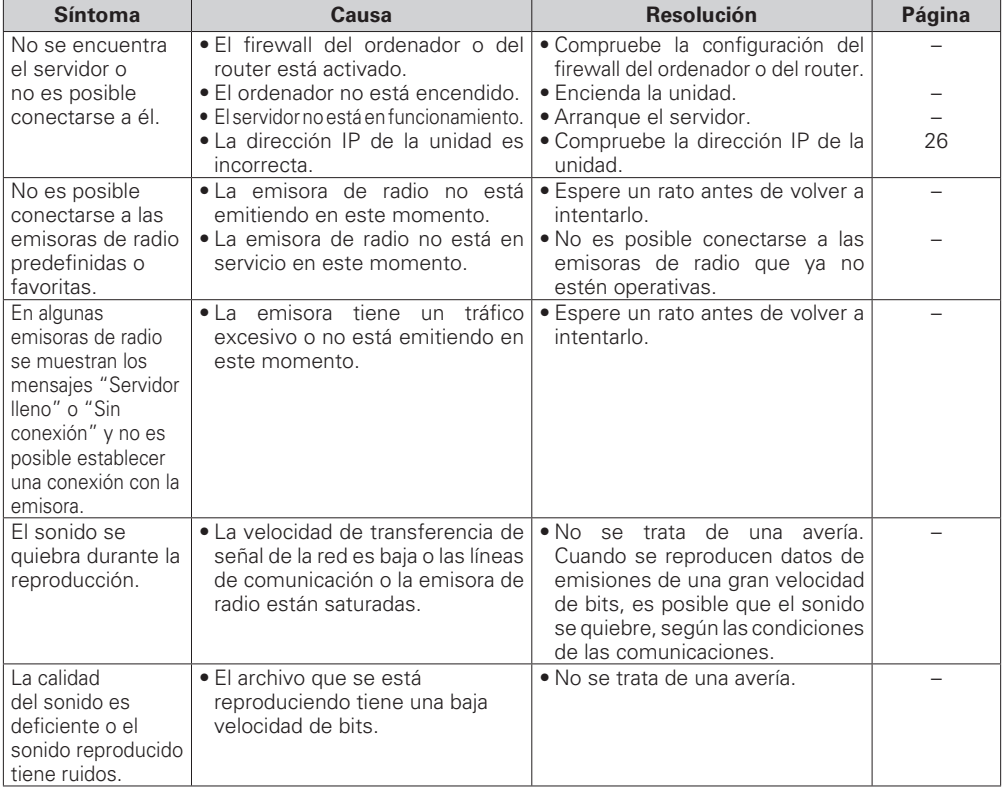

#### [Pandora]

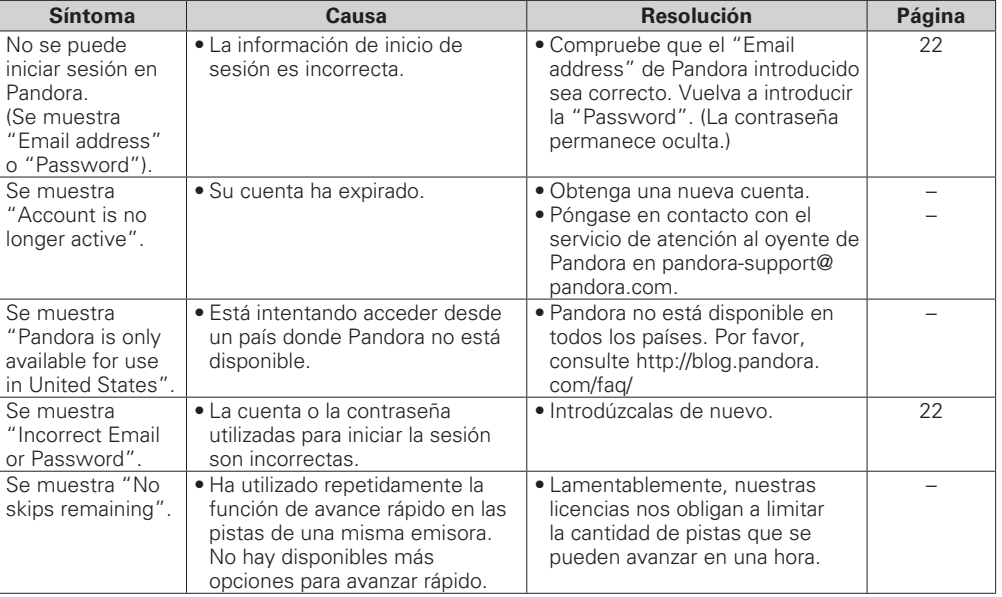

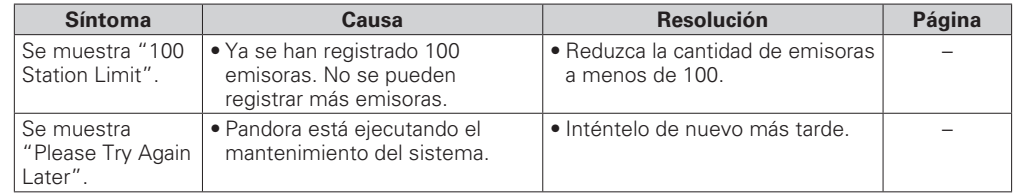

#### G**Rhapsody**H

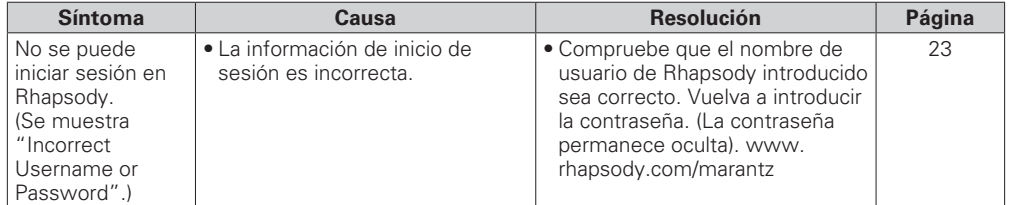

#### [Napster]

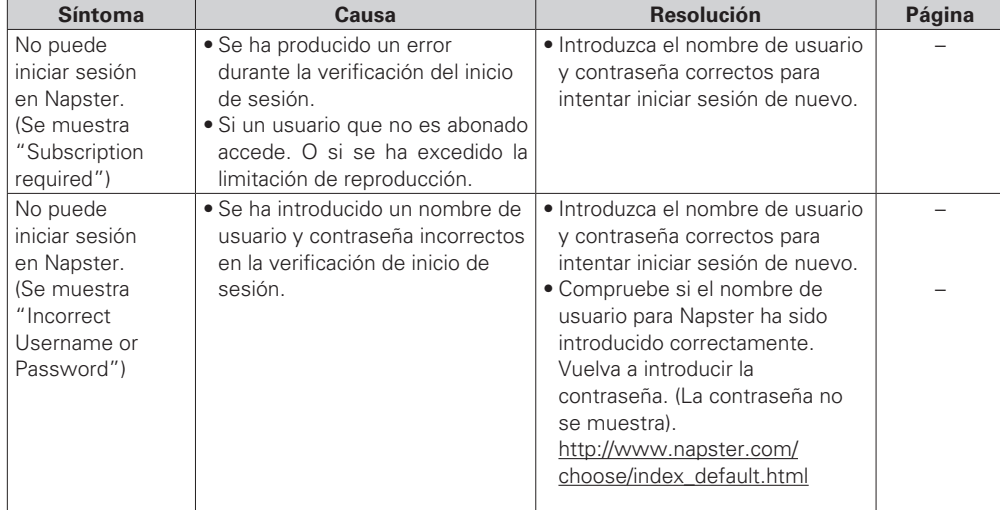

#### [M-XPort]

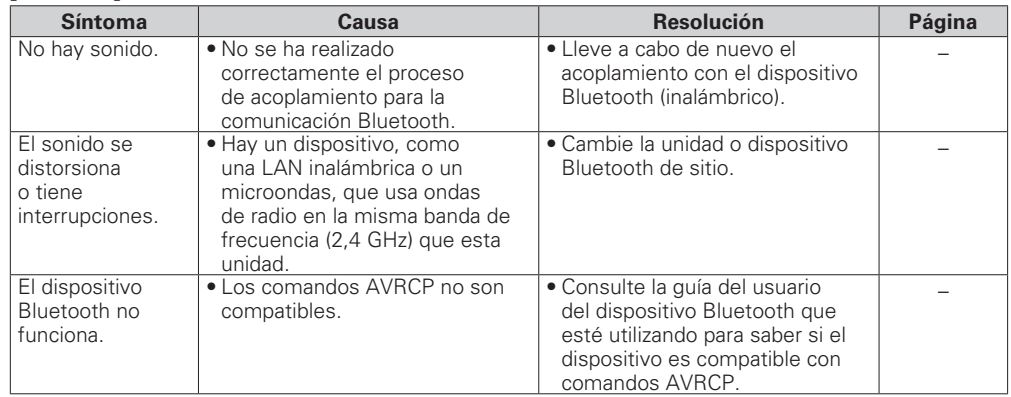

# **Especifi caciones**

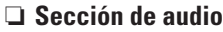

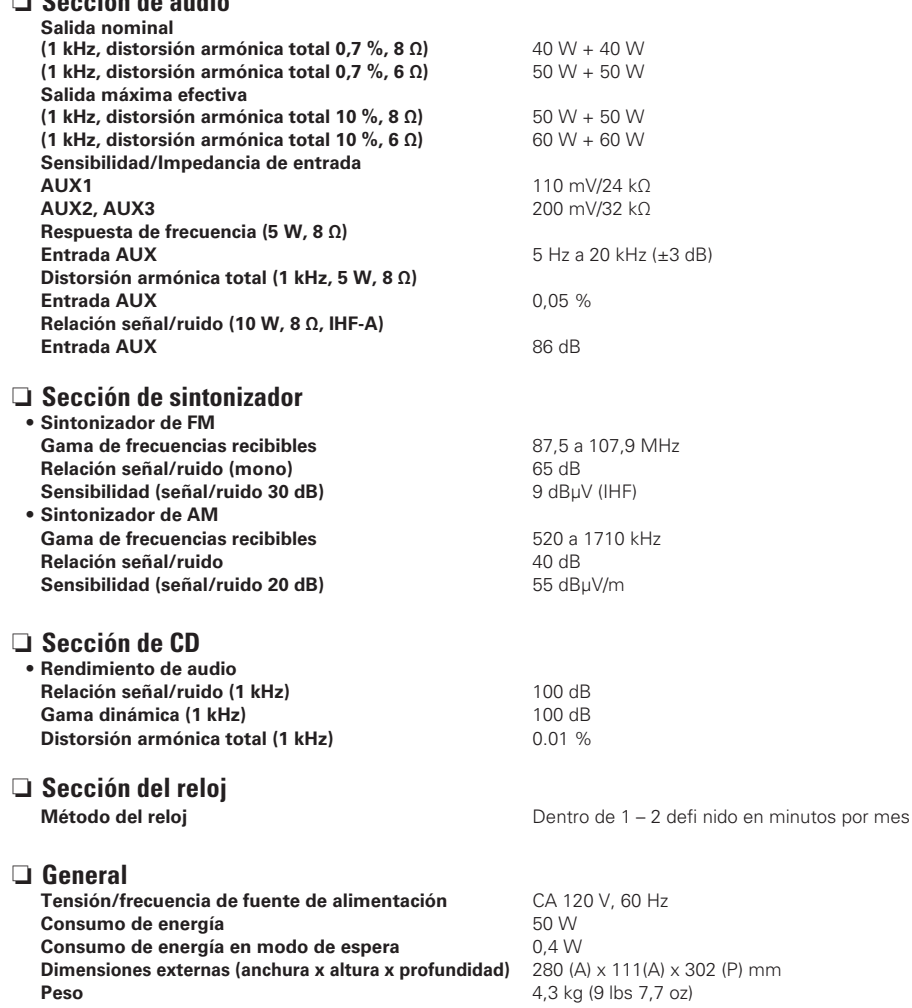

• Con el objetivo de mejorar, las especificaciones y el diseño están sujetos a cambios sin previo aviso.

**Antes de empezar**

Antes de empezar

**Conexiones**

Conexiones

# **Índice alfabético**

#### $\mathbb{C}$   $\mathbb{F}$  A

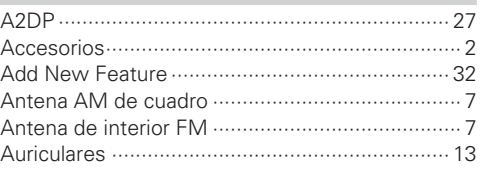

#### $CP B$

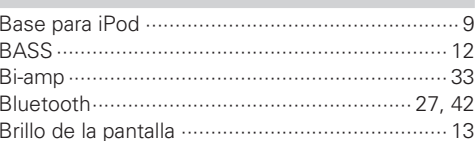

#### $CPC$

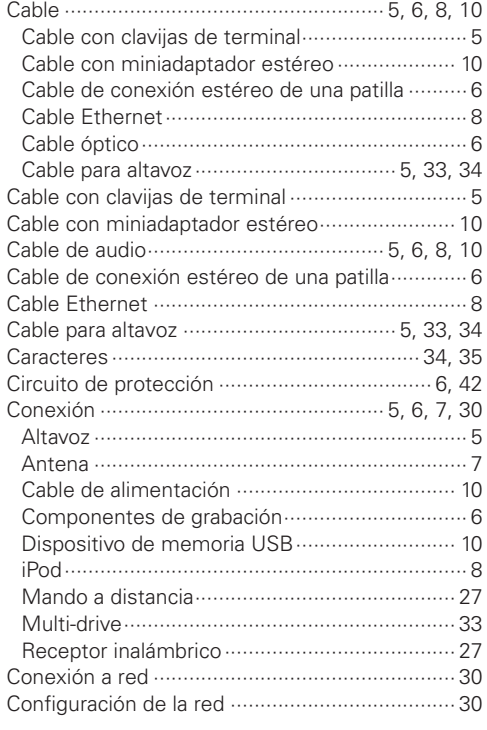

#### $CPD$

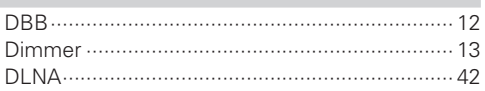

#### $\circledcirc$ F Finalizar ............... Firmware undate

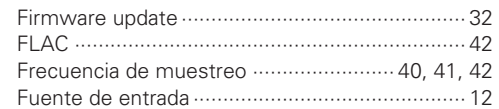

#### $\circledcirc$  H

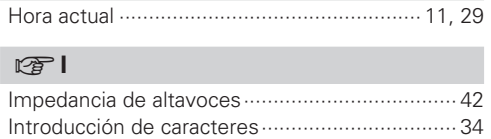

#### $\mathbb{F}$  M

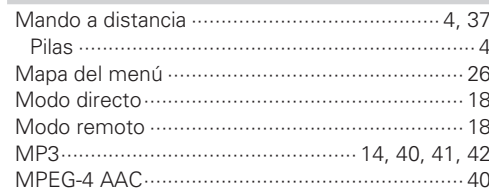

#### $CPN$

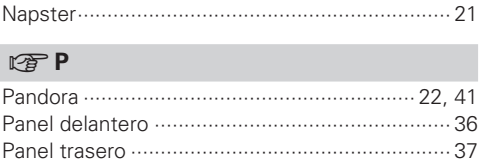

#### $CP R$

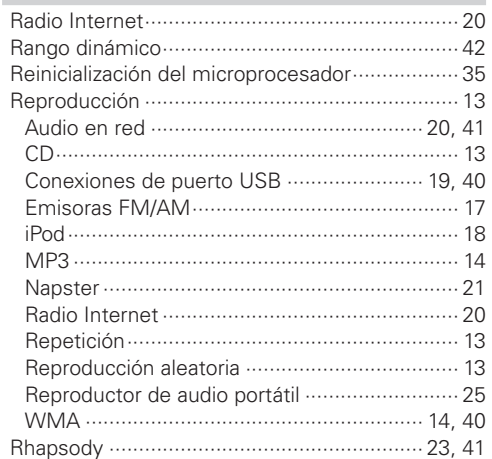

#### $C F S$

 $-42$ 

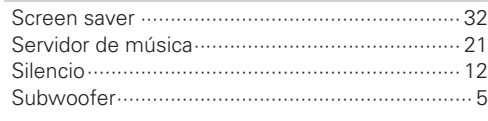

#### $CPT$

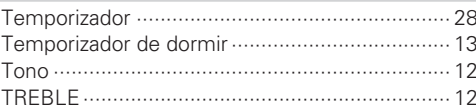

#### $\circledcirc$  V

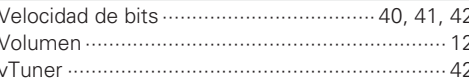

#### $\mathbb{F}$  W

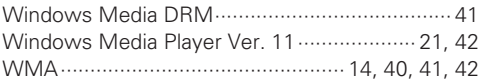

#### **Dimensions / Dimensions / Dimensioni**

**Unit : mm (in)**

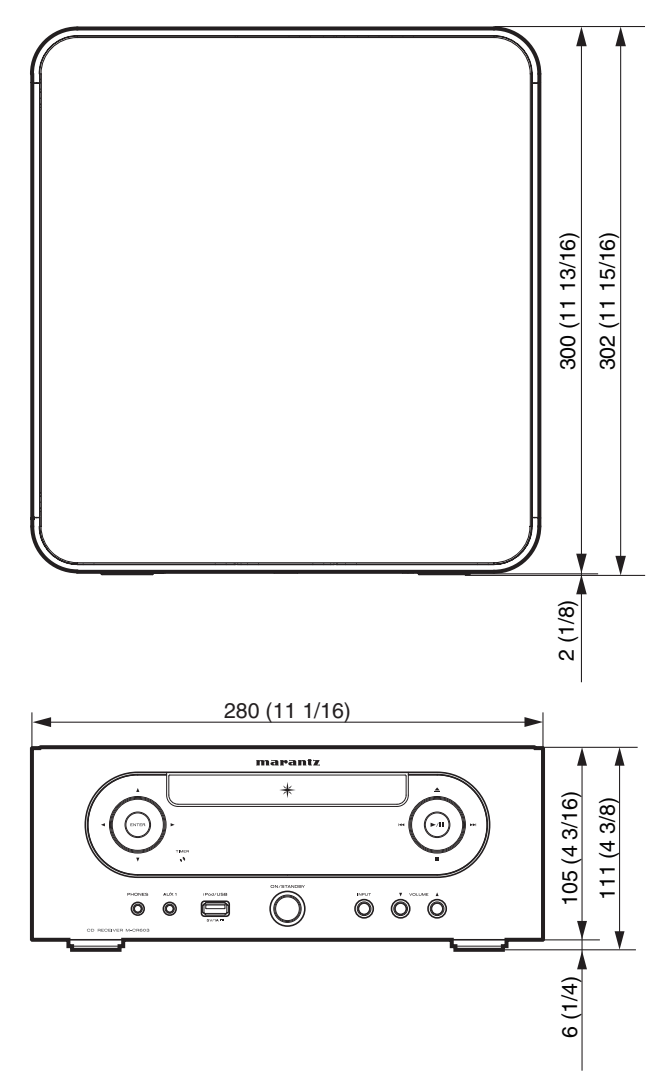

# www.marantz.com

You can find your nearest authorized distributor or dealer on our website.

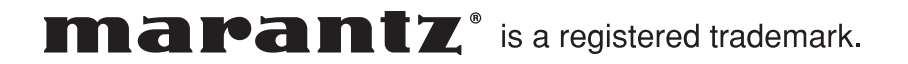

D&M Holdings Inc. Printed in China 541110611006M